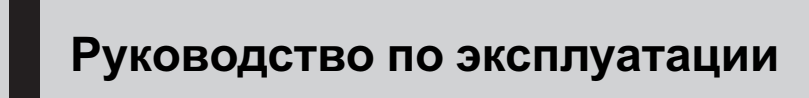

DVD RDS РЕСИВЕР

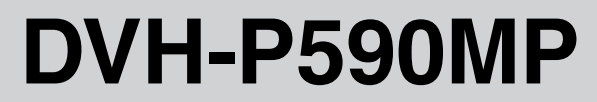

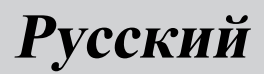

### <span id="page-1-0"></span>Содержание

# Благодарим Вас за покупку этого изделия компании Pioneer.

Прочтите, пожалуйста, полностью эту инструкцию по эксплуатации, чтобы узнать, как правильно пользоваться Вашей моделью изделия. После прочтения инструкций храните это руководство <sup>в</sup> надежном месте для просмотра <sup>в</sup> будущем.

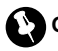

#### Обязательно прочтите это

- Диски, пригодные для [воспроизведе](#page-4-0)[ния](#page-4-0) [5](#page-4-0)
- ! Коды [регионов](#page-4-0) для дисков DVD video [5](#page-4-0)
- ! [Использование](#page-7-0) запрещено <sup>в</sup> следующих [случаях](#page-7-0) [8](#page-7-0)

#### [Меры предосторожности](#page-2-0)

[Для обеспечения безопасности](#page-2-0) [движения](#page-2-0) 3

#### [Перед началом эксплуатации](#page-3-0)

[Сведения обэтом устройстве](#page-3-0) 4 [Сведения обэтом руководстве](#page-4-0) 5 [Посетите наш сайт](#page-5-0) 6 [В случае возникновения неполадок](#page-5-0) 6 [Функции](#page-5-0) 6 [Что означает маркировка на дисках](#page-7-0)

#### [DVD](#page-7-0) 8

[Защита Вашего устройства от кражи](#page-7-0) 8 [Использование и уход за пультом](#page-8-0) [дистанционного управления](#page-8-0) 9

#### [Управление данным устройством](#page-10-0)

[Описание элементов устройства](#page-10-0) 11 [Основные операции](#page-16-0) 17 [Тюнер](#page-18-0) 19 [Воспроизведение дисков](#page-23-0) DVD video 24 [Воспроизведение дисков формата](#page-32-0) Video [CD](#page-32-0) 33 [Воспроизведение файлов](#page-36-0) DivX 37 [Воспроизведение компакт](#page-43-0)-дисков 44 [Регулировки аудиопараметров](#page-51-0) 52 [Настройка проигрывателя](#page-56-0) DVD 57 [Начальные настройки](#page-62-0) 63 [Другие функции](#page-68-0) 69

#### [Дополнительное оборудование](#page-71-0)

[Воспроизведение музыки на плеере](#page-71-0) [iPod](#page-71-0) 72 [Воспроизведение композиций на](#page-74-0) портативном USB [аудиоплеере](#page-74-0)/ [запоминающем устройстве](#page-74-0) USB 75 Проигрыватель-[автомат компакт](#page-76-0)[дисков](#page-76-0) 77 ТВ-[тюнер](#page-82-0) 83 Адаптер [Bluetooth](#page-83-0) 84 [Знакомство с функциями](#page-84-0) DVD 85 [Цифровой сигнальный процессор](#page-85-0) [\(DSP\)](#page-85-0) 86

# [Дополнительная информация](#page-102-0)

[Устранение неисправностей](#page-102-0) 103 [Сообщения об ошибках](#page-105-0) 106 [Расшифровка сообщений об ошибках](#page-106-0) [функции автоматической регулировки](#page-106-0) [временной задержки и автоматического](#page-106-0) [эквалайзера](#page-106-0) 107 [Значение сообщений](#page-106-0) 107 [Рекомендации по обращению с дисками и](#page-107-0) [проигрывателем](#page-107-0) 108 [Диски](#page-107-0) DVD 108 Диски [DVD-R/DVD-RW](#page-108-0) 109 Диски, [записанные в формате](#page-108-0) [AVCHD](#page-108-0) 109 Диски [CD-R/CD-RW](#page-108-0) 109 [Двойные диски](#page-109-0) 110 [Сжатые аудиофайлы](#page-109-0), записанные на [диск](#page-109-0) 110 [Видеофайлы формата](#page-110-0) DivX 111 [Таблица кодов языка для](#page-112-0) DVD 113 [Таблица символов для русского](#page-113-0) [языка](#page-113-0) 114 [Термины](#page-114-0) 115 [Технические характеристики](#page-118-0) 119

3

# <span id="page-2-0"></span>Меры предосторожности

# Для обеспечения безопасности движения

# $\mathbf \Omega$  предупреждение

- ! Во избежание аварий и потенциального нарушения действующего законодатель ства запрещается использовать во время движения транспортного средства про игрыватель DVD или телевизор (приоб ретаются отдельно), расположенные в передней части салона . Кроме того , задние дисплеи не должны быть распо ложены в местах , где они будут отвлекать внимание водителя .
- В некоторых странах или штатах просмотр изображений на дисплее внутри транс портного средства даже пассажирами может быть противозаконным . Там , где действуют такие законодательные акты , они должны соблюдаться , и функции DVD данного устройства не должны использо ваться .
- ЗАПРЕЩАЕТСЯ устанавливать дисплей в таком месте , откуда водитель сможет про сматривать DVD или Video CD во время вождения .

После того как Вы припаркуете свой авто мобиль в безопасном месте и включите стояночный тормоз , изображение вновь появится на экране .

#### Раздел 01

<span id="page-3-0"></span>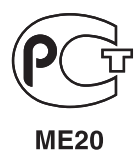

Если вы желаете утилизировать данное изделие, не выбрасывайте его вместе с обычным бытовым мусором. Существует отдельная система сбора использованных электронных изделий в соответствии с законодательством, которая предполагает соответствующее обращение, возврат и переработку.

Чacтные клиенты-в 25 странах-членах ЕС, в Швейцарии и Норвегии могут бесплатно возвращать использованные электронные изделия в соответствующие пункты сбора или дилеру (при покупке сходного нового изделия).

В странах, не перечисленных выше, для получения информации о правильных способах утилизации обращайтесь в cooтветcтвующие учреждения.

Поступая таким образом, вы можете быть уверены в том, что утилизируемый продукт будет соответствующим образом обработан, передан в соответствующий пункт и переработан без возможных негативных последствий для окружающей среды и здоровья людей.

# Сведения об этом устройстве

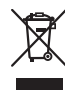

Частоты тюнера в этом устройстве распределены для использования в Западной Европе, Азии, на Ближнем Востоке, в Африке и Океании. При использовании в других регионах качество приема может быть плохим. Функция RDS (радиовещательная система передачи информации) доступна только в регионах, в которых имеются FM-станции, передающие сигналы RDS.

# ВНИМАНИЕ

- ! Не допускайте попадания жидкости на данное устройство. Это может повлечь поражение электрическим током. Кроме того, попадание жидкости может повлечь повреждение этого устройства, появление дыма и перегрев.
- ! "ЛАЗЕРНЫЙ ПРОДУКТ КЛАССА 1" Это изделие оснащено лазерным диодом класса выше 1. В целях обеспечения полной безопасности не снимайте какие-либо крышки и не пытайтесь проникнуть внутрь изделия. Обслуживание должен производить квалифицированный персонал.
- ! Pioneer CarStereo-Pass предназначен для использования только в Германии.
- Держите это руководство под рукой в качестве справочника по правилам эксплуатации и мерам предосторожности.
- Всегда сохраняйте уровень громкости достаточно низким, чтобы Вы могли слышать звуки снаружи машины.
- ! Оберегайте это устройство от воздействия влажности.

Ru

<span id="page-4-0"></span>! При отключении или разряде батареи память предварительных настроек будет стерта, и потребуется ее повторное программирование.

### Диски, пригодные для воспроизведения

На данном проигрывателе могут воспроизводиться диски в форматах DVD, Video CD и CD, на которых нанесены указанные ниже логотипы.

#### DVD video

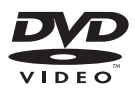

### Video CD

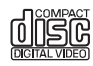

#### CD

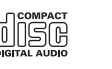

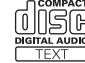

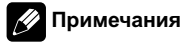

- **DVD** является товарным знаком корпорации-владельца прав на формат/логотип DVD.
- Данный проигрыватель может воспроизводить только диски с указанной выше маркировкой.

### Коды регионов для дисков DVD video

Диски DVD video с несовместимым кодом региона не могут быть воспроизведены на данном проигрывателе. Код региона проигрывателя указан на нижней панели данного устройства.

На рисунке ниже представлены регионы и соответствующие им коды.

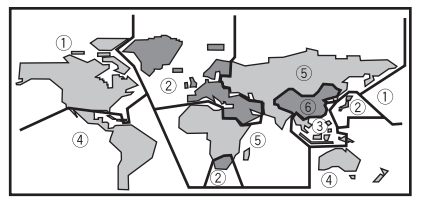

∩

# Сведения об этом руководстве

Это устройство имеет множество сложных функций, обеспечивающих превосходный прием и работу. Все функции разработаны для того, чтобы максимально упростить их использование, но многие из них требуют объяснения. Это руководство по эксплуатации поможет Вам полностью использовать возможности этого устройства и получить наибольшее удовольствие от прослушивания.

Мы рекомендуем Вам ознакомиться с функциями и их действием, прочитав руководство до того, как Вы начнете использовать это устройство. Особенно важно, чтобы Вы прочли и соблюдали инструкции, помеченные в данном руководстве заголовками **ПРЕДУПРЕЖДЕНИЕ** и ВНИМАНИЕ.

Раздел በ2

# <span id="page-5-0"></span>Посетите наш сайт

Посетите наш сайт:

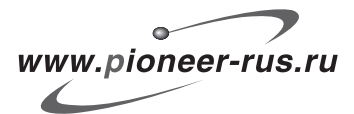

- Зарегистрируйте приобретенное изделие. Мы сохраним сведения о Вашей покупке, что поможет Вам ссылаться на эту информацию в случае страхового требования по причине потери или кражи.
- Самую свежую информацию о Pioneer Corporation можно получить на нашем веб-сайте.

# Вслучае возникновения неполадок

При неполадках в работе этого изделия свяжитесь с торговым представителем компании-производителя или с ближайшим сервисным пунктом Pioneer.

#### Поддержка форматов WMA, MP3 и AAC

См. [Совместимость](#page-110-0) <sup>с</sup> форматами сжатия данных [на стр](#page-110-0). 111.

#### Поддержка формата DivX®

См. [Совместимость](#page-111-0) <sup>с</sup> форматом DivX на стр[. 112.](#page-111-0)

#### Поддержка Dolby Digital/DTS

При использовании данного устройства вместе с многоканальным процессором Pioneer Вы можете наслаждаться радостной атмосферой, которую создает программное обеспечение, воспроизводя видео и музыку на диске DVD по 5.1 каналам.

• Изготовлено по лицензии компании Dolby Laboratories. "Долби", "Pro Logic" и знак в виде двойной буквы D являются товарными знаками компании Dolby Laboratories.

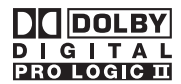

! "DTS" и "DTS Digital Out" являются зарегистрированными торговыми марками компании DTS, Inc.

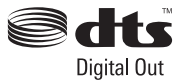

# Функции

#### Поддержка DVD-R/RW

Функция воспроизведения дисков DVD-R/ RW, записанных в форматах video и Video Recording. (См. в Диски [DVD-R/DVD-RW](#page-108-0) на стр[. 109](#page-108-0).)

#### Воспроизведение дисков Video CD с функцией PBC (контроля воспроизведения)

Возможно воспроизведение дисков Video CD с функцией PBC (контроля воспроизведения).

#### Поддержка iPod®

При использовании этого устройства с адаптером интерфейса для iPod (CD-IB100B) (продается отдельно) управление iPod может осуществляться через кабель Dock Connector.

 $Ru$ 

• iPod является товарным знаком компании Apple Computer, Inc., зарегистрированным в США и других странах.

# Примечание

Данный продукт включает технологию защиты авторского права, защищенную рядом патентов США, и других прав на интеллектуальную собственность, принадлежащих Macrovision Corporation и другим правообладателям. Использование данной технологии защиты авторских прав допускается с разрешения Macrovision Corporation и предназначено исключительно для домашнего просмотра и других способов ограниченного использования, если иное не разрешено корпорацией Macrovision Corporation. Запрещается осуществлять инженерный анализ и разбирать устройство.

# О формате WMA

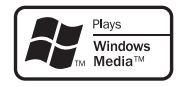

Логотип Windows Media™, напечатанный на коробке, указывает на возможность воспроизведения данных в формате WMA. WMA, сокращение от Windows Media Audio – это технология сжатия аудиоданных, разработанная корпорацией Microsoft. Преобразовать данные в формат WMA можно с помощью Windows Media Player 7 или более поздней версии.

- ! Windows Media и логотип Windows являются товарными знаками или зарегистрированными товарными знаками Microsoft Corporation в Соединенных Штатах и/или других странах.
- Это устройство может неверно воспроизводить некоторые файлы форма-

та WMA в зависимости от приложений, использованных для их записи.

# О формате MP3

Поставка этого изделия дает право только на его частное и некоммерческое использование и не предоставляет лицензии и не подразумевает право использования этого изделия в любых коммерческих (т.е. приносящих прибыль) прямых трансляциях (телевизионных, спутниковых, кабельных и/или любых других), вещании/потоковой передаче через Интернет, локальных сетях и/или других сетях или в других электронных системах распространения, таких как системы платного аудио и аудио по запросу. Для такого использования необходима специальная лицензия. Для получения дополнительной информации посетите http://www.mp3licensing.com.

# О формате AAC

AAC – это сокращение от Advanced Audio Coding, которое обозначает стандарт технологии сжатия аудиоданных, используемый в форматах MPEG 2 и MPEG 4. Для преобразования файлов AAC могут использоваться различные приложения, однако форматы и расширения полученных файлов могут различаться в зависимости от приложения, использованного для их преобразования.

Данное устройство предназначено для воспроизведения файлов AAC, преобразованных с помощью iTunes® версии 6.0.5.

! iTunes является товарным знаком компании Apple Computer, Inc., зарегистрированным в США и других странах.

Ru  $(7)$ 

# <span id="page-7-0"></span>О формате DivX

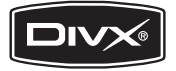

DivX - это формат сжатого цифрового видео, созданный кодеком видеосигнала DivX® от компании DivX, Inc. Данное устройство может воспроизводить видеофайлы в формате DivX, записанные на диски CD-R/RW/ROM и DVD-R/RW/ROM. Для форматов DVD и DivX поддерживается единая терминология, поэтому отдельные видеофайлы формата DivX, как и видеофайлы формата DVD, называются "Главы". При присвоении имен файлам/главам перед записью на CD-R/RW или DVD-R/ RW диски следует иметь в виду, что по умолчанию воспроизведение записей производится в алфавитном порядке. Изделие имеет официальный статус сертифицированного продукта DivX® Устройство может воспроизводить видеофайлы формата DivX® всех версий (включая DivX® 6) в стандартном режиме воспроизведения мультимедийных файлов DivX®

• DivX, DivX Certified и соответствующие логотипы являются товарными знаками компании DivX, Inc. и используются по лицензии.

# Что означает маркировка на дисках DVD

Приведенная ниже маркировка может быть размещена на ярлыках и упаковках DVDдисков. Данные отметки указывают на тип изображения и звука, записанного на диске, и функции, которые Вы можете использовать.

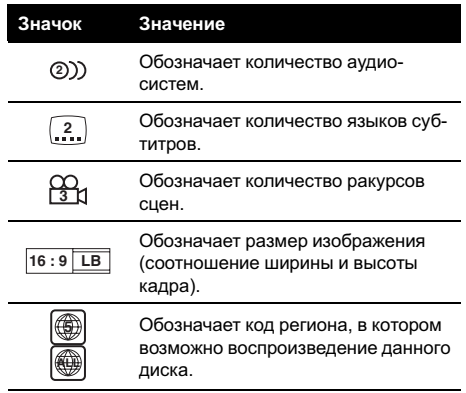

### Использование запрещено в следующих случаях

Выполнение некоторых операций может быть недоступно при просмотре DVD вследствие особенностей программирования диска. В этом случае на экране появится значок $\mathbb{Q}$ .

• При работе с некоторыми дисками значок  $\bigcirc$  может не появляться.

# Защита Вашего устройства от кражи

В целях предотвращения кражи переднюю панель можно снимать.

# Важно

- ! Никогда не прилагайте силу и не нажимайте сильно на дисплей и кнопки, снимая или устанавливая переднюю панель.
- Предохраняйте переднюю панель от сильных ударов.
- ! Предохраняйте переднюю панель от воздействия прямого солнечного света и высоких температур.

 $\Box$ 

# <span id="page-8-0"></span>Снятие передней панели

1 Нажмите кнопку DETACH, чтобы отсоединить переднюю панель.

2 Потяните переднюю панель на себя и снимите ее.

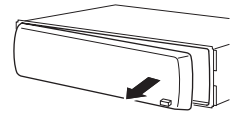

3 Поместите переднюю панель в прилагающийся защитный футляр для безопасного хранения.

# Установка передней панели

1 Переместите переднюю панель влево до щелчка.

Передняя панель крепится к основному устройству с левой стороны. Убедитесь, что передняя панель закреплена на основным устройстве.

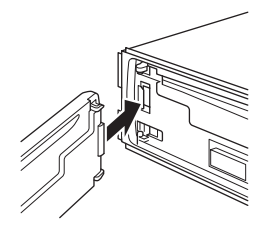

#### 2 Нажмите на правый край передней панели и зафиксируйте ее.

# Если прикрепить переднюю панель к основному устройству не удается, попробуйте еще раз. В случае приложения излишнего усилия при прикреплении передней панели она может быть повреждена.

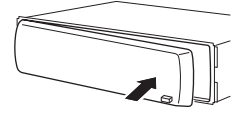

# Использование и уход за пультом дистанционного управления

# Установка батарейки

Выдвиньте лоток на задней стороне пульта дистанционного управления и вставьте батарейку, соблюдая полярность контактов (+) и (–).

! При первом использовании извлеките пленку, край которой выступает из лотка.

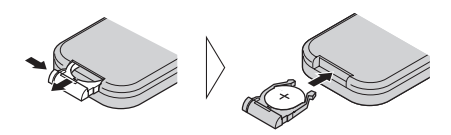

# ПРЕДУПРЕЖДЕНИЕ

Держите батарейки в недоступном для детей месте. При случайном проглатывании батарейки немедленно обратитесь к врачу.

# ВНИМАНИЕ

- ! Используйте только одну литиевую батарейку CR2025 (3 V).
- Если пульт дистанционного управления не используется в течение месяца или более, извлеките из него батарейку.
- ! При несоблюдении правил замены батареек возникает опасность взрыва. Заменяйте батарейку только батарейкой того же или аналогичного типа.

 $R_{\rm H}$  (9

- Избегайте соприкосновения батарейки с металлическими предметами.
- Не храните батарейку вместе с металлическими предметами.
- В случае протечки батарейки тщательно протрите пульт дистанционного управления и вставьте в него новую батарейку.
- При выбросе использованных батарей соблюдайте законодательство и другие правила в сфере охраны окружающей среды, действующие в Вашей стране/регионе.
- При установке батарейки всегда соблюдайте полярность контактов (+) и (–).

### Использование пульта дистанционного управления

Направьте пульт дистанционного управления в сторону передней панели.

• На прямом солнечном свету пульт дистанционного управления может не работать надлежащим образом.

# Важно

- Запрещается хранить пульт дистанционного управления в местах с высокой температурой или на прямом солнечном свету.
- Не роняйте пульт дистанционного управления на пол, где он может застрять под педалью тормоза или акселератора.

 $Ru$ 

<span id="page-10-0"></span> $(1)$   $(2)$   $(3)$   $(4)$  $\overline{4}$  (5 6) 12  $\boxed{12}$   $\boxed{1}$   $\boxed{0}$   $\boxed{9}$   $\boxed{3}$   $\boxed{7}$  $\circled{2}$ (1२

# Описание элементов устройства

# Основное устройство

#### **1 Кнопка AUDIO**

Нажмите, чтобы выбрать различные регулировки качества звука.

#### $(2)$  Кнопка BAND

Нажмите, чтобы выбрать из трех FMдиапазонов и MW/LW-диапазонов, а также чтобы отменить режим управления функциями.

#### **3 Кнопка SOURCE, VOLUME**

Это устройство включается при выборе источника сигнала. Нажмите, чтобы перебрать все доступные источники сигнала.

Поверните, чтобы увеличить или уменьшить громкость.

#### 4 Щель для загрузки диска

Вставьте диск для воспроизведения.

#### **(5) Кнопка EJECT**

Нажмите для извлечения диска из данного устройства.

#### $6$  Кнопка ТА

Нажмите, чтобы включить или выключить функцию TA. Нажмите и удерживайте, чтобы включить или выключить функцию AF.

#### 7 Вход AUX1 (разъем стерео/видео 3,5 мм)

Для подключения дополнительного оборудования.

#### **8** Кнопка DETACH

Нажмите, чтобы извлечь переднюю панель из основного устройства.

#### **9 Кнопка EO**

Нажмите, чтобы выбрать различные кривые эквалайзера.

#### **10 Кнопка SW**

Нажмите, чтобы выбрать меню настройки сабвуфера. Нажмите и удерживайте, чтобы выбрать меню настройки усилителя нижних звуковых частот.

#### $<sup>(1)</sup>$  Кнопки с 1 по 6</sup>

Данные кнопки могут выполнять те же функции, что и кнопки NUMBER (с 1 по 6) на пульте дистанционного управления. Нажмите для предварительной настройки и поиска номера диска при использовании проигрывателя-автомата компактдисков/DVD.

#### $\omega$  Кнопки  $\triangle$ / $\nabla$ / $\triangleleft$ / $\succeq$

Нажмите, чтобы произвести ручную настройку с поиском, ускоренную перемотку вперед, назад и использовать функции поиска дорожки. Также используется для управления функциями.

#### **13 Кнопка DISPLAY**

Нажмите, чтобы выбрать различные режимы дисплея.

#### **(14) Кнопка FUNCTION**

Нажмите для выбора функций.

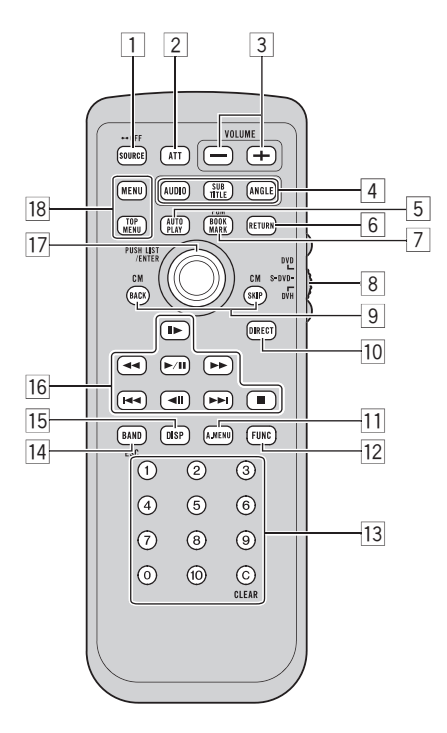

### Пульт дистанционного управления

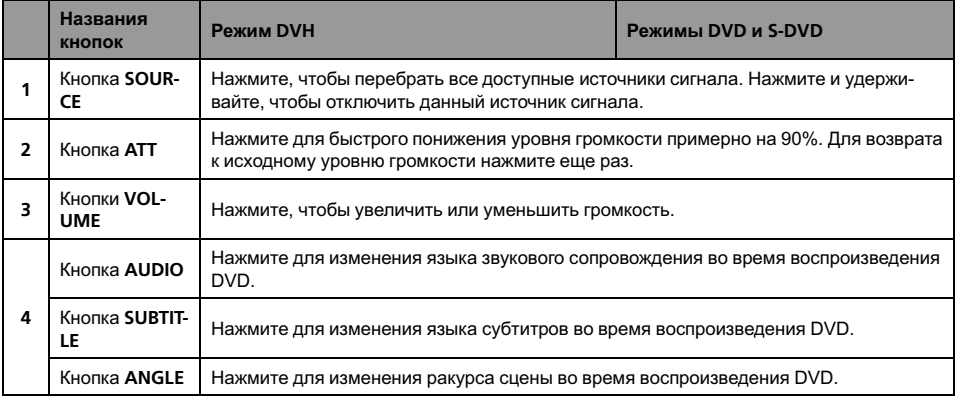

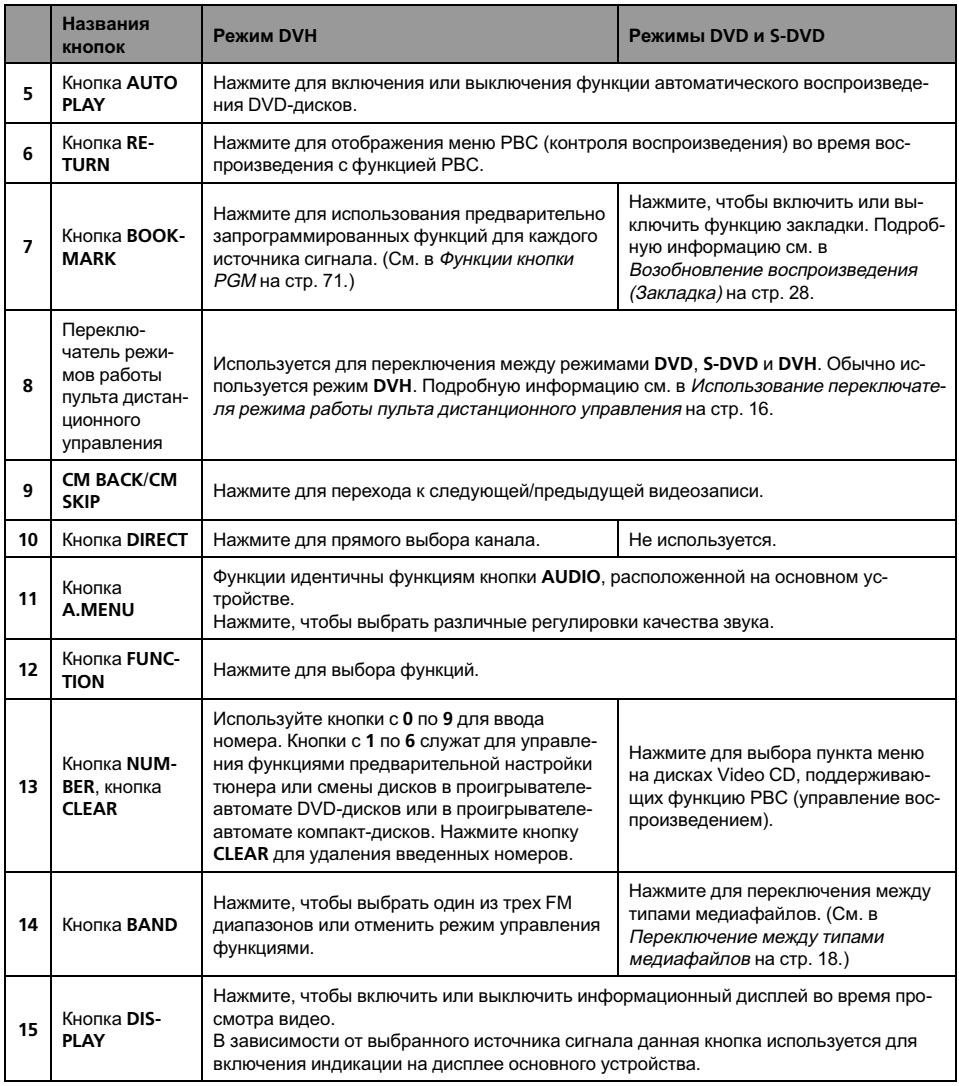

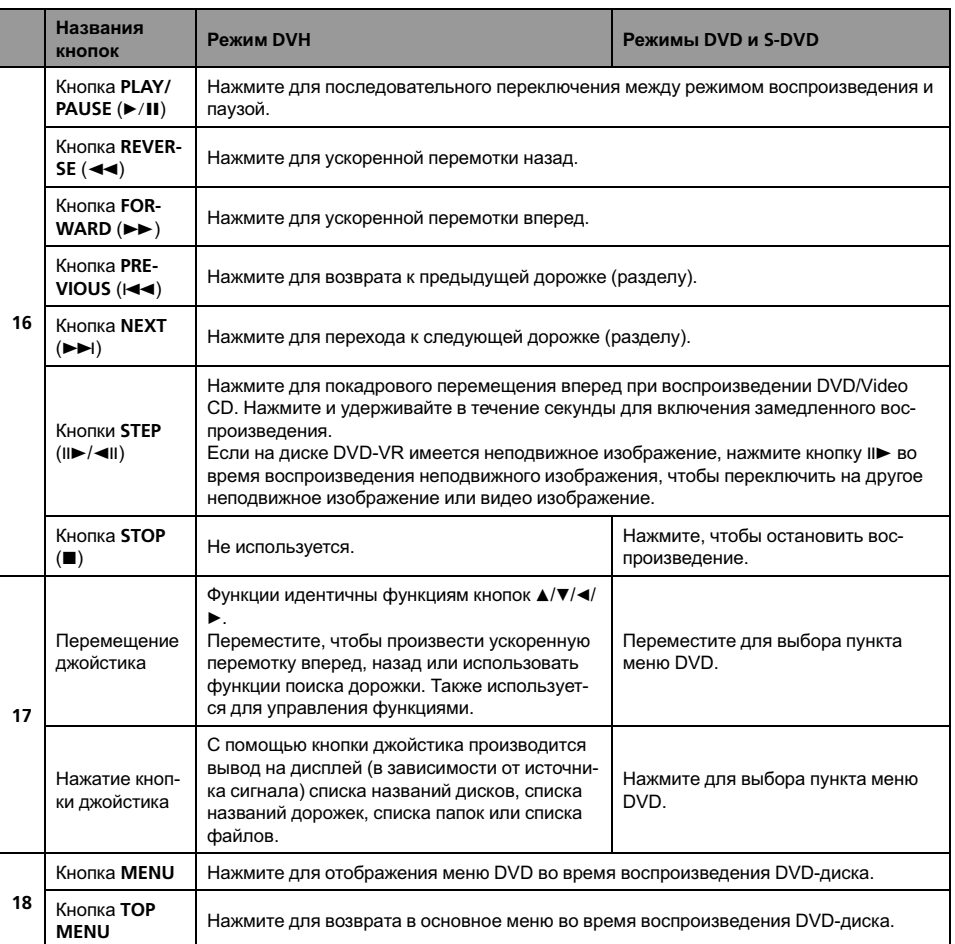

Раздел 03

 $Ru$   $(15)$ 

#### <span id="page-15-0"></span>Использование переключателя режима работы пульта дистанционного управления

Существует три режима работы пульта дистанционного управления. Если вы хотите управлять данным устройством с помощью пульта дистанционного управления, установите переключатель режима в положение DVH. В этом случае устройством можно управлять как с помощью кнопок основного устройства, так и с помощью пульта дистанционного управления.

#### Режим DVH

При управлении данным устройством с помощью пульта дистанционного управления выбирается, как правило, режим DVH.

- С помощью джойстика на пульте дистанционного управления можно выполнять те же операции, что и с помощью кнопок  $\triangle$ / $\nabla$ / $\blacktriangleleft$ / $\blacktriangleright$ .
- $\bullet$  С помощью номерных кнопок (с 1 по 6) можно выполнять те же операции, что и с помощью кнопок с 1 по 6, расположенных на основном устройстве.
	- Если вы хотите выбрать с помощью кнопок с 1 по 6 диск, расположенный в гнездах с 7 по 12, нажмите и удерживайте соответствующую кнопку, например, 1 для диска 7, до тех пор, пока номер диска не появится на дисплее.

#### Режим DVD

При включении режима DVD джойстик и кнопки с 0 по 10 переключатся в режим управления проигрывателем DVD-дисков.

#### Если вы хотите использовать следующие функции, перейдите в режим DVD:

• При работе с меню DVD с помощью джойстика. (См. в [Основные](#page-23-0) операции по [просмотру](#page-23-0) дисков DVD video на стр. [24.](#page-23-0))

- Порядок работы с меню функции PBC (контроль воспроизведения) с помощью кнопок с 0 по 10. (См. в [Просмотр](#page-32-0) диска Video CD [на стр](#page-32-0). 33.)
- ! При указании названия или дорожки с помощью NUMBER. (Смотрите в [Выбор](#page-24-0) главы [на стр](#page-24-0). 25 и Выбор [дорожки](#page-33-0) на стр[. 34.](#page-33-0))
- Порядок работы с установочным меню DVD с помощью джойстика. (См. в [На](#page-56-0)стройка [проигрывателя](#page-56-0) DVD на стр. 57.)

#### Режим S-DVD

Для управления проигрывателем дисков DVD или проигрывателем-автоматом дисков DVD (приобретаются отдельно) с помощью пульта дистанционного управления выберите режим S-DVD.

Режим S-DVD практически идентичен режиму DVD.

Если проигрыватель DVD дисков (SDV-P7) подключен к данному устройству в качестве источника, то в настройках кода пульта дистанционного управления должно быть установлено значение A в начальных настройках SDV-P7. В противном случае, с помощью прилагаемого пульта дистанционного управления управлять SDV-P7 будет невозможно.

# <span id="page-16-0"></span>Основные операции

### Включение и выключение питания

#### Включение устройства

• Нажмите кнопку SOURCE, чтобы включить устройство.

#### Выключение устройства

% Нажмите и удерживайте кнопку SOURCE, пока устройство не выключится.

### Выбор источника сигнала

#### • Нажмите SOURCE несколько раз, чтобы выбрать один из следующих источников сигнала:

TUNER (тюнер)—TELEVISION (телевизор)— DVD (встроенный DVD-проигрыватель)— S-DVD (DVD-проигрыватель/проигрыватель-автомат DVD-дисков)—MULTI CD (проигрыватель-автомат компакт-дисков)— IPOD (iPod)—USB (USB)—EXTERNAL (внешнее устройство 1)—EXTERNAL (внешнее устройство 2)—AUX1 (AUX 1)— AUX2 (AUX 2)—BLUETOOTH (аудиоплеер/ телефон Bluetooth)

# Примечания

- ! Источник звука не изменится в следующих случаях:
	- При отсутствии подключенного устройства, соответствующего выбранному источнику сигнала.
	- При отсутствии диска или магазина в DVD-проигрывателе.
	- Если AUX (вспомогательный вход) выключен (см. стр[. 64\)](#page-63-0).
- По умолчанию AUX1 установлен в режим AUDIO. Если AUX1 не используется, уста-

новите его в режим OFF (см. [Включение](#page-63-0) [вспомогательной](#page-63-0) настройки на стр. 64).

- ! Под внешним устройством понимается изделие компании Pioneer (например, из тех, что будут доступны в будущем), которое, хотя и не поддерживается в качестве источника сигнала, позволяет осуществлять управление основными функциями с этого устройства. С помощью этого устройства можно управлять двумя внешними устройствами. При наличии двух подключенных внешних устройств это устройство автоматически присваивает им категории "внешнее устройство 1" и "внешнее устройство 2".
- ! Когда голубой/белый вывод этого устройства подключен к панели управления переключателем автомобильной антенны, антенна на автомобиле выдвигается при включении источника сигнала этого устройства. Чтобы втянуть антенну, выключите источник сигнала. (При подключении многоканального процессора Pioneer (DEQ-P6600) к данному устройству управление автомобильной антенной невозможно.)

# Основные функции встроенного DVD-проигрывателя

#### Воспроизведение диска

#### Вставьте диск в щель для загрузки диска.

При воспроизведении дисков формата DVD или Video CD на дисплее может отображаться меню. См. [Основные](#page-23-0) операции по просмотру дисков DVD video [на стр](#page-23-0). 24 и [Основные](#page-32-0) операции <sup>с</sup> дисками Video CD на стр[. 33](#page-32-0).

Раздел 03

 $_{\rm Ru}$  (17

<span id="page-17-0"></span># Если функция автоматического воспроизведения включена, то меню DVD отображаться не будет, и устройство автоматически начнет воспроизведение с первого раздела первой главы. См. [Автоматическое](#page-27-0) воспроизведение дисков DVD [на стр](#page-27-0). 28.

# Диск можно извлечь из проигрывателя нажатием кнопки EJECT.

# Примечания

- ! DVD-проигрыватель одновременно воспроизводит только один стандартный 12 см или 8-см диск (односторонний). Не используйте адаптер при воспроизведении 8-ми сантиметровых дисков.
- ! Не вставляйте в щель для загрузки диска ничего, кроме диска. Диски, которые могут быть воспроизведены на данном устройстве, перечислены в Диски, [пригодные](#page-4-0) для [воспроизведения](#page-4-0) на стр. 5.
- Если включена функция закладки, DVDпроигрыватель возобновляет воспроизведение с выбранного места. Подробную информацию см. в [Возобновление](#page-27-0) вос[произведения](#page-27-0) (Закладка) на стр. 28.
- ! Если на диске имеются медиафайлы различных форматов, такие как DivX и MP3, Вы можете выбрать тип воспроизводимых файлов. См. Переключение между типами медиафайлов на стр. 18.
- Если Вы не можете полностью вставить диск или после установки диска он не воспроизводится, убедитесь, что сторона диска с этикеткой обращена вверх. Нажмите кнопку EJECT, чтобы извлечь диск, и перед его повторной установкой проверьте, не поврежден ли он.
- ! Иногда происходит задержка между началом воспроизведения диска и появлением звука. При считывании данных с диска отображается надпись FRMT READ.
- Если сообщение об ошибке, такое как ERROR02-XX, появляется на дисплее, смо-

трите в [Сообщения](#page-105-0) об ошибках на стр. [106.](#page-105-0)

#### Переключение между типами медиафайлов

При воспроизведении диска, содержащего медиафайлы различных типов, такие как DivX и MP3, можно выбрать тип воспроизводимых файлов.

- ! Данное устройство позволяет воспроизводить следующие типы медиафайлов, записанных на диски CD-R/RW/ROM.
	- Аудиоданные (CD-DA)
	- Сжатые аудиофайлы
	- Видеофайлы формата DivX
- Данное устройство не позволяет воспроизводить аудиоданные (CD-DA), записанные на диске DVD-R/RW/ROM.
- Нажмите BAND для переключения между типами медиафайлов.

#### Регулировка громкости

#### • Используйте VOLUME для регулирования уровня звука.

Поверните VOLUME на основном устройстве для увеличения или уменьшения уровня громкости.

Нажмите VOLUME на пульте дистанционного управления для увеличения или уменьшения громкости.

# <span id="page-18-0"></span>Тюнер

### Основные операции

Если <sup>к</sup> данному устройству подключен дисплей (приобретается отдельно), на нем появится перечисленная ниже информация.

Можно включить или выключить функцию AF (поиск альтернативных частот) данного устройства. Для обычной настройки функция AF должна быть выключена (смотрите в стр[. 21](#page-20-0)).

### RDS

RDS (радиовещательная система передачи информации) транслирует неслышимые сигналы, облегчающие поиск радиостанций.

- Не все станции предоставляют услугу RDS.
- Такие функции RDS, как AF и TA, доступны только в том случае, если Ваш радиоприемник настроен на RDS-станцию.

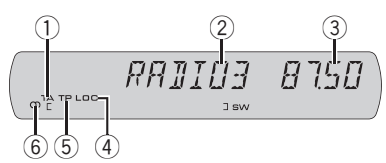

1 Индикатор TA

Показывает, что включена функция TA (режим ожидания дорожных сводок).

- 2 Название программы
- 3 Индикатор частоты
- 4 Индикатор LOC

Показывает, что настройка с местным поиском включена.

- 5 Индикатор TP Показывает, что радиоприемник настроен на TP-станцию.
- $6$  Индикатор режима стерео ( $\circledcirc$ ) Показывает, когда вещание на выбранной частоте ведется в режиме стерео.

#### Диапазоны, не поддерживающие RDS или MW/LW

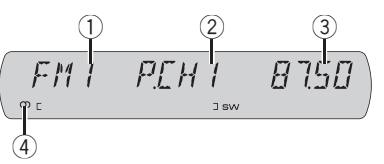

- 1 Индикатор диапазона
- 2 Индикатор номера предварительной настройки
- 3 Индикатор частоты
- $(4)$  Индикатор режима стерео  $(①)$ Показывает, когда вещание на выбранной частоте ведется в режиме стерео.

#### 1 Нажмите SOURCE, чтобы выбрать тюнер в качестве источника сигнала.

#### 2 Нажмите кнопку BAND, чтобы выбрать диапазон.

Нажимайте BAND, пока не отобразится нужный диапазон: FM1, FM2, FM3 для FM или MW/LW.

#### 3 Чтобы произвести ручную настройку, кратко нажмите кнопку < или  $\blacktriangleright$ .

#### 4 Чтобы осуществить настройку с поиском, нажмите и удерживайте кнопку или  $\blacktriangleright$  примерно одну секунду, а затем отпустите ее.

Тюнер будет сканировать частоты, пока не обнаружит трансляцию с достаточно высоким уровнем сигнала для качественного приема.

# Вы можете отменить настройку с поиском кратким нажатием  $\blacktriangleleft$  или  $\blacktriangleright$ .

# Если Вы нажмете и будете удерживать кнопку < или  $\blacktriangleright$ , Вы можете пропускать радиостанции. Настройка с поиском начнется, как только Вы отпустите кнопку.

 $_{\rm Ru}$  (19

### Запоминание и повторный вызов радиочастот

Если Вы нажмете любую кнопку предварительной настройки с 1 по 6, Вы можете сохранить до шести радиочастот для последующего вызова одним нажатием кнопки.

! В памяти можно сохранить до 18 FMстанций, по шесть для каждого из трех FM-диапазонов и шесть MW/LW-станций.

#### % Если Вы нашли частоту, которую хотели бы сохранить в памяти, нажмите одну из кнопок предварительной настройки с 1 по 6 и удерживайте ее, пока номер предварительной настройки не прекратит мигать.

Номер, который Вы нажали, замигает на индикаторе номера предварительной настройки, после чего останется зажженным. Выбранная частота радиостанции сохранена в памяти.

В следующий раз, когда Вы нажмете на ту же кнопку предварительной настройки, частота радиостанции будет вызвана из памяти.

 $\blacksquare$  Вы также можете использовать кнопки  $\blacktriangle$  и

b, чтобы вызвать из памяти частоты радиостанций, назначенные кнопкам предварительной настройки с 1 по 6.

### Знакомство с расширенными функциями

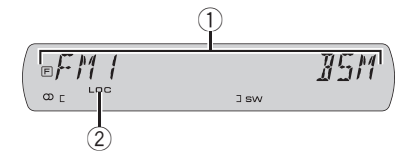

- 1 Дисплей функций Показывает состояние функций.
- 2 Индикатор LOC

Показывает, что настройка с местным поиском включена.

#### Нажмите FUNCTION несколько раз, чтобы выбрать одну из следующих функций:

**BSM** (запоминание лучших радиостанций) —REG (региональный)—LOCAL (настройка с местным поиском)—TA (режим ожидания дорожных сводок)—AF (поиск альтернативных частот)

# Если выбран MW/LW-диапазон, для выбора будут доступны только функции BSM или LOCAL.

# Чтобы вернуться к дисплею частоты, нажмите BAND.

# Если Вы не воспользуетесь данной функцией в течение 30 секунд, то дисплей автоматически вернется в исходный режим.

### Запоминание частот самых мощных трансляций

Функция BSM (запоминание лучших станций) позволяет автоматически сохранять шесть самых мощных радиочастот, назначая их кнопкам предварительной настройки с 1 по 6. Сохранив частоты, можно настроить тюнер на эти частоты одним нажатием кнопки.

! Сохранение радиочастот при помощи функции BSM может заменить радиочастоты, которые Вы сохранили при помощи кнопок с 1 по 6.

#### 1 Нажмите кнопку FUNCTION, чтобы выбрать BSM.

#### 2 Нажмите ▲, чтобы включить функцию BSM.

В памяти устройства будут сохранены шесть самых мощных радиочастот в порядке мощности их сигнала.

# Чтобы отменить процесс сохранения настроек, нажмите кнопку  $\blacktriangledown$ .

# <span id="page-20-0"></span>Настройка на мощные сигналы

Настройка с местным поиском позволяет Вам настраиваться только на радиостанции с достаточно мощными сигналами для качественного приема.

#### 1 Нажмите кнопку FUNCTION, чтобы выбрать LOCAL.

#### 2 Нажмите кнопку ▲, чтобы включить настройку с местным поиском.

На дисплее отображается чувствительность местного поиска (например, LOCAL 2).

 $\blacksquare$  Нажмите кнопку  $\blacktriangledown$ , чтобы выключить настройку с местным поиском.

#### 3 Нажмите кнопку < или →, чтобы установить чувствительность.

Существует четыре уровня чувствительности для FM-диапазона и два уровня для MW/LW-диапазонов:

#### FM: LOCAL 1—LOCAL 2—LOCAL 3— LOCAL 4

#### MW/LW: LOCAL 1—LOCAL 2

Настройка LOCAL 4 позволяет осуществлять прием только станций с самым сильным сигналом, а уменьшение уровня настройки позволяет принимать другие станции по степени убывания интенсивности сигнала.

# Выбор альтернативных частот

Если качество приема низкое, устройство автоматически выполнит поиск другой станции в той же сети.

**• Нажмите и удерживайте кнопку ТА,** чтобы включить или выключить функцию AF (поиск альтернативных частот).

### Примечания

- ! Для включения и выключения функции AF можно также использовать меню, отображающееся при нажатии кнопки FUNCTION.
- ! Когда включена функция AF, во время настройки с поиском или в режиме BSM настраиваются только RDS-радиостанции.
- ! При вызове предварительно настроенной станции тюнер может обновить ее частоту значением из списка AF-станции. (Эта функция доступна только при использовании предварительных настроек в диапазоне FM1.) На дисплее не отображается номер предварительной настройки, если данные RDS для принятой станции отличаются от данных для изначально сохраненной станции.
- ! Во время поиска частоты функцией AF звук может временно прерываться другой программой.
- ! Функцию AF можно включить или выключить отдельно для каждого FM-диапазона.

### Использование функции Поиск PI (по идентификатору программы)

Если подходящую станцию найти не удается или качество приема ухудшается, устройство автоматически выполнит поиск другой станции со сходной программой. Во время поиска отображается PI SEEK и приглушается звук.

 $_{\rm Ru}$  (21)

03

#### Использование автоматического поиска PI (по идентификатору программы) для предварительно настроенных станций

Если не удается вызывать предварительно настроенные станции, например, во время поездки на дальнее расстояние, устройство можно настроить на выполнение поиска PI (по идентификатору программы) во время вызова предварительной настройки.

• По умолчанию функция автоматического поиска PI (по идентификатору программы) выключена. См. раздел Включение [автоматического](#page-63-0) поиска PI [на стр](#page-63-0). 64.

#### Ограничение станций региональными программами

При использовании функции AF функция региональных программ ограничивает выбор станциями, транслирующими региональные программы.

#### 1 Нажмите кнопку FUNCTION, чтобы выбрать REG.

2 Нажмите кнопку ▲ или ▼, чтобы включить или выключить функцию региональных программ.

# Примечания

- ! Трансляции региональных программ и региональные сети организовываются поразному в зависимости от страны (т.е. они могут изменяться в зависимости от зоны радиовещания, территории государства или часового пояса).
- Номер предварительной настройки может исчезнуть с дисплея, если тюнер настроен на региональную станцию, отличающуюся от изначально установленной станции.
- Региональную функцию можно включить или выключить отдельно для каждого FMдиапазона.

### Прием дорожных сводок

Функция TA (ожидание дорожных сводок) позволяет автоматически получать дорожные сводки вне зависимости от источника сигнала, который Вы прослушиваете. Функцию ТА можно активировать как для TPстанции (станции, передающей информацию о дорожном движении), так и для TPстанции расширенной сети вещания (станции, передающей информацию со ссылками на TP-станции).

1 Настройте тюнер на TP-станцию или станцию расширенной сети вещания, передающую дорожные сводки (TP). Загорится индикатор TP.

#### 2 Нажмите кнопку TA, чтобы включить режим ожидания дорожных сводок.

# Для выключения режима ожидания дорожных сводок снова нажмите кнопку TA.

#### 3 В начале приема дорожной сводки отрегулируйте громкость TA (дорожных сводок) с помощью кнопки VOLUME. Новая установленная громкость сохра-

няется в памяти и будет вызываться для последующих дорожных сводок.

#### 4 Во время приема дорожной сводки нажмите кнопку TA для отмены прослушивания сводки.

Тюнер возвратится к исходному источнику сигнала, но останется в режиме ожидания до повторного нажатия кнопки TA.

# Для отмены прослушивания сводки можно также нажать кнопку SOURCE, BAND,  $\blacktriangle$ ,  $\blacktriangledown$ ,  $\blacktriangleleft$ или  $\blacktriangleright$ , пока принимается сводка.

#### Примечания

! Для включения и выключения функции TA можно также использовать меню, отображающееся при нажатии кнопки FUNCTION.

Ru

- Система переключается обратно на исходный источник сигнала после приема дорожной сводки.
- Во время настройки с поиском или в режиме BSM при включенной функции ТА настраиваются только TP-станции и станции расширенной сети вещания, передающие дорожные сводки (TP).

### Переключение режима RDS дисплея

• Нажмите DISPLAY несколько раз для выбора следующих настроек:

Название программы—Информация PTY —Частота

Информация PTY (идентификационный код типа программы) приведена на стр. 23.

# На дисплее на восемь секунд появится информация PTY и частота.

# Если со станции принимается нулевой код PTY, или если принимаемый сигнал слишком слаб, чтобы это устройство могло распознать код PTY, Вы не сможете переключиться на информационный дисплей PTY.

# Прием радиопередач аварийного сигнала PTY

В случае трансляции аварийного сигнала PTY устройство автоматически примет его (появится ALM). По окончании трансляции система вернется к предыдущему источнику.

• Сообщение об аварии можно отменить, нажав TA.

# Список PTY

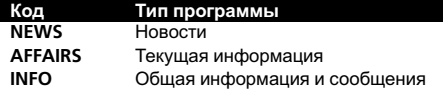

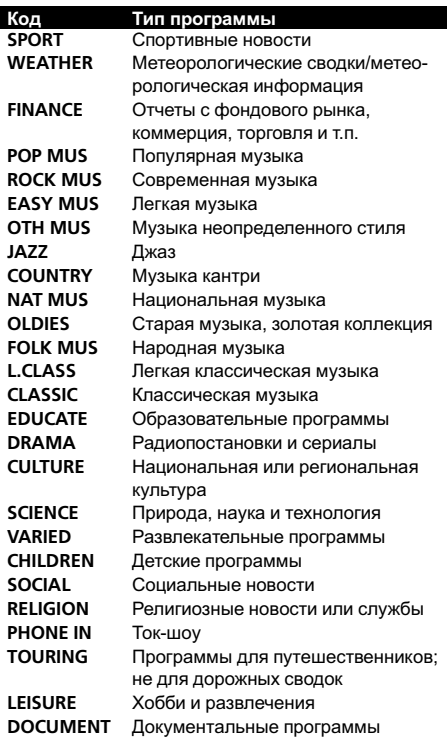

 $\boxed{\blacksquare}$ 

Управление

данным

Управление данным устройством

устройством

# <span id="page-23-0"></span>Воспроизведение дисков DVD video

### Просмотр диска DVD video

Меры предосторожности при работе с дисками и проигрывателем см. на [Рекоме](#page-107-0)ндации по [обращению](#page-107-0) <sup>с</sup> дисками <sup>и</sup> [проигрывателем](#page-107-0) на стр. 108.

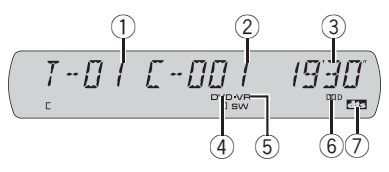

- 1 Индикатор номера главы Показывает воспроизводимую главу.
- 2 Индикатор номера раздела Показывает текущий раздел.
- 3 Индикатор времени воспроизведения Показывает прошедшее время воспроизведения текущего раздела.
- 4 Индикатор типа носителя
- 5 Индикатор DVD/DVD-VR
- 6 Индикатор Dolby Digital Показывает, что функция Dolby Digital включена, когда многоканальный процессор (DEQ-P6600) подключен к данному устройству.
- 7 Индикатор dts

Отображается, если функция DTS включена, когда многоканальный процессор (DEQ-P6600) подключен к данному устройству.

### Основные операции по просмотру дисков DVD video

#### 1 Используйте джойстик для выбора необходимого пункта меню.

Если на диске DVD существует меню, оно появляется на дисплее.

**• Данная функция доступна для дисков фор**мата DVD video.

#### 2 Щёлкните кнопкой джойстика.

Воспроизведение начинается с выбранного пункта меню.

Вы можете отобразить меню на дисплее. нажав кнопку MENU или TOP MENU во время воспроизведения диска. Повторное нажатие любой из этих кнопок позволит начать воспроизведение с места, выбранного в меню. Подробности смотрите в инструкциях, прилагаемых к диску.

Способы отображения меню на дисплее различаются в зависимости от диска.

#### 3 Чтобы осуществить ускоренную перемотку вперед или назад, нажмите и удерживайте кнопку < или ►►.

# Если нажать и удерживать в течении пяти секунд кнопку << или >>, включится подсветка значка << или >>. В этом случае ускоренная перемотка назад/вперед продолжится, даже если отпустить кнопкуm или  $\blacktriangleright$ . Чтобы продолжить воспроизведение с нужного места, нажмите  $\blacktriangleright$ /II.

# Быстрая перемотка вперед/назад может быть невозможна на определенных участках некоторых дисков. В этом случае нормальное воспроизведение продолжится автоматически.

# При ускоренной перемотке вперед или назад звук не воспроизводится.

#### 4 Чтобы перейти вперед или назад к другому разделу, нажмите  $\blacktriangleleft$ или >>.

При нажатии на кнопку ►► происходит переход к началу следующего раздела. При нажатии на кнопку  $\blacktriangleleft$  происходит переход к началу текущего раздела. Повторное нажатие на эту кнопку приводит к переходу к предыдущему разделу. Номера разделов отображаются на дисплее в течение восьми секунд.

#### <span id="page-24-0"></span>5 Чтобы остановить воспроизведение. нажмите  $\blacksquare$ .

Если остановить воспроизведение диска DVD нажатием кнопки ■, это место на диске будет занесено в память, что позволит начать воспроизведение с этого места при возобновлении воспроизведения данного диска.

# Чтобы продолжить воспроизведение, нажмите $\rightharpoonup$ /II.

# Если пульт дистанционного управления находится в режиме DVH, функция **и** недоступна.

# Выбор главы

Для выполнения данной функции переведите пульт дистанционного управления в режим DVD.

• Вы не можете задействовать данную функцию с помощью NUMBER, если пульт дистанционного управления находится в режиме DVH.

#### Нажмите NUMBER, чтобы ввести номер требуемой главы.

Номер главы отображается на дисплее в течение восьми секунд, и воспроизведение начинается с выбранной главы.

- Чтобы выбрать 3, нажмите кнопку 3.
- $\cdot$  Чтобы выбрать 10, нажмите 10 и 0 в указанном порядке.
- Чтобы выбрать 23, нажмите кнопки 10, 10 и 3 в указанном порядке.

# Прямой выбор раздела

При использовании пульта дистанционного управления вы можете напрямую выбрать раздел путем ввода его номера.

• Для выполнения данной функции переведите пульт дистанционного управления в режим DVH.

#### 1 Нажмите DIRECT.

Появится дисплей ввода номера раздела.

#### 2 Чтобы ввести номер необходимого раздела, нажимайте кнопки NUMBER.

- Чтобы выбрать 3, нажмите кнопку 3.
- Чтобы выбрать 10, нажмите кнопки 1 и 0 в указанном порядке.

# Вы можете отменить введенный номер, нажав кнопку CLEAR.

#### 3 Нажмите DIRECT.

Начнется воспроизведение раздела, номер которого был введен.

# Примечание

Если после перехода в режим ввода номера Вы не выполните никаких операций в течение примерно восьми секунд, режим будет автоматически отменен.

# Пауза при воспроизведении диска DVD video

Пауза позволяет Вам временно остановить воспроизведение диска.

#### Нажмите кнопку  $\blacktriangleright$ /II во время воспроизведения.

На дисплее появится значок II, и воспроизведение приостановится, давая возможность увидеть неподвижное изображение.

# Чтобы продолжить воспроизведение с того же места, где Вы включили паузу, еще раз нажмите кнопку $\rightharpoonup$ /II.

# Примечание

В зависимости от диска и воспроизводимого участка диска на дисплее может появляться значок , указывающий на невозможность воспроизведения неподвижного изображения.

 $_{\rm Ru}$  (25)

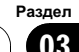

### Покадровое воспроизведение

Данная функция позволяет перемещаться вперед по одному кадру во время воспроизведения.

#### Нажмите II**»**.

При каждом нажатии кнопки II происходит перемещение вперед на один кадр.

# Для возврата в режим обычного воспроизвеления нажмите  $\blacktriangleright$ /II.

# Примечания

- Если на диске DVD-VR имеется неподвижное изображение, нажмите кнопку II во время воспроизведения неподвижного изображения, чтобы переключить на другое неподвижное изображение или видео изображение.
- При покадровом воспроизведении звук отсутствует.
- В зависимости от диска и воспроизводимого участка диска на дисплее может появляться значок  $\mathbb Q$ , указывающий на невозможность покадрового воспроизведения.
- При воспроизведении некоторых дисков изображение в режиме покадрового воспроизведения может быть нечетким.
- Обратное покадровое воспроизведение невозможно.

#### Замедленное воспроизведение

Данная функция позволяет замедлить скорость воспроизведения.

#### 1 Нажмите кнопку II и удерживайте ее во время воспроизведения.

На дисплее появится значок  $\blacksquare$ ), и начнется замедленное воспроизведение вперед.

Для возврата в режим обычного воспроизведения нажмите  $\blacktriangleright$ /II.

2 Нажмите кнопку II или «III для регулировки скорости воспроизведения во время замедленного воспроизведения. При каждом нажатии кнопки II или <II скорость воспроизведения принимает одно из четырех значений в следующем порядке:

1/16—1/8—1/4—1/2

# Примечания

- ! При замедленном воспроизведении звук отсутствует.
- В зависимости от диска и воспроизводимого участка диска на дисплее может появляться значок  $\mathbb Q$ , указывающий на невозможность замедленного воспроизведения.
- При воспроизведении некоторых дисков изображение в режиме замедленного воспроизведения может быть нечетким.
- ! Замедленное воспроизведение в обратном направлении невозможно.

### Изменение языка звукового сопровождения во время воспроизведения (Мульти-аудио)

DVD-диски могут иметь звуковое сопровождение на различных языках и в различных системах (Dolby Digital, DTS, и т.д.). Если запись на DVD создана в режиме мульти-аудио, во время воспроизведения Вы можете выбирать различные языки / аудиосистемы.

#### 1 Нажмите кнопку AUDIO во время воспроизведения.

Значок выбора аудио ⊅ отображается на дисплее в течение восьми секунд.

#### 2 Нажмите кнопку AUDIO, пока значок выбора аудио отображается на дисплее.

Звуковое сопровождение меняется при каждом нажатии кнопки AUDIO.

# Примечания

- Число на метке (2))) на упаковке DVD обозначает количество языков/аудиосистем.
- На некоторых DVD-дисках выбор языков/ аудиосистем возможен только посредством меню.
- Вы также можете выбирать языки/аудиосистемы с помощью установочного меню DVD. Подробную информацию см. в [Уста](#page-57-0)новка языка звукового [сопровождения](#page-57-0) на стр[. 58.](#page-57-0)
- Для звука в формате DTS возможен только цифровой вывод. Если оптические цифровые выходы данного устройства не подключены, звук в формате DTS не будет подаваться на выход, поэтому следует выбрать настройку звука, отличную от DTS.
- Индикация на дисплее, например Dolby D и 5.1ch, обозначает аудиосистемы, записанные на DVD. В зависимости от настройки аудиосистема, используемая при воспроизведении, может отличаться от указанной на дисплее.

### Изменение языка субтитров во время воспроизведения (Мульти-субтитры)

Если запись на DVD создана в режиме мульти-субтитров, во время воспроизведения можно выбирать различные языки субтитров.

#### 1 Нажмите кнопку SUBTITLE во время воспроизведения.

Значок выбора субтитров  $\Box$  отображается на дисплее в течение восьми секунд.

#### 2 Нажмите кнопку SUBTITLE, пока значок выбора субтитров отображается на дисплее.

Язык субтитров меняется при каждом нажатии кнопки SUBTITLE.

# Примечания

- ! Число на метке **<sup>2</sup>** на упаковке DVD обозначает количество языков субтитров.
- На некоторых DVD-дисках выбор языков субтитров возможен только посредством меню.
- ! Вы также можете выбирать языки субтитров с помощью установочного меню DVD. Подробную информацию см. [Установка](#page-56-0) языка [субтитров](#page-56-0) на стр. 57.

### Изменение ракурса во время воспроизведения (Несколько ракурсов)

Если запись на DVD сделана в нескольких ракурсах (сцены сняты в различных ракурсах), во время воспроизведения можно выбирать ракурс изображения.

- ! Данная функция доступна для дисков формата DVD video.
- При воспроизведении сцены, снятой в различных ракурсах, на дисплее отображается значок ракурса . Можно включать и отключать отображение на дисплее значка ракурса с помощью SET-UP MENU. Подробную информацию см. в Настройка [отображения](#page-58-0) значка ракурса [на стр](#page-58-0). 59.

#### 1 Нажмите кнопку ANGLE при воспроизведении сцены, снятой в различных ракурсах.

Значок ракурса « и номер ракурса 1 отображаются на дисплее в течение восьми секунд.

 $_{\rm Ru}$  (27)

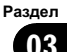

#### <span id="page-27-0"></span>2 Нажмите кнопку ANGLE, пока значок ракурса и номер ракурса отображаются на дисплее.

Ракурс меняется при каждом нажатии кнопки ANGLE.

# Примечания

- ! Отметка **<sup>3</sup>** на упаковке DVD обозначает, что на данном диске содержатся сцены, снятые в различных ракурсах. Число на метке **<sup>3</sup>** обозначает количество ракурсов, с которых были сняты сцены.
- Нажатие кнопки ANGLE во время ускоренной перемотки вперед/назад, паузы или замедленного воспроизведения возвращает к режиму нормального воспроизведения, но ракурс при этом не изменяется.

# Возобновление воспроизведения (Закладка)

Функция закладки позволяет при следующей загрузке диска возобновить воспроизведение с выбранной сцены.

Для выполнения данной функции переведите пульт дистанционного управления в режим DVD.

• Данная функция доступна для дисков формата DVD video.

#### Во время воспроизведения нажмите кнопку BOOKMARK в том месте, с которого вы хотели бы возобновить воспроизведение в следующий раз.

Выбранная сцена будет помечена закладкой, и в следующий раз воспроизведение начнется с этого места. Можно пометить закладками до пяти дисков. Следующая установленная закладка заменит ту, что была установлена первой.

Для удаления закладки с диска во время воспроизведения нажмите и удерживайте кнопку BOOKMARK.

# Можно также установить закладку на диск, нажав и удерживая кнопку EJECT в том месте, которое вы хотите отметить закладкой. При следующей загрузке данного диска воспроизведение возобновится с места, где была установлена закладка. Следует учесть, что с помощью данного метода можно сделать закладку только на одном диске. Чтобы удалить закладки с диска, нажмите EJECT.

### Автоматическое воспроизведение дисков DVD

При установке диска DVD с меню DVD это устройство автоматически отменит настройки меню DVD и запустит воспроизведение с первого раздела первой главы.

- Данная функция доступна для дисков формата DVD video.
- Некоторые DVD могут воспроизводиться неправильно. Если эта функция работает некорректно, отключите ее и запустите воспроизведение.

#### Для включения функции автоматического воспроизведения нажмите кнопку AUTO PLAY.

На дисплее отображается A.PLAY ON.

- Чтобы отключить функцию автоматического воспроизведения, нажмите AUTO PLAY еще раз.
- Пока включена функция автоматического воспроизведения, выполнить повторное воспроизведение DVD невозможно (смотрите в Повторное [воспроизведение](#page-29-0) на стр. 30).

# Функция Пропуск изображения вперед/назад

Данная функция позволяет пропускать воспроизводимое изображение на заданный временной интервал. Если на воспроизводимом диске находится рекламная информация, ее можно пропустить.

#### <span id="page-28-0"></span>Для последовательного пропуска изображения назад или вперед нажмите CM BACK или CM SKIP.

При каждом нажатии CM BACK или CM SKIP временной интервал будет изменяться в следующем порядке:

#### Пропуск назад

5 сек.—15 сек.—30 сек.—1,0 мин.—2,0 мин.—3,0 мин.

#### Пропуск вперед

30 сек.—1,0 мин.—1,5 мин.—2,0 мин.—3,0 мин.—5,0 мин.—10,0 мин.

При выборе нужной опции на дисплее появляется соответствующее изображение и через две секунды исчезает.

**E** Если никаких действий с этой функцией не будет выполнено в течение примерно восьми секунд, дисплей вернется в предыдущий режим.

### Возврат к выбранной сцене

Вы можете вернуться к выбранной сцене, запрограммированной для текущего DVD.

• Данная функция доступна для дисков формата DVD video.

#### **• Нажмите RETURN, чтобы вернуться к** выбранной сцене.

# Если выбранная сцена не была запрограммирована на диске DVD, данная функция недоступна.

### Выбор списка глав

Если <sup>к</sup> данному устройству подключен дисплей (приобретается отдельно), на нем появится перечисленная ниже информация.

Функция Список глав позволяет просматривать список глав на воспроизводимом диске формата DVD-VR. Список глав отображается при воспроизведении диска DVD-VR с использованием как режима

Оригинал, так и режима Список воспроизведения. Вы можете легко выбрать нужную главу из списка глав.

- ! Данная функция доступна для дисков формата DVD-VR.
- ! Для вывода на дисплей списка имен глав можно также использовать меню функций. Для выбора глав можно также использовать кнопки ▲/▼/◀/▶ основного устройства. См. [Выбор](#page-30-0) списка глав на стр[. 31](#page-30-0).

#### 1 Для вывода на дисплей списка глав нажмите кнопку джойстика.

2 Для перехода к нужной главе переместите джойстик вверх или вниз.

#### 3 Для выбора нужной главы переместите джойстик вправо.

После выбора главы начнется воспроизведение выбранной записи.

# Выбрать главу можно также нажатием кнопки джойстика.

#### 4 Для возврата дисплея в исходный режим нажмите DISPLAY.

# Если со списком не производить никаких действий в течение 30 секунд, дисплей автоматически вернется в исходный режим.

### <span id="page-29-0"></span>Знакомство с расширенными функциями

Во время воспроизведения можно пользоваться следующими функциями.

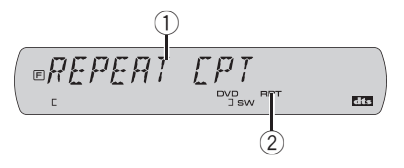

- 1 Дисплей функций Показывает состояние функций.
- 2 Индикатор RPT

Отображается, когда для текущего раздела (главы) выбран диапазон повторного воспроизведения.

#### • Нажмите кнопку FUNCTION, чтобы отобразить названия функций.

Нажмите FUNCTION несколько раз, чтобы выбрать одну из следующих функций:

#### Для дисков DVD video

REPEAT (повторное воспроизведение)— LR SEL (вывод звука)—PAUSE (пауза)— COMP (сжатие)

#### Для дисков DVD-VR

REPEAT (повторное воспроизведение)— LR SEL (вывод звука)—PAUSE (пауза)—список элементов—COMP (сжатие)—PLAYLIST (список воспроизведения)

# Чтобы вернуться к дисплею воспроизведения, нажмите BAND.

# Если Вы не воспользуетесь функцией в течение 30 секунд, дисплей автоматически возвратится к дисплею воспроизведения.

### Повторное воспроизведение

Для воспроизведения DVD существует три диапазона повторного воспроизведения: DSC (повтор диска), CPT (повтор раздела) и TTL (повтор главы).

#### 1 Нажмите кнопку FUNCTION, чтобы выбрать REPEAT.

2 Нажмите кнопку ◀ или ▶. чтобы выбрать диапазон повторного воспроизведения.

- **DSC** Повтор текущего диска
- TTL Повтор только текущей главы
- СРТ Повтор только текущего раздела

# Если Вы выполните поиск раздела или ускоренную перемотку вперед/назад в режиме CPT, диапазон повторного воспроизведения сменится на DSC.

# Выполнить повторное воспроизведение невозможно, пока включен DVD AUTO PLAY (смотрите в [Автоматическое](#page-27-0) воспроизведение дисков DVD [на стр](#page-27-0). 28).

### Выбор аудиовыхода

При воспроизведении видеодисков DVD, записанных со звуком формата LPCM, Вы можете переключать аудиовыход.

#### Нажмите кнопку FUNCTION, чтобы выбрать LR SEL.

#### 2 Нажмите < или ▶, чтобы выбрать требуемую настройку.

Таким образом Вы перейдете к выбранной настройке.

- $L+R B$ лево и вправо
- $L B$ лево
- $\cdot$  R Вправо
- MIX микширование левого и правого каналов

# Примечание

Эта функция возможна только для звука с импульсно-кодовой модуляцией.

30) <sub>Ru</sub>

#### <span id="page-30-0"></span>Пауза при воспроизведении диска DVD video

Пауза позволяет Вам временно остановить воспроизведение диска.

#### 1 Нажмите кнопку FUNCTION, чтобы выбрать PAUSE.

#### 2 Нажмите кнопку ▲, чтобы включить паузу.

Воспроизведение текущей дорожки приостанавливается.

- # Чтобы выключить паузу, нажмите кнопку
- $\blacktriangledown$  .

#### Выбор списка глав

Если <sup>к</sup> данному устройству подключен дисплей (приобретается отдельно), на нем появится перечисленная ниже информация.

Функция Список глав позволяет просматривать список глав на воспроизводимом диске формата DVD-VR. Список глав отображается при воспроизведении диска DVD-VR с использованием как режима Оригинал, так и режима Список воспроизведения. Вы можете легко выбрать нужную главу из списка глав.

- Данная функция доступна для дисков формата DVD-VR.
- Вывести на дисплей список имен глав можно также нажатием кнопки джойстика. Выбор глав также производится с помощью джойстика. См. [Выбор](#page-28-0) списка глав [на стр](#page-28-0). 29.

#### 1 Нажмите кнопку FUNCTION для выбора списка глав.

Нажимайте кнопку FUNCTION до тех пор, пока на дисплее не появится список глав.

2 Нажмите кнопку ▲ или ▼ для прокрутки списка глав.

#### 3 Нажмите > для выбора желаемой главы.

После выбора главы начнется воспроизведение выбранной записи.

#### 4 Для возврата дисплея в исходный режим нажмите DISPLAY.

# Если со списком не производить никаких действий в течение 30 секунд, дисплей автоматически вернется в исходный режим.

#### Использование функции сжатия

С помощью функции COMP (компрессия) можно регулировать качество звука, воспроизводимого с диска.

#### 1 Нажмите кнопку FUNCTION, чтобы выбрать COMP.

2 Нажмите кнопку ▲ или ▼, чтобы выбрать нужную настройку. COMP OFF—COMP 1—COMP 2

#### Выбор режима воспроизведения

Вы можете использовать два способа воспроизведения дисков формата DVD-VR; ORIGINAL (оригинал) и PLAYLIST (список воспроизведения).

- ! Главы, созданные DVD-рекордером, называются оригинальными. Оригинальные главы, упорядоченные определенным образом, называются списком воспроизведения. Списки воспроизведения создаются на дисках формата DVD-R/RW.
- Режим PLAYLIST можно выбрать только в случае, если на воспроизводимом диске имеется список воспроизведения.
- Данная функция доступна для дисков формата DVD-VR.

Раздел 03

#### 1 Для выбора режима воспроизведения нажмите кнопку FUNCTION.

Нажимайте кнопку FUNCTION до тех пор, пока на дисплее не появится ORIGINAL или PLAYLIST.

#### 2 Для выбора режима воспроизведения нажмите кнопку < или  $\blacktriangleright$ . ORIGINAL—PLAYLIST

**• Воспроизведение начнется с начала в** рамках выбранного режима воспроизведения.

### Переключение между информационным дисплеем и дисплеем глав

Если <sup>к</sup> данному устройству подключен дисплей (продается отдельно), на нем будет отображаться следующая информация.

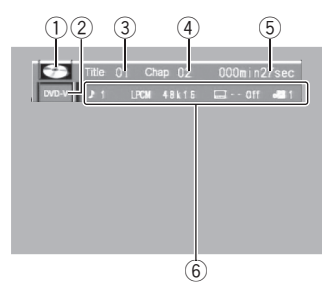

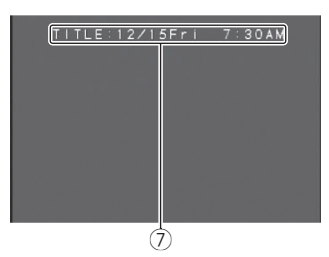

- 1 Значок диска
- 2 Индикатор типа носителя
- 3 Индикатор номера главы
- 4 Индикатор номера раздела
- 5 Индикатор времени воспроизведения

6 Поле для сообщений

DVD video: отображаются язык звукового сопровождения, язык субтитров, ракурс воспроизведения, диапазон повторного воспроизведения и выходной канал громкоговорителя.

DVD-VR: отображаются режим воспроизведения, аудио система, выходной канал громкоговорителя, настройка субтитров и диапазон повторного воспроизведения.

- 7 Дисплей глав На дисплее отображается название воспроизводимой в данный момент главы.
- % Чтобы включить информационный дисплей, нажмите кнопку DISPLAY.

Нажмите кнопку DISPLAY несколько раз, чтобы переключиться между следующими режимами дисплея:

#### Для дисков DVD video

Информационный дисплей 1—Информационный дисплей 2—Дисплей обычного воспроизведения

#### Для дисков DVD-VR

Информационный дисплей 1—Информационный дисплей 2—Дисплей гла-

в—Дисплей обычного воспроизведения

# Текстовая информация на Дисплее глав не прокручивается.

# <span id="page-32-0"></span>Воспроизведение дисков формата Video CD

# Просмотр диска Video CD

Меры предосторожности при работе с дисками и проигрывателем см. на [Рекоме](#page-107-0)ндации по [обращению](#page-107-0) <sup>с</sup> дисками <sup>и</sup> [проигрывателем](#page-107-0) на стр. 108.

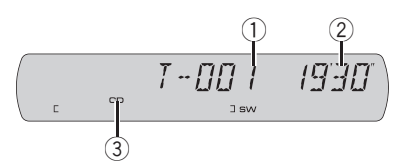

- (1) Индикатор номера дорожки Показывает номер воспроизводимой дорожки.
- 2 Индикатор времени воспроизведения Показывает прошедшее время воспроизведения текущей дорожки.
- 3 Индикатор типа носителя

### Основные операции с дисками Video CD

#### 1 Нажмите кнопку NUMBER для выбора необходимой опции меню.

При воспроизведении диска Video CD, имеющего функцию PBC (контроль воспроизведения), на дисплей выводится меню.

- Воспроизведение начинается с выбранного пункта меню.
- Если в меню две страницы и более, нажмите I<< или >→ для перемещения по страницам.

# Вы можете вывести меню на дисплей во время воспроизведения с функцией PBC, нажав кнопку RETURN. Подробности смотрите в инструкциях, прилагаемых к диску.

# Функцию PBC (контроля воспроизведения) диска Video CD нельзя отменить.

Управление с помощью джойстика невозможно.

#### 2 Чтобы осуществить ускоренную перемотку вперед или назад, нажмите и удерживайте кнопку < или ►►.

# Если нажать и удерживать в течении пяти секунд кнопку << или >>, включится подсветка значка << или > . В этом случае ускоренная перемотка назад/вперед продолжится, даже если отпустить кнопку << илиn. Чтобы продолжить воспроизведение с нужного места, нажмите $\blacktriangleright$ /II.

# Быстрая перемотка вперед/назад может быть невозможна на определенных участках некоторых дисков. В этом случае нормальное воспроизведение продолжится автоматически.

#### 3 Чтобы перейти вперед или назад к другой дорожке, нажмите  $\blacktriangleleft$  или  $\blacktriangleright$ ).

При нажатии на кнопку ►► происходит переход к началу следующей дорожки. При нажатии на кнопку  $\blacktriangleleft$  происходит переход к началу текущей дорожки. Повторное нажатие на эту кнопку приводит к переходу на предыдущую дорожку. Номера дорожек отображаются на дисплее в течение восьми секунд.

**E** Кнопка NUMBER выполняет ту же операцию. Подробную информацию см. в [Выбор](#page-33-0) [дорожки](#page-33-0) на стр. 34.

#### 4 Чтобы остановить воспроизведение, нажмите  $\blacksquare$ .

# Если остановить воспроизведение диска Video CD нажатием кнопки **.** это место на диске будет занесено в память, что позволит начать воспроизведение с этого места при возобновлении воспроизведения данного диска.

# Чтобы продолжить воспроизведение, нажмите $\rightharpoonup$ /II.

Раздел

03

<span id="page-33-0"></span>• Если пульт дистанционного управления находится в режиме DVH, функция **недоступ**на.

# Выбор дорожки

Для выполнения данной функции переведите пульт дистанционного управления в режим DVD.

• Вы не можете задействовать данную функцию с помощью NUMBER, если пульт дистанционного управления находится в режиме DVH.

#### $\bullet$  Нажмите NUMBER, чтобы ввести номер требуемой дорожки.

Номер дорожки отображается на дисплее в течение восьми секунд, и воспроизведение начинается с выбранной дорожки.

- Чтобы выбрать 3, нажмите кнопку 3.
- Чтобы выбрать 10, нажмите 10 и 0 в указанном порядке.
- Чтобы выбрать 23, нажмите кнопки 10, 10 и 3 в указанном порядке.

# Примечания

- ! При воспроизведении некоторых дисков на дисплее может отображаться значок  $\mathbb{Q}$ , и управление становится невозможным.
- ! Для диска Video CD прямой поиск во время воспроизведения с функцией PBC невозможен.

# Прямой выбор дорожки

При использовании пульта дистанционного управления Вы можете напрямую выбрать дорожку путем ввода ее номера.

• Для выполнения данной функции переведите пульт дистанционного управления в режим DVH.

#### 1 Нажмите DIRECT.

Появится дисплей ввода номера дорожки.

#### 2 Чтобы ввести номер необходимой дорожки, используйте кнопки с 0 по 9.

- Чтобы выбрать 3, нажмите кнопку 3.
- Чтобы выбрать 10, нажмите кнопки 1 и 0 в указанном порядке.

# Вы можете отменить введенный номер, нажав кнопку CLEAR.

#### 3 Нажмите DIRECT.

Начнется воспроизведение дорожки, номер которой был введен.

# Примечания

- ! Если после перехода в режим ввода номера Вы не выполните никаких операций в течение примерно восьми секунд, режим будет автоматически отменен.
- ! При воспроизведении дисков Video CD с функцией PBC (контроль воспроизведения) использование данной функции невозможно.

### Пауза при воспроизведении диска Video CD

Пауза позволяет Вам временно остановить воспроизведение диска.

#### $\bullet$  Нажмите кнопку  $\blacktriangleright$ /II во время воспроизведения.

На дисплее появится значок II, и воспроизведение приостановится, давая возможность увидеть неподвижное изображение.

# Чтобы продолжить воспроизведение с того же места, где Вы включили паузу, еще раз нажмите кнопку $\rightharpoonup$ /II.

34) <sub>Ru</sub>

### Примечание

В зависимости от диска и воспроизводимого участка диска на дисплее может появляться значок  $\mathbb{Q}$ , указывающий на невозможность воспроизведения неподвижного изображения.

### Покадровое воспроизведение

Данная функция позволяет перемещаться вперед по одному кадру во время воспроизведения.

#### Нажмите **II**

При каждом нажатии кнопки II происходит перемещение вперед на один кадр.

# Для возврата в режим обычного воспроизведения нажмите  $\blacktriangleright$ /II.

### Примечания

- При покадровом воспроизведении звук отсутствует.
- В зависимости от диска и воспроизводимого участка диска на дисплее может появляться значок  $\mathbb Q$ , указывающий на невозможность покадрового воспроизведения.
- При воспроизведении некоторых дисков изображение в режиме покадрового воспроизведения может быть нечетким.
- ! Обратное покадровое воспроизведение невозможно.

### Замедленное воспроизведение

Данная функция позволяет замедлить скорость воспроизведения.

#### 1 Нажмите кнопку II и удерживайте ее во время воспроизведения.

На дисплее появится значок •• ), и начнется замедленное воспроизведение вперед.

# Для возврата в режим обычного воспроизведения нажмите  $\blacktriangleright$ /II.

2 Нажмите кнопку II или «III для регулировки скорости воспроизведения во время замедленного воспроизведения. При каждом нажатии кнопки II или <II скорость воспроизведения принимает одно из четырех значений в следующем порядке:

1/16—1/8—1/4—1/2

### Примечания

- ! При замедленном воспроизведении звук отсутствует.
- В зависимости от диска и воспроизводимого участка диска на дисплее может появляться значок (, указывающий на невозможность замедленного воспроизведения.
- ! При воспроизведении некоторых дисков изображение в режиме замедленного воспроизведения может быть нечетким.
- ! Замедленное воспроизведение в обратном направлении невозможно.

### Знакомство с расширенными функциями

Во время воспроизведения можно пользоваться следующими функциями.

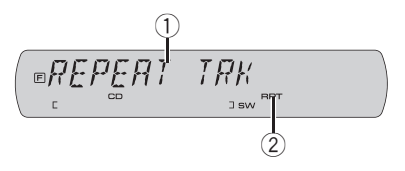

- 1 Дисплей функций Показывает состояние функций.
- 2 Индикатор RPT

Показывает, когда для текущей дорожки выбран диапазон повторного воспроизведения.

 $_{\rm Ru}$  (35)

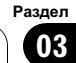

#### Нажмите кнопку FUNCTION, чтобы отобразить названия функций.

Нажмите FUNCTION несколько раз, чтобы выбрать одну из следующих функций: REPEAT (повторное воспроизведение)— LR SEL (вывод звука)—PAUSE (пауза)— COMP (сжатие)

- При воспроизведении с функцией РВС (контроль воспроизведения) выбрать REPEAT невозможно.
- Чтобы вернуться к дисплею воспроизведения, нажмите BAND.

# Если Вы не воспользуетесь функцией в течение 30 секунд, дисплей автоматически возвратится к дисплею воспроизведения.

#### Повторное воспроизведение

Повторное воспроизведение позволяет Вам снова воспроизводить одну и ту же дорожку.

• При воспроизведении дисков Video CD с функцией PBC (контроль воспроизведения) использование данной функции невозможно.

1 Нажмите кнопку FUNCTION, чтобы выбрать REPEAT.

2 Нажмите кнопку < или ▶, чтобы выбрать диапазон повторного воспроизведения.

- **DSC** Повтор текущего диска
- TRK Повтор только текущей дорожки

# Если Вы выполните поиск дорожки или ускоренную перемотку вперед/назад, диапазон повторного воспроизведения сменится на DSC.

#### Выбор аудиовыхода

Вы можете выбрать режим вывода звука стерео или моно.

#### 1 Нажмите кнопку FUNCTION, чтобы выбрать LR SEL.

#### 2 Нажмите < или ►. чтобы выбрать требуемую настройку.

Таким образом Вы перейдете к выбранной настройке.

- L+R Влево и вправо
- $\cdot$  L Влево
- $R B$ право
- MIX микширование левого и правого каналов

#### Приостановка воспроизведения

Пауза позволяет Вам временно остановить воспроизведение диска.

#### 1 Нажмите кнопку FUNCTION, чтобы выбрать PAUSE.

#### 2 Нажмите кнопку ▲, чтобы включить паузу.

Воспроизведение текущей дорожки приостанавливается.

# Чтобы выключить паузу, нажмите кнопку

 $\blacktriangledown$  .

#### Использование функции сжатия

С помощью функции COMP (компрессия) можно регулировать качество звука, воспроизводимого с диска.

#### 1 Нажмите кнопку FUNCTION, чтобы выбрать COMP.

2 Нажмите кнопку ▲ или ▼, чтобы выбрать нужную настройку. COMP OFF—COMP 1—COMP 2

 $\bf{36}$   $\bf{_{Ru}}$
### Переключение режимов информационного дисплея

Если <sup>к</sup> данному устройству подключен дисплей (продается отдельно), на нем будет отображаться следующая информация.

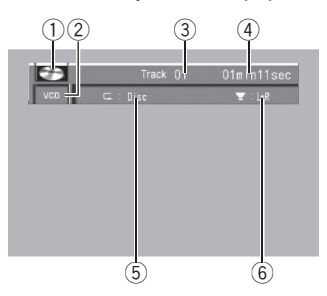

- (1) Значок диска
- 2 Индикатор типа носителя
- 3 Индикатор номера дорожки
- 4 Индикатор времени воспроизведения
- 5 Индикатор повторного воспроизведения
- 6 Индикатор выходного канала громкоговорителя

% Чтобы включить информационный дисплей, нажмите кнопку DISPLAY.

Нажмите кнопку DISPLAY несколько раз, чтобы переключиться между следующими режимами дисплея:

Информационный дисплей—Дисплей обычного воспроизведения

# Воспроизведение файлов **DivX**

# Просмотр файла DivX

Ниже перечислены основные операции, которые необходимо выполнить для воспроизведения файлов DivX на Вашем проигрывателе DVD. О расширенных функциях воспроизведения DivX см. на стр[. 41.](#page-40-0)

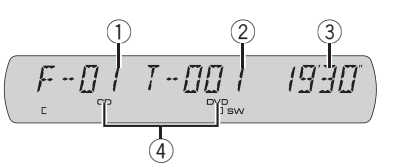

- 1 Индикатор номера папки Показывает номер воспроизводимой папки.
- 2 Индикатор номера файла Показывает номер воспроизводимого файла.
- 3 Индикатор времени воспроизведения Показывает время, прошедшее с начала воспроизведения текущего файла.
- 4 Индикатор типа носителя

### Основные операции

### 1 Нажмите кнопку ▲ или ▼, чтобы выбрать папку.

**• Для перехода в папку 01 (КОРНЕВУЮ) на**жмите и удерживайте кнопку BAND. Однако, если папка 01 (КОРНЕВАЯ) не содержит файлов, воспроизведение начнется с папки 02.

Раздел 03

 $_{\rm Ru}$   $\,(37$ 

#### 2 Чтобы осуществить ускоренную перемотку вперед или назад, нажмите и удерживайте кнопку < или ►►.

Если нажать и удерживать в течении пяти секунд кнопку < или ► , включится подсветка значка  $\blacktriangleleft$  или  $\blacktriangleright$ . В этом случае ускоренная перемотка назад/вперед продолжится, даже если отпустить кнопку или  $\blacktriangleright$ . Чтобы продолжить воспроизведение с нужного места, нажмите $\blacktriangleright$ /II.

# Быстрая перемотка вперед/назад может быть невозможна на определенных участках некоторых дисков. В этом случае нормальное воспроизведение продолжится автоматически.

# Эта функция ускоренной перемотки вперед и назад доступна только для текущего файла. Эта функция будет отменена по достижении предыдущего или следующего файла.

### 3 Чтобы перейти к предыдущему или следующему файлу, нажмите  $\blacktriangleright$  или  $\blacktriangleright\blacktriangleright$ l.

При нажатии кнопки  $\blacktriangleright\blacktriangleright$  происходит переход к началу следующего файла. При однократном нажатии кнопки  $\blacktriangleleft$  происходит переход к началу текущего файла. При повторном нажатии данной кнопки происходит переход к предыдущему файлу.

Номера дорожек отображаются на дисплее в течение восьми секунд.

#### 4 Чтобы остановить воспроизведение, нажмите  $\blacksquare$ .

# Чтобы продолжить воспроизведение, нажмите $\rightharpoonup$ /II.

# Если пульт дистанционного управления находится в режиме DVH, функция **и** недоступна.

# Примечания

- ! Проигрыватель DVD может воспроизводить файлы DivX, записанные на CD-R/ RW/ROM и DVD-R/RW/ROM. (Список воспроизводимых форматов см. в разделе стр[. 111.](#page-110-0))
- ! Воспроизведение выполняется по порядку номеров файлов. Не содержащие файлов папки пропускаются. (Если папка 01 (КОРНЕВАЯ) не содержит файлов, воспроизведение начнется с папки 02.)
- ! При ускоренной перемотке вперед или назад звук не воспроизводится.

# Прямой выбор файла

С помощью пульта дистанционного управления Вы можете выбрать файл напрямую: для этого необходимо ввести номер нужного файла.

• Для выполнения данной функции переведите пульт дистанционного управления в режим DVH.

### 1 Нажмите DIRECT.

На дисплее откроется окно ввода номера файла.

#### 2 С помощью кнопок с цифрами от 0 до 9 введите номер нужного файла.

Вы можете отменить введенный номер, нажав кнопку CLEAR.

### 3 Нажмите DIRECT.

Начнется воспроизведение файла, номер которого был введен.

# Если после перехода в режим ввода номера Вы не выполните никаких операций в течение примерно восьми секунд, режим будет автоматически отменен.

 $38$  )  $_{\rm Ru}$ 

Раздел 03

### Управление данным устройством

### Воспроизведение содержимого VOD (видео по запросу) в формате DivX®

На некоторых дисках формата DivX содержимое VOD (видео по запросу) можно воспроизводить только определенное количество раз. При загрузке диска формата DivX с содержимым VOD на дисплее отображается оставшееся количество возможных воспроизведений, и Вы сможете воспроизвести диск (тем самым используя одну из оставшихся возможностей) или остановить воспроизведение. При загрузке диска формата DivX с истекшим сроком действия содержимого VOD (например, если возможное количество воспроизведений содержимого исчерпано) на дисплее отображается надпись EXPIRED.

• Если VOD содержимое Вашего DivX диска не имеет ограничений по количеству воспроизведений, то Вы можете загрузить диск в проигрыватель и воспроизводить его содержимое неограниченное количество раз, и при этом на дисплее не будут отображаться никакие сообщения.

# Важно

- ! Чтобы воспроизвести VOD содержимое формата DivX на данном устройстве, сначала необходимо зарегистрировать данное устройство у Вашего поставщика содержимого VOD формата DivX. Информацию о регистрационном коде см. в [Отоб](#page-60-0)ражение Вашего [регистрационного](#page-60-0) кода  $co$ держимого VOD формата Div $X^{\!\mathscr{B}}$ [на стр](#page-60-0). [61](#page-60-0).
- ! Содержимое VOD формата DivX защищено системой DRM (цифровой системой управления правами). Это допускает воспроизведение содержимого только на зарегистрированных устройствах.

Если при загрузке диска с содержимым VOD формата DivX на дисплее появляется сообщение, нажмите  $\blacktriangleright$ /II. Начнется воспроизведение содержимого VOD формата DivX.

**• Чтобы перейти к следующему файлу, на**жмите $\rightharpoonup$ .

Если Вы не желаете воспроизводить  $\overline{\text{co}}$ держимое VOD формата DivX, нажмите  $\blacksquare$ .

### Приостановка воспроизведения

Пауза позволяет Вам временно остановить воспроизведение диска.

### Нажмите кнопку  $\blacktriangleright$ /II во время воспроизведения.

На дисплее появится значок II, и воспроизведение приостановится, давая возможность увидеть неподвижное изображение.

# Чтобы продолжить воспроизведение с того же места, где Вы включили паузу, еще раз нажмите кнопку $\rightharpoonup$ /II.

# Примечание

В зависимости от диска и воспроизводимого участка диска на дисплее может появляться значок  $\mathbb Q$ , указывающий на невозможность воспроизведения неподвижного изображения.

### Покадровое воспроизведение

Данная функция позволяет перемещаться вперед по одному кадру во время воспроизведения файлов формата DivX.

#### Нажмите II**I**.

При каждом нажатии кнопки II происходит перемещение вперед на один кадр.

# Для возврата в режим обычного воспроизведения нажмите  $\blacktriangleright$ /II.

 $_{\rm Ru}$  (39)

<span id="page-39-0"></span>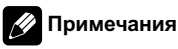

- При покадровом воспроизведении звук отсутствует.
- В зависимости от диска и воспроизводимого участка диска на дисплее может появляться значок  $\mathbb Q$ , указывающий на невозможность покадрового воспроизведения.
- При воспроизведении некоторых дисков изображение в режиме покадрового воспроизведения может быть нечетким.
- Обратное покадровое воспроизведение невозможно.

### Замедленное воспроизведение

Данная функция позволяет снизить скорость воспроизведения видеофайла DivX.

### • Нажмите кнопку II и удерживайте ее во время воспроизведения.

На дисплее появится значок  $\blacksquare$ ), и начнется замедленное воспроизведение вперед.

# Для возврата в режим обычного воспроизведения нажмите  $\blacktriangleright$ /II.

# Примечания

- ! При замедленном воспроизведении звук отсутствует.
- В зависимости от диска и воспроизводимого участка диска на дисплее может появляться значок , указывающий на невозможность замедленного воспроизведения.
- При воспроизведении некоторых дисков изображение в режиме замедленного воспроизведения может быть нечетким.
- Замедленное воспроизведение в обратном направлении невозможно.

### Изменение языка звукового сопровождения во время воспроизведения (Мульти-аудио)

Во время воспроизведения видеодиска формата DivX, на котором записаны диалоги на двух или более языках, Вы можете переключать язык звукового сопровождения.

#### 1 Нажмите кнопку AUDIO во время воспроизведения.

Значок выбора аудио ⊅ отображается на дисплее в течение восьми секунд.

#### 2 Нажмите кнопку AUDIO, пока значок выбора аудио отображается на дисплее.

Звуковое сопровождение меняется при каждом нажатии кнопки AUDIO.

# Примечание

При нажатии кнопки AUDIO во время ускоренной перемотки вперед/назад, в режиме паузы или замедленного воспроизведения устройство переходит в режим нормального воспроизведения.

### Выбор файлов из списка имен файлов

Если <sup>к</sup> данному устройству подключен дисплей (приобретается отдельно), на нем появится перечисленная ниже информация.

Список имен файлов позволяет просматривать список имен файлов (или папок) и выбирать один для воспроизведения.

40 Ru

<span id="page-40-0"></span>! Для вывода на дисплей списка файлов (или папок) можно также использовать меню функций. Выбор файла можно производить также с помощью кнопок a/ ▼/◀/► на основном устройстве. См. Выбор [файлов](#page-41-0) из списка имен файлов [на стр](#page-41-0). 42.

1 Для вывода на дисплей списка файлов (или папок) нажмите кнопку джойстика.

2 Чтобы изменить список имен файлов (или папок), переместите джойстик вверх или вниз.

#### 3 Чтобы выбрать нужное имя файла (или папки), переместите джойстик вправо.

После выбора файла начнется воспроизведение выбранной записи.

Если Вы выбрали папку, то на дисплее отобразится список файлов (или папок), находящихся в выбранной папке.

- # Выбрать имя файла (или имя папки) можно также, нажав кнопку джойстика.
- # Чтобы вернуться к предыдущему списку (к папке на один уровень выше), переместите джойстик влево.

### 4 Для возврата дисплея в исходный режим нажмите DISPLAY.

# Если со списком не производить никаких действий в течение 30 секунд, дисплей автоматически вернется в исходный режим.

### Знакомство с расширенными функциями

Во время воспроизведения можно пользоваться следующими функциями.

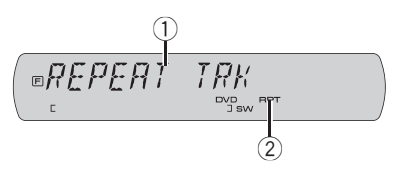

- 1 Дисплей функций Показывает состояние функций.
- 2 Индикатор RPT Отображается в случаях, когда выбран диапазон повторного воспроизведения TRK или FLD.

### Нажмите кнопку FUNCTION, чтобы отобразить названия функций.

Нажмите **FUNCTION** несколько раз, чтобы выбрать одну из следующих функций: REPEAT (повторное воспроизведение)— PAUSE (пауза)—список элементов—COMP (сжатие)

• Чтобы вернуться к дисплею воспроизведения, нажмите BAND.

# Если Вы не воспользуетесь функцией в течение 30 секунд, дисплей автоматически возвратится к дисплею воспроизведения.

### Повторное воспроизведение

Для видеофайлов DivX существует три диапазона повторного воспроизведения: FLD (повтор папки), TRK (повтор файла) и DSC (повтор всех файлов).

1 Нажмите кнопку FUNCTION, чтобы выбрать REPEAT.

2 Нажмите кнопку ◀ или ▶, чтобы выбрать диапазон повторного воспроизведения.

• **DSC** – Повтор всех файлов

Раздел

- <span id="page-41-0"></span>• TRK – Повтор только текущего файла
- FLD Повтор текущей папки

# Если Вы выполните поиск файла или ускоренную перемотку вперед/назад в режиме TRK, диапазон повторного воспроизведения изменится на FLD.

# Если Вы выберете другую папку во время повторного воспроизведения, диапазон повторного воспроизведения сменится на повтор диска.

**• При выборе FLD (повтор папки) воспроиз**ведение вложенных папок этой папки невозможно.

#### Приостановка воспроизведения

Пауза позволяет Вам временно остановить воспроизведение диска.

1 Нажмите кнопку FUNCTION, чтобы выбрать PAUSE.

#### 2 Нажмите кнопку ▲, чтобы включить паузу.

Воспроизведение текущего файла приостанавливается.

**• Чтобы выключить паузу, нажмите кнопку**  $\blacktriangledown$ 

### Выбор файлов из списка имен файлов

Если <sup>к</sup> данному устройству подключен дисплей (приобретается отдельно), на нем появится перечисленная ниже информация.

Список имен файлов позволяет просматривать список имен файлов (или папок) и выбирать один для воспроизведения.

• Вывести на дисплей список файлов (или папок) можно также, нажав кнопку джойстика. Выбрать файл можно также с помощью джойстика. См. [Выбор](#page-39-0) файлов из списка имен [файлов](#page-39-0) на стр. 40.

### 1 Нажмите FUNCTION, чтобы выбрать список имен файлов.

Нажимайте FUNCTION, пока на дисплее не отобразится список имен файлов или папок.

#### 2 Нажмите ▲ или ▼ для прокрутки списка имен файлов (или имен папок).

#### 3 Нажмите ►, чтобы выбрать нужное имя файла (или имя папки).

После выбора файла начнется воспроизведение выбранной записи.

Если Вы выбрали папку, то на дисплее отобразится список файлов (или папок), находящихся в выбранной папке.

# Для возврата к предыдущему списку (к папке на один уровень выше) нажмите  $\blacktriangleleft$ .

#### 4 Для возврата дисплея в исходный режим нажмите DISPLAY.

# Если со списком не производить никаких действий в течение 30 секунд, дисплей автоматически вернется в исходный режим.

### Использование функции сжатия

С помощью функции COMP (компрессия) можно регулировать качество звука, воспроизводимого с диска.

#### 1 Нажмите кнопку FUNCTION, чтобы выбрать COMP.

2 Нажмите кнопку ▲ или ▼, чтобы выбрать нужную настройку. COMP OFF—COMP 1—COMP 2

 $Ru$ 

### Переключение между информационным дисплеем и дисплеем глав

Если <sup>к</sup> данному устройству подключен дисплей (продается отдельно), на нем будет отображаться следующая информация.

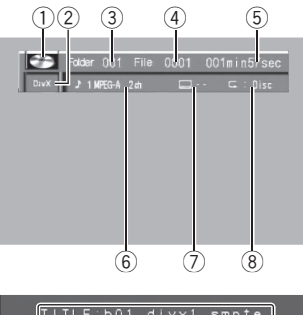

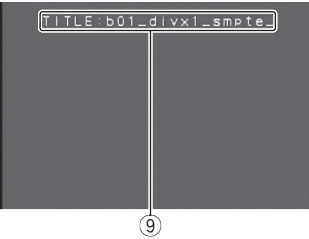

**1 Значок диска** 

Если на воспроизводимом диске содержатся данные в различных форматах, то в этом поле на дисплее будет отображаться MIXED.

- 2 Индикатор типа носителя
- 3 Индикатор номера папки
- 4 Индикатор номера файла
- 5 Индикатор времени воспроизведения
- 6 Индикатор аудиосистемы
- 7 Индикатор номера субтитров
- 8 Индикатор повторного воспроизведения
- 9 Дисплей глав На дисплее отображается имя текущего файла.

### % Чтобы включить информационный дисплей, нажмите кнопку DISPLAY.

Нажмите кнопку DISPLAY несколько раз, чтобы переключиться между следующими режимами дисплея:

Информационный дисплей—Дисплей глав—Дисплей обычного воспроизведения

# Текстовая информация на Дисплее глав не прокручивается.

 $_{\rm Ru}$  (43)

# Воспроизведение компактдисков

### Прослушивание компакт-диска

Меры предосторожности при работе с дисками и проигрывателем см. на [Рекоме](#page-107-0)ндации по [обращению](#page-107-0) <sup>с</sup> дисками <sup>и</sup> [проигрывателем](#page-107-0) на стр. 108.

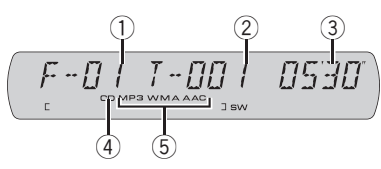

- 1 Индикатор номера папки При воспроизведении сжатого аудиофайла отображает номер папки, в которой находится воспроизводимый файл.
- 2 Индикатор номера дорожки (файла)
- 3 Индикатор времени воспроизведения
- 4 Индикатор типа носителя
- 5 Индикатор MP3/WMA/AAC При воспроизведении сжатого аудиофайла отображает тип воспроизводимого аудиофайла.

### Основные операции

### 1 Нажмите ▲ или ▼, чтобы выбрать папку во время воспроизведения сжатого аудиофайла.

# Вы не можете выбрать папку, не содержащую сжатых аудиофайлов.

# Для перехода в папку 01 (КОРНЕВУЮ) нажмите и удерживайте кнопку BAND. Однако, если папка 01 (КОРНЕВАЯ) не содержит файлов, воспроизведение начнется с папки 02.

### 2 Чтобы осуществить ускоренную перемотку вперед или назад, нажмите и удерживайте кнопку < или  $\blacktriangleright$ .

# Вы также можете осуществить ускоренную перемотку вперед/назад, нажав и удерживая

кнопку < или ► на пульте дистанционного управления.

**ECЛИ Вы выберете ROUGH, а затем** нажмете и будете удерживать кнопку  $\blacktriangleleft$  или  $\blacktriangleright$ , будет происходить поиск каждой 10-й дорожки в текущей папке. (См. в Поиск [каждой](#page-49-0) 10-й дорожки на текущем диске или <sup>в</sup> [текущей](#page-49-0) папке [на стр](#page-49-0). 50.)

### 3 Чтобы перейти вперед или назад к другой дорожке, нажмите ◀ или ▶.

 Переход к следующей или предыдущей дорожке также производится с помощью кнопок  $\blacktriangleleft$  и  $\blacktriangleright$  на пульте дистанционного управления.

### Примечания

- ! Иногда происходит задержка между началом воспроизведения диска и появлением звука. При считывании данных с диска отображается надпись FRMT READ.
- Если сообщение об ошибке, такое как ERROR02-XX, появляется на дисплее, смотрите в [Сообщения](#page-105-0) об ошибках на стр. [106.](#page-105-0)
- ! При воспроизведении дисков формата CD-EXTRA или MIXED-MODE переключение между режимами сжатого аудиофайла и CD-DA осуществляется нажатием кнопки BAND.
- При переключении между режимами сжатого аудиофайла и CD-DA воспроизведение начинается с первой дорожки диска.
- ! При воспроизведении файлов VBR (переменная скорость передачи данных) время, прошедшее с начала воспроизведения, может отображаться неправильно.
- При включении ускоренной перемотки вперед или назад при воспроизведении сжатых аудиофайлов звук не воспроизводится.

<span id="page-44-0"></span>• Воспроизведение выполняется по порядку номеров файлов. Не содержащие файлов папки пропускаются. (Если папка 01 (КОРНЕВАЯ) не содержит файлов, воспроизведение начнется с папки 02.)

# Прямой выбор дорожки

При использовании пульта дистанционного управления Вы можете напрямую выбрать дорожку путем ввода ее номера.

- Для выполнения данной функции переведите пульт дистанционного управления в режим DVH.
- Во время воспроизведения аудиофайлов можно выбрать дорожку в текущей папке.

### 1 Нажмите DIRECT.

Появится дисплей ввода номера дорожки.

### 2 Чтобы ввести номер необходимой дорожки, используйте кнопки с 0 по 9.

Вы можете отменить введенный номер, нажав кнопку CLEAR.

### 3 Нажмите DIRECT.

Начнется воспроизведение дорожки, номер которой был введен.

# Если после перехода в режим ввода номера Вы не выполните никаких операций в течение примерно восьми секунд, режим будет автоматически отменен.

### Приостановка воспроизведения

Пауза позволяет Вам временно остановить воспроизведение диска.

### Нажмите кнопку  $\blacktriangleright$ /II во время воспроизведения.

Отображается значок II, и воспроизведение приостанавливается.

# Чтобы продолжить воспроизведение с того же места, где Вы включили паузу, еще раз нажмите кнопку $\rightharpoonup$ /II.

### Использование функций названия диска

Вы можете вводить названия компакт-дисков и просматривать их. При следующей установке компакт-диска с заданным Вами названием это название отобразится на дисплее.

### Ввод названий дисков

+Используйте функцию ввода названия диска для сохранения до 48 наименований компакт-дисков. Каждое название может содержать не более 10 символов.

1 Включите воспроизведение компакт-диска, для которого Вы хотите ввести название.

### 2 Нажмите кнопку FUNCTION и удерживайте, пока на дисплее не появится надпись TITLE IN.

При воспроизведении диска формата CDтекст переключиться на дисплей ввода названия диска невозможно. Название диска уже записано на самом диске формата CD TEXT.

# При воспроизведении сжатых аудиофайлов переключение дисплея в режим ввода названия диска невозможно.

#### 3 Нажмите кнопку ▲ или ▼ для выбора буквы алфавита.

Каждое нажатие кнопки ▲ отображает буквы алфавита, цифры или символы в порядке возрастания (АВС...). Каждое нажатие кнопки ▼ отображает буквы в порядке убывания.

Раздел 03

### 4 Для перемещения курсора на позицию следующего символа нажимайте кнопку  $\blacktriangleright$ .

Как только появляется нужная буква, нажмите кнопку  $\blacktriangleright$ , чтобы передвинуть курсор в следующую позицию, и выберите следующую букву. Для перемещения курсора в обратном направлении нажимайте кнопку $\blacktriangleleft$ .

#### 5 Установите курсор в последнюю позицию, нажав кнопку • после ввода названия.

При повторном нажатии кнопки • введённое название сохраняется в памяти.

#### 6 Для возврата к дисплею воспроизведения нажмите кнопку BAND.

# Примечания

- ! Названия остаются в памяти даже после того, как диск удалён из устройства, и вызываются из памяти после повторной установки данного диска.
- ! После записи в память данных для 48 дисков данные для следующего диска будут замещать данные диска, запрограммированного первым.
- Если подключён проигрыватель-автомат компакт-дисков, Вы можете ввести до 100 названий дисков.
- Если подключен проигрыватель-автомат компакт-дисков, не поддерживающий функцию ввода названий дисков, Вы не сможете вводить названия дисков в это устройство.

### Отображение текстовой информации диска

Если <sup>к</sup> данному устройству подключен дисплей (приобретается отдельно), на нем появится перечисленная ниже информация.

#### Нажмите DISPLAY для выбора текстовой информации.

#### Для названия вставленного компактдиска

Номер дорожки—DISC TITLE (название диска)

#### Для дисков формата CD TEXT

Номер дорожки—DISC TITLE (название диска)—DSC ARTIST (имя артиста на диске) —TRK TITLE (название дорожки)— TRK ARTIST (имя артиста на дорожке) Для дисков формата WMA/MP3/AAC Номер папки и номер файла—ALBM TITLE (название альбома)—TRK TITLE (название дорожки)—**FLDR NAME** (имя папки)—

FILE NAME (имя файла)—ART NAME (имя артиста)

#### # Если к данному устройству подключен дисплей (продается отдельно), на нем будет отображаться информация о воспроизводимом диске.

На дисплее постоянно отображается время, прошедшее с начала воспроизведения.

# Примечания

- ! Вы можете прокручивать название влево, нажимая и удерживая кнопку DISPLAY.
- ! Аудио компакт-диски, содержащие определенную информацию, например, текст и/или численные данные, относятся к категории CD TEXT.
- Если специальная информация не была записана на диск, будет отображаться надпись NO XXXX (например, NO NAME).
- В зависимости от используемой для преобразования файлов в формат WMA версии Windows Media Player названия альбомов и другая текстовая информация может отображаться неправильно.

46) <sub>Ru</sub>

<span id="page-46-0"></span>• Если при выполнении начальных настроек включить функцию постоянной прокрутки, то текстовая информация будет постоянно прокручиваться на дисплее. См. [Включе](#page-66-0)ние режима [постоянной](#page-66-0) прокрутки на стр. [67](#page-66-0).

### Выбор дорожек из списка названий дорожек

Если <sup>к</sup> данному устройству подключен дисплей (приобретается отдельно), на нем появится перечисленная ниже информация.

Список названий дорожек позволяет просмотреть названия дорожек, записанных на диске формата CD TEXT, и выбрать нужную дорожку для воспроизведения.

• Для вывода на дисплей списка названий дорожек можно также использовать меню функций. Для выбора дорожек можно также использовать кнопки  $\triangle/\blacktriangledown/$ c/d основного устройства. См. [Выбор](#page-48-0) [дорожек](#page-48-0) из списка на стр. 49.

### 1 Для вывода на дисплей списка названий дорожек нажмите кнопку джойстика.

2 Для перехода к нужной дорожке переместите джойстик вверх или вниз.

### 3 Для выбора названия дорожки переместите джойстик вправо.

После выбора дорожки начнется воспроизведение выбранной записи.

# Выбрать дорожку можно также нажатием кнопки джойстика.

#### 4 Для возврата дисплея в исходный режим нажмите DISPLAY.

### Выбор дорожек из списка имен файлов

Если <sup>к</sup> данному устройству подключен дисплей (приобретается отдельно), на нем появится перечисленная ниже информация.

Список имен файлов позволяет просматривать список имен файлов (или папок) и выбирать один для воспроизведения.

! Для вывода на дисплей списка файлов (или папок) можно также использовать меню функций. Выбор файла можно производить также с помощью кнопок a/  $\nabla/$ ⊲/ $\blacktriangleright$  на основном устройстве. См. Выбор [дорожек](#page-48-0) из списка на стр. 49.

### 1 Для вывода на дисплей списка файлов (или папок) нажмите кнопку джойстика.

2 Чтобы изменить список имен файлов (или папок), переместите джойстик вверх или вниз.

### 3 Чтобы выбрать нужное имя файла (или папки), переместите джойстик вправо.

После выбора файла начнется воспроизведение выбранной записи.

Если Вы выбрали папку, то на дисплее отобразится список файлов (или папок), находящихся в выбранной папке.

- **Выбрать имя файла (или имя папки)** можно также, нажав кнопку джойстика.
- # Чтобы вернуться к предыдущему списку (к папке на один уровень выше), переместите джойстик влево.

### 4 Для возврата дисплея в исходный режим нажмите DISPLAY.

Раздел 03

### Знакомство с расширенными функциями

Во время воспроизведения можно пользоваться следующими функциями.

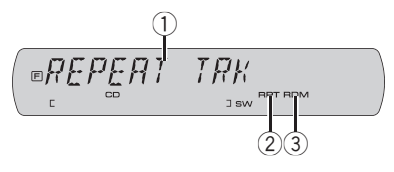

- 1 Дисплей функций Показывает состояние функций.
- 2 Индикатор RPT

Отображается в случаях, когда выбран диапазон повторного воспроизведения TRK или FLD.

3 Индикатор RDM

Показывает, когда включено воспроизведение в произвольной последовательности.

### • Нажмите FUNCTION несколько раз, чтобы выбрать одну из следующих функций:

REPEAT (повторное воспроизведение)— RANDOM (воспроизведение в произвольной последовательности)—SCAN (сканирующее воспроизведение)—PAUSE (пауза) —список элементов—**SCH** (способ поиска)

—COMP (сжатие)

**• Чтобы вернуть дисплей в исходный режим,** нажмите BAND.

### Выбор диапазона повторного воспроизведения

При повторном воспроизведении выполняется повтор дорожки/папки из выбранного диапазона повторного воспроизведения. Также диапазон повторного воспроизведения определяет область действия функций воспроизведения в произвольной последовательности и сканирующего воспроизведения.

#### 1 Нажмите кнопку FUNCTION, чтобы выбрать REPEAT.

2 Нажмите кнопку ◀ или ▶. чтобы выбрать диапазон повторного воспроизведения.

- **DSC** Повторное воспроизведение всех дорожек
- TRK Повторное воспроизведение только текущей дорожки
- FLD Повтор текущей папки

# Если Вы выберете другую папку во время повторного воспроизведения, диапазон повторного воспроизведения сменится на повтор диска.

# В режиме воспроизведения компакт-диска выполнение операции поиска дорожки или ускоренной перемотки вперед/назад автоматически отменяет повторное воспроизведение.

# При воспроизведении сжатых аудиофайлов выполнение операции поиска дорожки или ускоренной перемотки вперед/назад во время TRK (повтор дорожки) автоматически меняет диапазон повторного воспроизведения на повторное воспроизведение папки.

**• При выборе FLD (повтор папки) воспроиз**ведение вложенных папок этой папки невозможно.

### Воспроизведение дорожек в произвольной последовательности

В режиме произвольного воспроизведения дорожки воспроизводятся в случайной последовательности в пределах выбранного диапазона повторного воспроизведения. См. Повторное [воспроизведение](#page-29-0) на стр. [30](#page-29-0).

### 1 Нажмите кнопку FUNCTION, чтобы выбрать RANDOM.

48) <sub>Ru</sub>

#### <span id="page-48-0"></span>2 Нажмите ▲, чтобы включить воспроизведение в произвольной последовательности.

Дорожки будут воспроизводиться в произвольной последовательности.

 $\blacksquare$  Нажмите кнопку  $\nabla$ , чтобы выключить функцию воспроизведения в произвольной последовательности.

### Сканирование папок и дорожек

В режиме сканирования выполняется поиск композиции в пределах выбранного диапазона повторного воспроизведения. См. Повторное [воспроизведение](#page-29-0) на стр. [30.](#page-29-0)

### 1 Нажмите кнопку FUNCTION, чтобы выбрать SCAN.

### 2 Нажмите ▲, чтобы включить сканирующее воспроизведение.

Будут воспроизводиться первые 10 секунд каждой дорожки.

#### 3 Нажмите кнопку ▼ для выключения сканирующего воспроизведения, когда Вы найдете нужную дорожку (или папку).

# Если дисплей автоматически вернулся в режим воспроизведения, выберите функцию **SCAN снова, нажимая кнопку FUNCTION.** 

# После завершения сканирования диска (папки) снова начнется обычное воспроизведение дорожек.

### Приостановка воспроизведения диска

1 Нажмите кнопку FUNCTION, чтобы выбрать PAUSE.

### 2 Нажмите кнопку ▲, чтобы включить паузу.

Воспроизведение текущей дорожки приостанавливается.

- **Чтобы выключить паузу, нажмите кнопку**
- $\blacktriangledown$ .

# Для включения и отключения паузы нажимайте повторно кнопку  $\blacktriangleright$ /II на пульте дистанционного управления.

### Выбор дорожек из списка

Если <sup>к</sup> данному устройству подключен дисплей (приобретается отдельно), на нем появится перечисленная ниже информация.

### Для дисков формата CD TEXT

- ! Вывести на дисплей список названий дорожек можно также нажатием кнопки джойстика. Выбор дорожек также производится с помощью джойстика. См. Выбор дорожек из списка [названий](#page-46-0) дорожек [на стр](#page-46-0). 47.
- 1 Нажмите FUNCTION для выбора списка названий дорожек. Нажимайте кнопку FUNCTION до тех пор,

пока на дисплее не появится список названий дорожек.

- 2 Нажмите кнопку ▲ или ▼ для прокрутки списка названий дорожек.
- 3 Нажмите кнопку ► для выбора нужного названия дорожки. После выбора дорожки начнется воспроизведение выбранной записи.
- 4 Для возврата дисплея в исходный режим нажмите DISPLAY.

### Для дисков формата WMA/MP3/AAC

- ! Вывести на дисплей список файлов (или папок) можно также, нажав кнопку джойстика. Выбрать файл можно также с помощью джойстика. См. [Выбор](#page-46-0) дорожек из списка имен [файлов](#page-46-0) на стр. [47](#page-46-0).
- 1 Нажмите FUNCTION, чтобы выбрать список имен файлов.

 $_{\rm Ru}$  (49)

<span id="page-49-0"></span>Нажимайте FUNCTION, пока на дисплее не отобразится список имен файлов или папок.

- 2 Нажмите ▲ или ▼ для прокрутки списка имен файлов (или имен папок).
- 3 Нажмите  $\blacktriangleright$ , чтобы выбрать нужное имя файла (или имя папки). После выбора файла начнется воспроизведение выбранной записи. Если Вы выбрали папку, то на дисплее от-

образится список файлов (или папок), находящихся в выбранной папке.

- Для возврата к предыдущему списку (к папке на один уровень выше) нажмите $\blacktriangleleft$ .
- 4 Для возврата дисплея в исходный режим нажмите DISPLAY.

### Поиск каждой 10-й дорожки на текущем диске или в текущей папке

Можно выбрать один из следующих способов поиска: ускоренную перемотку вперед/ назад и поиск каждой 10-й дорожки. Выбор ROUGH позволяет осуществить поиск каждой 10-й дорожки.

1 Нажмите кнопку FUNCTION, чтобы выбрать SCH.

- 2 Нажмите кнопку ►, чтобы выбрать ROUGH.
	- FF/REV Ускоренная перемотка вперед и назад
	- ROUGH Поиск каждой 10-й дорожки

• Нажмите кнопку <, чтобы выбрать функцию FF/REV.

#### 3 Для возврата к дисплею воспроизведения нажмите кнопку BAND.

### 4 Нажмите и удерживайте кнопку < или ► для поиска каждой 10-й дорожки на диске (в папке).

# Если остается менее 10 дорожек, то при нажатии и удержании < или > вызывается соответственно первая или последняя.

### Использование функции сжатия

С помощью функции COMP (компрессия) можно регулировать качество звука, воспроизводимого с диска.

### Нажмите кнопку FUNCTION, чтобы выбрать COMP.

2 Нажмите кнопку ▲ или ▼, чтобы выбрать нужную настройку. COMP OFF—COMP 1—COMP 2

### Переключение между информационным дисплеем и дисплеем глав

Если <sup>к</sup> данному устройству подключен дисплей (продается отдельно), на нем будет отображаться следующая информация.

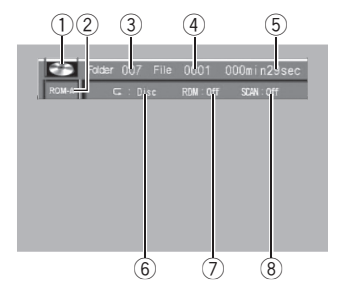

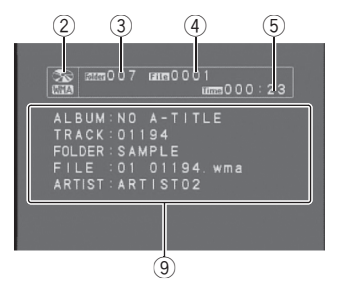

1 Значок диска

Если на воспроизводимом диске содержатся данные в различных форматах, то в этом поле на дисплее будет отображаться MIXED.

- 2 Индикатор типа носителя
- 3 Индикатор номера папки
- 4 Индикатор номера дорожки (файла)
- 5 Индикатор времени воспроизведения
- 6 Индикатор повторного воспроизведения
- 7 Индикатор воспроизведения в произвольной последовательности
- 8 Индикатор сканирования
- 9 Дисплей глав Показывает текстовую информацию
	- текущего диска. — Для дисков формата CD TEXT D.TITLE (название диска), D.ARTIST (имя артиста на диске), T.TITLE (название дорожки), T.ARTIST (имя артиста на дорожке)
	- Для дисков формата WMA/MP3/AAC ALBUM (название альбома), TRACK (название дорожки), FOLDER (имя папки), FILE (имя файла), ARTIST (имя артиста)

### % Чтобы включить информационный дисплей, нажмите кнопку DISPLAY.

Нажмите кнопку DISPLAY несколько раз, чтобы переключиться между следующими режимами дисплея:

Информационный дисплей—Дисплей глав

**• Нажатием кнопки DISPLAY на дисплее глав** включается и выключается отображение текстовой информации на основном устройстве. В данном случае текстовая информация на дисплее глав остается неизменной.

# Текстовая информация на Дисплее глав не прокручивается.

 $_{\rm Ru}$  (51

# Регулировки аудиопараметров

### Знакомство с регулировками аудиопараметров

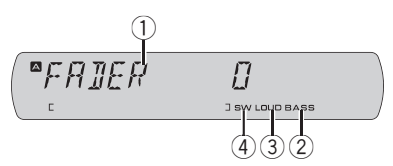

- (1) Аудиодисплей Показывает состояние регулировки аудиопараметров.
- 2 Индикатор BASS Показывает, что усилитель нижних звуковых частот включен.
- 3 Индикатор LOUD Появляется на дисплее при включении функции тонкомпенсации.
- 4 Индикатор SW Появляется при включении выхода канала сабвуфера.

 $\bullet$  Нажмите кнопку AUDIO, чтобы отобразить названия аудиофункций.

Нажмите кнопку AUDIO несколько раз для выбора следующих аудиофункций: FADER (регулировка баланса)—PWRFL (настройка графического эквалайзера)— 50HZ 0 (настройка 7-полосного графического эквалайзера)—LOUD (тонкомпенсация)—SUB.W (включение/выключение сабвуфера)—80HZ 0 (настройка сабвуфера)—BASS (усилитель нижних звуковых частот)—HPF (фильтр верхних частот)—SLA (регулировка уровня входного сигнала)

# Выбор аудио меню также производится нажатием кнопки A.MENU на пульте дистанционного управления.

# Если настройка выхода заднего канала находится в режиме R-SP S/W, Вы не можете регулировать баланс передних и задних громкоговорителей. См. Установка [параметров](#page-65-0) выхода заднего канала <sup>и</sup> усилителя [сабвуфера](#page-65-0) [на стр](#page-65-0). 66.

**• Режим 80HZ 0 можно выбрать только в том** случае, если в режиме SUB.W включён выход канала сабвуфера.

# При выборе FM в качестве источника сигнала функция SLA недоступна.

Чтобы вернуться к отображению каждого источника сигнала, нажмите кнопку BAND.

# Если Вы не воспользуетесь аудиофункцией в течение 30 секунд, дисплей автоматически возвратится к отображению источника сигнала.

### Использование регулировки баланса

Вы можете изменить настройку регулятора баланса/уровня сигнала таким образом, чтобы она обеспечивала идеальные условия прослушивания на всех занятых пассажирами сиденьях.

#### 1 Нажмите кнопку AUDIO, чтобы выбрать FADER.

Если настройка баланса была предварительно отрегулирована, отобразится надпись BAL.

### 2 Нажмите кнопку ▲ или ▼, чтобы отрегулировать баланс передних и задних громкоговорителей.

При смещении баланса передних и задних громкоговорителей от передних громкоговорителей к задним на дисплее отображаются надписи с FADER F15 по FADER R15.

# Когда используются только два громкоговорителя, правильной настройкой является FADER 0.

### <span id="page-52-0"></span>3 Нажмите кнопку < или >, чтобы отрегулировать баланс левого и правого громкоговорителей.

При перемещении баланса левого и правого громкоговорителей слева направо отображаются надписи с BAL L15 по BAL R15.

### Использование эквалайзера

Эквалайзер позволяет Вам регулировать коррекцию звука, чтобы звучание соответствовало требуемым внутренним акустическим характеристикам автомобиля.

### Вызов кривых эквалайзера из памяти

В памяти устройства хранится семь кривых эквалайзера, которые Вы можете легко вызвать в любое время. Вот перечень кривых эквалайзера:

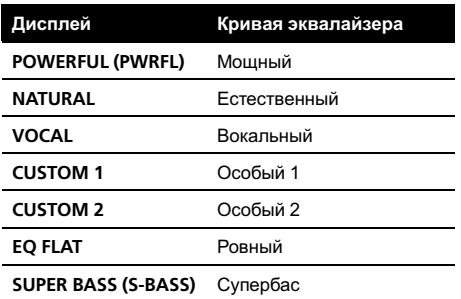

- **CUSTOM 1 и CUSTOM 2** это регулируемые кривые эквалайзера, которые Вы создаете сами. Настройку можно выполнять с помощью 7-полосного графического эквалайзера.
- При выборе кривой **EQ FLAT** звук не подвергается никаким дополнительным преобразованиям или коррекции. Эта настройка полезна для проверки эффекта от применения кривых эквалайзера при помощи переключения кривой EQ FLAT и установленной кривой эквалайзера.

### % Нажмите кнопку EQ, чтобы выбрать эквалайзер.

Нажмите кнопку **EO** несколько раз для выбора следующих настроек эквалайзера: POWERFUL (PWRFL)—NATURAL—VOCAL— CUSTOM 1—CUSTOM 2—EQ FLAT— SUPER BASS (S-BASS)

### Регулировка кривых эквалайзера

Предустановленные кривые эквалайзера (кроме EQ FLAT) можно настраивать очень точно (управление оттенками звука).

### 1 Нажмите кнопку AUDIO, чтобы выбрать PWRFL.

На дисплее появится надпись PWRFL. Если кривая эквалайзера была выбрана раньше, то вместо PWRFL отобразится последняя выбранная кривая.

### 2 Нажмите кнопку < или ▶, чтобы выбрать кривую эквалайзера.

### 3 Нажмите кнопку ▲ или ▼, чтобы отрегулировать кривую эквалайзера.

При каждом нажатии на кнопку  $\blacktriangle$  или  $\nabla$ происходит, соответственно, повышение или понижение кривой эквалайзера. При повышении или понижении кривой эквалайзера отображаются значения от +6 до –4 (или –6).

# Фактический диапазон настроек зависит от выбранной кривой эквалайзера.

 $\blacksquare$  Если для всех частот выбрано значение 0, настройка кривой эквалайзера становится недоступна.

### Настройка 7-полосного графического эквалайзера

Для кривых эквалайзера CUSTOM 1 или CUSTOM 2 можно настраивать уровень каждой полосы частот.

- <span id="page-53-0"></span>! Для каждого источника сигнала может быть создана отдельная кривая CUSTOM 1. Если Вы настраиваете кривую эквалайзера, отличную от CUSTOM 2, ее параметры будут сохранены в памяти в CUSTOM 1.
- Кривая CUSTOM 2 может быть общей для всех источников сигнала. Если Вы производите регулировку при выбранной кривой CUSTOM 2, параметры кривой CUSTOM 2 будут обновлены.

#### 1 Выберите кривую эквалайзера, которую нужно настроить.

См. раздел Вызов кривых [эквалайзера](#page-52-0) из памяти [на стр](#page-52-0). 53.

#### 2 Нажмите кнопку AUDIO для выбора настройки 7-полосного графического эквалайзера.

На дисплее отображается частота и уровень (например, 50HZ 0).

#### 3 Нажмите кнопку < или ▶, чтобы выбрать полосу эквалайзера для настройки.

При каждом нажатии на кнопку  $\blacktriangleleft$  или  $\blacktriangleright$ происходит выбор полос эквалайзера в следующем порядке:

50Hz—125Hz—315Hz—800Hz—2kHz— 5kHz—12.5kHz

#### 4 Нажмите кнопку ▲ или ▼, чтобы отрегулировать уровень полосы эквалайзера.

При каждом нажатии на кнопку  $\blacktriangle$  или  $\blacktriangledown$ уровень полосы эквалайзера увеличивается или уменьшается.

При повышении или понижении уровня отображаются значения от +6 до –6.

# Затем Вы можете выбрать другую полосу и отрегулировать ее уровень.

5 Для отмены режима настройки 7-полосного графического эквалайзера нажмите BAND.

### Регулировка тонкомпенсации

Тонкомпенсация компенсирует недостаточное звуковое давление в нижнем и верхнем диапазонах звуковых частот на низкой громкости.

#### 1 Нажмите кнопку AUDIO, чтобы выбрать LOUD.

### 2 Нажмите ▲, чтобы включить тонкомпенсацию.

На дисплее отображается уровень тонкомпенсации (например, LOUD MID).

# Чтобы выключить тонкомпенсацию, нажмите кнопку  $\blacktriangledown$ .

#### 3 Нажмите кнопку ◀ или ▶, чтобы выбрать требуемый уровень.

LOW (низкий)—MID (средний)—HIGH (высокий)

### Использование выхода канала сабвуфера

Это устройство имеет выход канала сабвуфера, который можно включать и выключать.

#### 1 Нажмите кнопку AUDIO, чтобы выбрать функцию SUB.W.

# Также можно открыть меню настройки сабвуфера, нажав кнопку SW на аппарате.

#### 2 Нажмите ▲, чтобы включить выход канала сабвуфера.

На дисплее появится надпись SUB.W NOR. Теперь выход канала сабвуфера включен.

 $54$  )  $_{\rm Ru}$ 

Раздел 03

# Если была установлена обратная фаза выхода канала сабвуфера, на дисплее появится надпись SUB.W REV.

# Чтобы выключить выход канала сабвуфе $pa$ , нажмите кнопку  $\nabla$ .

### 3 Нажмите ◀ или ► для выбора фазы выхода канала сабвуфера.

Для выбора обратной фазы нажмите кнопку  $\blacktriangleleft$ , при этом на дисплее появится надпись REV. Для выбора нормальной фазы нажмите кнопку ►, при этом на дисплее появится надпись NOR.

### Изменение настройки сабвуфера

Если выход канала сабвуфера включён, Вы можете изменять частоту среза и уровень громкости звучания сабвуфера.

### 1 Нажмите кнопку SW, чтобы выбрать 80HZ 0.

- # Также можно открыть меню настройки сабвуфера, нажав кнопку AUDIO на устройстве.
- # Если выход канала сабвуфера включён, Вы можете выбрать функцию 80HZ 0 (настройка сабвуфера).

### 2 Нажмите кнопку < или ▶, чтобы выбрать частоту среза.

50Hz—63Hz—80Hz—100Hz—125Hz На выходе сабвуфера будут воспроизводиться только те частоты, которые ниже

указанных частот среза.

### 3 Нажмите кнопку ▲ или ▼, чтобы отрегулировать уровень громкости сабвуфера.

При повышении или понижении уровня отображаются значения от +6 до –24.

### Усиление нижних звуковых частот

Функция усиления нижних звуковых частот усиливает уровень частот ниже 100 Гц. Чем выше уровень нижних звуковых частот, тем сильнее подчеркивается звук нижних звуковых частот, и тем мощнее становится общий звук. При использовании данной функции с сабвуфером усиливается звук ниже частоты среза.

### 1 Нажмите кнопку AUDIO, чтобы выбрать BASS.

# Вы также можете выбрать настройку усилителя нижних звуковых частот, нажимая и удерживая кнопку SW.

### 2 Нажмите кнопку ▲ или ▼, чтобы выбрать требуемый уровень.

При повышении или понижении уровня отображаются значения от 0 до +6.

### Использование фильтра верхних частот

Если Вы не хотите, чтобы низкочастотные звуки из диапазона частот выхода канала сабвуфера воспроизводились из передних или задних громкоговорителей, включите HPF (фильтр верхних частот). В этом случае из передних или задних громкоговорителей будут воспроизводиться только звуки с частотой выше заданной.

### 1 Нажмите кнопку AUDIO, чтобы выбрать HPF.

### 2 Чтобы включить фильтр верхних частот, нажмите  $\blacktriangle$ .

На дисплее появится надпись HPF 80HZ. Теперь фильтр верхних частот включён.

# Если настройка фильтра верхних частот была предварительно произведена, то вместо HPF 80HZ отобразится предварительно выбранная граничная частота этого фильтра.

# Чтобы выключить фильтр верхних частот, нажмите  $\nabla$ .

### 3 Нажмите кнопку < или ▶, чтобы выбрать частоту среза.

50Hz—63Hz—80Hz—100Hz—125Hz

В этом случае из передних или задних громкоговорителей будут воспроизводиться только звуки с частотой выше заданной.

### Регулировка уровней входных сигналов

Функция SLA (настройка уровня входного сигнала) позволяет Вам регулировать уровень громкости каждого источника сигнала, чтобы предотвратить резкие изменения громкости при переключении источников сигнала.

• Настройки основываются на уровне громкости FM-тюнера, который остается неизменным.

1 Сравните уровень громкости FMтюнера с уровнем источника сигнала, который Вы хотите настроить.

2 Нажмите кнопку AUDIO, чтобы выбрать SLA.

### 3 Нажмите кнопку ▲ или ▼, чтобы отрегулировать громкость источника сигнала.

При увеличении или уменьшении громкости источника сигнала отображаются значения от SLA +4 до SLA –4.

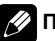

### римечания

- ! Также можно произвести регулировку уровня громкости MW/LW-тюнера при помощи регулировки уровня входного сигнала.
- ! При воспроизведении дисков Video CD, компакт-дисков, сжатых аудиофайлов и файлов DivX автоматически устанавливается одинаковый уровень громкости.
- ! Для внешних устройств 1 и 2 автоматически устанавливается одинаковый уровень громкости.

 $\bf{56}$  )  $_{\bf Ru}$ 

# Настройка проигрывателя DVD

### Знакомство с настройками DVD

Это меню можно использовать для изменения аудио, субтитров, блокировки доступа и других настроек DVD. Это меню можно использовать только с пультом дистанционного управления.

• Для выполнения данной функции переведите пульт дистанционного управления в режим DVD.

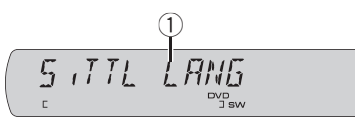

1 Дисплей установочного меню DVD-проигрывателя

Отображаются элементы установочного меню DVD-проигрывателя.

### 1 Нажмите .

#### 2 После остановки диска нажмите кнопку MENU.

На дисплей выводится установочное меню DVD-проигрывателя.

### 3 Для вывода на дисплей названий установочных функций DVD-проигрывателя переместите джойстик вверх или вниз.

Переместите джойстик вверх или вниз для выбора следующих установочных функций DVD-проигрывателя:

S.TTL LANG (выбор языка субтитров)— AUDIO LANG (выбор языка звукового сопровождения)—MENU LANG (выбор языка меню)—ASSIST (вспомогательные субтитры)—ANGLE (значок ракурса)—TV ASPECT (ТВ-формат)—PARENTAL (блокировка доступа)—DIVX VOD (видео по запросу (VOD) в формате DivX)—DIVX S.TTL (суб-

титры в формате DivX)—DIGI OUT (выбор цифрового выхода)

### Примечание

При нажатии кнопки MENU во время отображения на дисплее установочного меню DVD-проигрывателя происходит сброс установочного меню DVD-проигрывателя, и устройство возвращается к предыдущему дисплею.

### Установка языка субтитров

Вы можете задать желаемый язык субтитров. Если субтитры на выбранном языке записаны на DVD, они будут появляться при просмотре.

#### 1 Чтобы выбрать S.TTL LANG, переместите джойстик вверх или вниз.

### 2 Щёлкните кнопкой джойстика.

Появляется меню языка субтитров.

3 Чтобы выбрать желаемый язык, переместите джойстик влево или вправо.

### 4 Щёлкните кнопкой джойстика.

Язык субтитров установлен.

### Примечания

- Если выбранного языка нет на диске, отображается язык, указанный на диске.
- Переключить язык субтитров можно и во время просмотра с помощью кнопки SUBTITLE. (См. в [Изменение](#page-26-0) языка субтитров во время [воспроизведения](#page-26-0) (Мульти[субтитры](#page-26-0)) на стр. 27.)
- Даже если Вы используете SUBTITLE для переключения языка субтитров, это не влияет на настройки, выполненные здесь.

 $_{\rm Ru}$  (57

Нажатие кнопки RETURN возвращает Вас к предыдущему дисплею.

### Выбор OTHERS

Если Вы выбираете OTHERS, открывается экран ввода кода языка. Смотрите в [Табли](#page-112-0)ца кодов языка для DVD [на стр](#page-112-0). 113; с помощью цифровых кнопок введите четырёхзначный код нужного языка, а затем переместите джойстик вправо.

# Примечание

Нажатием кнопки CLEAR можно сбросить введённые цифры.

### Установка языка звукового сопровождения

Вы можете установить желаемый язык звукового сопровождения.

### 1 Чтобы выбрать AUDIO LANG, переместите джойстик вверх или вниз.

### 2 Щёлкните кнопкой джойстика.

Появляется меню языка звукового сопровождения.

### 3 Чтобы выбрать желаемый язык звукового сопровождения, переместите джойстик влево или вправо.

# 4 Щёлкните кнопкой джойстика.

Язык звукового сопровождения установлен.

# Примечания

- Если выбранного языка нет на диске, отображается язык, указанный на диске.
- Переключить язык звукового сопровождения можно и во время просмотра с помощью кнопки AUDIO. (См. в [Изменение](#page-25-0)

языка звукового [сопровождения](#page-25-0) во время [воспроизведения](#page-25-0) (Мульти-аудио) на стр. [26](#page-25-0).)

- Даже если Вы используете AUDIO для переключения языка звукового сопровождения, это не влияет на настройки, выполненные здесь.
- Нажатие кнопки RETURN возвращает Вас к предыдущему дисплею.
- Если Вы выбрали OTHERS, смотрите в Выбор OTHERS на стр. 58.

### Настройка языка меню

Вы можете задать желаемый язык меню, записанных на диске.

#### 1 Чтобы выбрать MENU LANG, переместите джойстик вверх или вниз.

2 Щёлкните кнопкой джойстика. Появляется список языков меню.

3 Чтобы выбрать желаемый язык меню, переместите джойстик влево или вправо.

# 4 Щёлкните кнопкой джойстика.

Язык меню установлен.

# Примечания

- Если выбранного языка нет на диске, отображается язык, указанный на диске.
- Нажатие кнопки RETURN возвращает Вас к предыдущему дисплею.
- Если Вы выбрали OTHERS, смотрите в Выбор OTHERS на стр. 58.

Управление

данным

Управление данным устройством

устройством

### Включение и отключение вспомогательных субтитров

Если на DVD диске записаны вспомогательные субтитры, Вы можете вывести их на дисплей, включив функцию отображения вспомогательных субтитров. По желанию можно включать и отключать вспомогательные субтитры.

1 Чтобы выбрать ASSIST, переместите джойстик вверх или вниз.

2 Щёлкните кнопкой джойстика.

### 3 Чтобы выключить или выключить функцию, переместите джойстик влево или вправо.

При каждом перемещении джойстика влево или вправо выбранная настройка включается или выключается.

### 4 Щёлкните кнопкой джойстика.

Функция вспомогательных субтитров включается или выключается.

# Примечание

Нажатие кнопки RETURN возвращает Вас к предыдущему дисплею.

### Настройка отображения значка ракурса

Можно настроить систему таким образом, чтобы в ситуациях, когда возможна смена ракурса, появлялся значок ракурса.

1 Чтобы выбрать ANGLE, переместите джойстик вверх или вниз.

2 Щёлкните кнопкой джойстика.

### 3 Чтобы выключить или выключить функцию, переместите джойстик влево или вправо.

При каждом перемещении джойстика влево или вправо выбранная настройка включается или выключается.

### 4 Щёлкните кнопкой джойстика.

Функция отображение значка ракурса включается или выключается.

### Примечание

Нажатие кнопки RETURN возвращает Вас к предыдущему дисплею.

# Настройка формата изображения

Возможны два варианта дисплея. Широкоформатный дисплей имеет отношение ширины к высоте (ТВ-формат) 16:9, в то время как обычный формат для телевидения 4:3. Убедитесь, что Вы выбрали правильный ТВ-формат для дисплея, который Вы используете.

• При использовании обычного дисплея выбирайте LETTER BOX или PANSCAN. При выборе 16:9 изображение может выглядеть неестественным.

### 1 Чтобы выбрать TV ASPECT, переместите джойстик вверх или вниз.

#### 2 Щёлкните кнопкой джойстика. Появляется меню ТВ-формата.

3 Чтобы выбрать желаемый ТВ-формат, перемещайте джойстик влево или вправо.

- 16:9 Широкоформатное изображение (16:9) выводится в реальном виде (начальная настройка)
- $\cdot$  LETTER BOX Изображение формата "letterbox" с черными полосами в верхней и нижней части экрана

 $_{\rm Ru}$  (59)

• **PANSCAN** – Изображение обрезается в правой и левой области экрана

#### 4 Щёлкните кнопкой джойстика.

Выбранный ТВ-формат установлен.

## Примечания

- ! При воспроизведении дисков, на которых не указан PANSCAN, включается LETTER BOX, даже если выбрана настройка PANSCAN. Убедитесь, что на упаковке диска есть маркировка **16 : 9 LB** . (См. [стр](#page-7-0). [8.](#page-7-0))
- Некоторые диски не дают возможности менять ТВ-формат. Подробности смотрите в инструкциях, прилагаемых к диску.
- Нажатие кнопки RETURN возвращает Вас к предыдущему дисплею.

# Установка блокировки доступа

Некоторые видеодиски DVD позволяют использовать функцию блокировки доступа для предотвращения просмотра детьми сцен насилия и прочих фрагментов, предназначенных только для взрослых. Уровень блокировки доступа можно выбрать по желанию.

• Если установлена блокировка доступа определенного уровня, то при попытке воспроизвести диск с функцией блокировки на экран выводится предложение ввести код доступа. В этом случае воспроизведение начнется только после ввода правильного кода.

### Установка кода и уровня блокировки

Для воспроизведения дисков, имеющих функцию блокировки, нужно задать код доступа.

• Рекомендуется записать код на случай, если Вы его забудете.

### 1 Чтобы выбрать PARENTAL, переместите джойстик вверх или вниз.

#### 2 Щёлкните кнопкой джойстика.

Появляется меню установки блокировки доступа.

3 Нажмите кнопку NUMBER, чтобы ввести четырехзначный код.

4 Перемещение курсора в предыдущую или следующую позицию осуществляется перемещением джойстика влево или вправо.

5 После ввода четырехзначного кода установите курсор на последнюю позицию, переместив джойстик вправо. Код установлен, и теперь можно задать уровень.

#### 6 Чтобы выбрать желаемый уровень, перемещайте джойстик влево или вправо.

- LEVEL 8 Допускается воспроизведение всего диска (начальная настройка)
- От LEVEL 7 до LEVEL  $2 -$  Допускается воспроизведение детских программ и программ, не ориентированных только на взрослых
- LEVEL 1 Допускается воспроизведение только детских программ

#### 7 Щёлкните кнопкой джойстика.

Уровень блокировки доступа установлен.

### <span id="page-60-0"></span>Примечания

- ! Уровень блокировки доступа запрограммирован на диске. Информация обуровне блокировки указана на упаковке диска, в приложенном буклете или на самом диске. Если на диске не запрограммирован уровень блокировки, то для данного устройства функция блокировки от просмотра нежелательной информации недоступна.
- На некоторых дисках защитная блокировка применяется только в отношении сцен определенного характера. Такие сцены воспроизводиться не будут. Подробности смотрите в инструкциях, прилагаемых к дискам.
- Нажатие кнопки RETURN возвращает Вас к предыдущему дисплею.

### Изменение уровня

Установленный уровень блокировки доступа можно изменять.

#### 1 Чтобы выбрать PARENTAL, переместите джойстик вверх или вниз.

#### 2 Щёлкните кнопкой джойстика.

Появляется меню установки блокировки доступа.

3 С помощью кнопки NUMBER введите код доступа.

4 Перемещение курсора в предыдущую или следующую позицию осуществляется перемещением джойстика влево или вправо.

5 После ввода четырехзначного кода установите курсор на последнюю позицию, переместив джойстик вправо. Код введен, и теперь можно изменить уровень.

# При вводе неправильного кода отображается значок  $\mathbb Q$ . Нажмите CLEAR и введите правильный код.

**E** Если Вы забыли код, смотрите в Если Вы забыли код на стр. 61.

6 Чтобы выбрать желаемый уровень, перемещайте джойстик влево или вправо.

#### 7 Щёлкните кнопкой джойстика.

Уровень блокировки доступа установлен.

### Примечание

Нажатие кнопки RETURN возвращает Вас к предыдущему дисплею.

### Если Вы забыли код

Смотрите в Изменение уровня на стр. 61 и нажмите CLEAR 10 раз. Заданный код отменяется, и Вы можете задать новый.

### Отображение Вашего регистрационного кода содержимого VOD формата DivX®

Чтобы воспроизвести VOD содержимое (видео по запросу) формата DivX на данном устройстве, сначала необходимо зарегистрировать данное устройство у Вашего поставщика содержимого VOD формата DivX. Вы создаете регистрационный код содержимого VOD формата DivX, а затем сообщаете его Вашему провайдеру.

### 1 Чтобы выбрать DIVX VOD, переместите джойстик вверх или вниз.

#### 2 Щёлкните кнопкой джойстика.

На дисплее отображается Ваш 8-значный регистрационный код.

! Запишите код, поскольку он Вам понадобится при регистрации у поставщика содержимого VOD формата DivX.

### Примечание

Нажатие кнопки RETURN возвращает Вас к предыдущему дисплею.

### Настройка файла субтитров DivX

Вы можете выбрать, будут ли отображаться внешние субтитры DivX или нет.

• Когда эта настройка включена, то субтитры DivX будут отображаться даже при отсутствии файла внешних субтитров DivX.

### 1 Чтобы выбрать DIVX S.TTL, переместите джойстик вверх или вниз.

2 Щёлкните кнопкой джойстика.

#### 3 Чтобы выключить или выключить функцию, переместите джойстик влево или вправо.

- $\cdot$  OFF Отображение субтитров DivX
- **ON** Отображение внешних субтитров DivX

### 4 Щёлкните кнопкой джойстика.

Функция субтитров DivX включается или выключается.

# Примечания

- В одной строке может отображаться до 42 символов. Если в строке более 42 символов, то остальные символы будут отображаться на следующей строке.
- В одном окне дисплея может отображаться до 126 символов. Если текст содержит более 126 символов, то лишние символы отображаться не будут.

# Настройка цифрового выхода

Вы можете выбрать режим воспроизведения для цифрового выхода данного устройства. Обычно используется режим **STREAM.** Если цифровой выход данного устройства не используется, изменять настройки не требуется.

- Если настройка LPCM включена, то Вы можете выбрать аудиовыход при воспроизведении следующих типов дисков. (См. в Выбор [аудиовыхода](#page-29-0) на стр. 30.)
	- Диски DVD video, записанные в режиме dual mono
	- Двуязычные диски DVD-VR

### 1 Переместите джойстик вверх или вниз, чтобы выбрать DIGI OUT.

### 2 Щёлкните кнопкой джойстика.

На дисплее отобразятся настройки цифрового выхода.

### 3 Выберите нужную настройку цифрового выхода, переместив джойстик влево или вправо.

- STREAM Сигнал Dolby Digital/DTS поступает на выход без преобразований (начальная настройка)
- LPCM Сигнал Dolby Digital/DTS прежде, чем поступить на выход, преобразуется в линейный PCM сигнал

### Щёлкните кнопкой джойстика.

Выбранные настройки цифрового выхода установлены.

# Начальные настройки

### Изменение начальных настроек

С помощью начальных настроек можно настроить разнообразные параметры системы для максимально эффективной работы этого устройства.

ELOCK RUST 1200

(1) Дисплей функций Показывает состояние функций.

1 Нажмите и удерживайте кнопку SOURCE, пока устройство не выключится.

2 Нажмите и удерживайте кнопку FUNCTION, пока на дисплее не появится название функции.

3 Нажмите кнопку FUNCTION, чтобы выбрать одну из начальных настроек. Нажмите кнопку FUNCTION, чтобы выбрать одну из начальных настроек. CLOCK AJST (часы)—OFFCLK (дежурный режим)—FM STP (шаг настройки в FM-диапазоне)—AUTOPI (автоматический PI поиск (по идентификатору программы))—WARN (предупреждающий сигнал)—AUX1 (вспомогательный вход 1)—AUX2 (вспомогательный вход 2)—V.IN (настройка аудио/ видеовхода)—CAMRA (настройка камеры заднего обзора)—R-SP (выход заднего канала и усилитель сабвуфера)—E-SCRL (режим постоянной прокрутки)—TITLE (настройка языка)—TV (настройка ТВ-сигнала)—D.ATT (коррекция искажения звука)— A.RESET (сброс аудиофункций)

# Чтобы отменить начальные настройки, нажмите кнопку BAND.

Вы также можете отменить начальные настройки, удерживая кнопку FUNCTION до тех пор, пока устройство не выключится.

**E** Если Вы выбрали CAMRA в V.IN, то Вы можете выбрать CAMRA.

**• Пользоваться D.ATT и A.RESET вместо** R-SP можно только в том случае, если к данному устройству подсоединён многоканальный процессор (например, DEQ-P6600).

### Установка часов

Используйте эти указания для установки часов.

1 Нажмите кнопку FUNCTION, чтобы выбрать CLOCK AJST.

#### 2 Нажимайте < или >, чтобы выбрать сегмент, который вы хотите изменить. Часы—Минуты

При выборе сегментов дисплея часов выбранный сегмент будет мигать.

### 3 Нажмите кнопку ▲ или ▼, чтобы установить часы.

При нажатии ▲ значение выбранного сегмента увеличивается. При нажатии  $\blacktriangledown$ значение выбранного сегмента уменьшается.

### Включение или выключение дежурного режима

Если включен дисплей дежурного режима, то при отключении всех источников сигнала на дисплее появляются часы.

#### 1 Нажмите кнопку FUNCTION, чтобы выбрать OFFCLK.

2 Нажмите кнопку ▲ или ▼, чтобы включить или выключить функцию OFFCLK.

Раздел 03

 $_{\rm Ru}$  (63)

### <span id="page-63-0"></span>Установка шага настройки в FM-диапазоне

Обычно шаг настройки в FM-диапазоне, используемый при настройке с поиском, составляет 50 кГц. При включении функции AF или TA шаг настройки автоматически меняется на 100 кГц. При включенной функции AF предпочтительно установить шаг настройки 50 кГц.

1 Нажмите кнопку FUNCTION, чтобы выбрать FM STP.

#### 2 Нажмите кнопку < или ▶, чтобы выбрать шаг настройки в FM-диапазоне.

Если включена функция AF или TA, то кнопкой < или ► можно переключить шаг настройки в FM-диапазоне с 50 кГц на 100 кГц и обратно. Выбранный шаг настройки в FM-диапазоне появляется на дисплее.

# Примечание

Во время ручной настройки шаг настройки составляет 50 кГц.

### Включение автоматического поиска PI

Устройство может автоматически искать другую станцию с такой же программой даже во время вызова предварительной настройки.

1 Нажмите кнопку FUNCTION, чтобы выбрать AUTOPI.

2 Нажмите кнопку ▲ или ▼, чтобы включить или выключить функцию AUTOPI.

# Включение предупреждающего сигнала

Если не отсоединить переднюю панель от основного устройства в течение пяти секунд после выключения зажигания автомобиля, раздастся предупреждающий сигнал. Вы можете отключить предупреждающий сигнал.

Нажмите кнопку FUNCTION, чтобы выбрать WARN.

2 Нажмите кнопку ▲ или ▼, чтобы включить или выключить функцию WARN.

### Включение вспомогательной настройки

Вспомогательное оборудование, подключенное к данному устройству, можно включать по отдельности. При использовании входа AUX для каждого источника сигнала должно быть выбрано положение ON (ВКЛ). По вопросам подключения или использования вспомогательного оборудования см. Использование [дополнительного](#page-68-0) источника сигнала(AUX) [на стр](#page-68-0). 69.

### Включение вспомогательной настройки 1

1 Нажмите кнопку FUNCTION, чтобы выбрать AUX1.

### 2 Нажмите < или ►, чтобы выбрать требуемую настройку.

• VIDEO - iPod с возможностью воспроизведения видео, подключенный с помощью кабеля с 4-контактным миништекером (например, CD-V150M)

64  $\rangle$  Ru

- **AUDIO** дополнительное оборудование, подключенное с помощью кабеля со стерео мини-штекером
- ОFF дополнительное оборудование не подключено

#### Включение вспомогательной настройки 2

1 Нажмите кнопку FUNCTION, чтобы выбрать AUX2.

2 Нажмите кнопку ▲ или ▼, чтобы включить или выключить функцию AUX2.

### Настройка аудио/видеовхода

Подключение аудио/видеооборудования к аудио/видеовходу производится с помощью кабеля RCA.

Выберите настройки аудио/видеовхода, соответствующие подключенному аудио/ видеоустройству.

За дополнительной информацией обращайтесь к руководству по установке.

- Выберите TV для просмотра видео изображения с ТВ-тюнера, используемого в качестве источника сигнала TELEVISION.
- Выберите DVD для просмотра видеоизображения с подключенного DVD-проигрывателя, используемого в качестве источника сигнала S-DVD.
- Выберите EXT.V для просмотра виде изображения с подключенного видеоустройства, используемого в качестве источника сигнала EXT.
- Выберите AUX для просмотра видеоизображения с дополнительного устройства, используемого в качестве источника сигнала AUX2.
- Выберите **CAMRA** для просмотра видеоизображения с камеры заднего

обзора во время движения автомобиля задним ходом.

1 Нажмите кнопку FUNCTION, чтобы выбрать V.IN.

#### 2 Нажмите < или ►, чтобы выбрать нужную настройку.

- ОГГ Нет подключенного видеооборудования
- $TV TB$ -тюнер
- **EXT.V** Внешнее видеоустройство (например, изделие компании Pioneer, которое будет доступно в будущем)
- **DVD** Проигрыватель DVD-дисков/Проигрыватель-автомат DVD-дисков
- AUX Вспомогательное устройство
- **CAMRA** Камера заднего обзора

# Для просмотра видеоизображения с источника сигнала AUX включите вспомогательную настройку 2. Подробную информацию см. в Включение [вспомогательной](#page-63-0) настройки на стр[. 64](#page-63-0).

# Если в комплекте с данным устройством имеется предусмотрен дисплей аудио/видеосистемы (например, AVX-7600), подключите камеру заднего обзора к системному дисплею аудио/видеосистемы. Более подробно о способах подключения см. руководство по эксплуатации дисплея аудио/видеосистемы. При этом в настройках V.IN данного устройства устанавливать значение CAMRA не нужно.

Раздел 03

### <span id="page-65-0"></span>Настройка камеры заднего обзора (задней камеры)

# **ВНИМАНИЕ**

Компания Pioneer рекомендует использовать камеру, которая выдает зеркальное изображение, в противном случае изображение на экране может быть перевернутым.

Для подключения камеры заднего обзора можно использовать вход аудио/видео, позволяющий выводить на дисплей сигнал с камеры.

При установке рычага переключения передач в положение R (НАЗАД) на дисплей автоматически выводится изображение с камеры заднего обзора. (Более подробную информацию можно получить у Вашего дилера).

- После настройки параметров камеры заднего обзора установите рычаг переключения передач в положение R (НАЗАД) и убедитесь, что на дисплей выводится изображение с камеры заднего обзора.
- Если дисплей ошибочно переключается на изображение с камеры заднего обзора (например, при движении вперед), измените настойки камеры.
- Если Вы выбрали CAMRA в V.IN, то Вы можете выбрать CAMRA.

### 1 Нажмите кнопку FUNCTION, чтобы выбрать CAMRA.

### 2 Нажмите < или ►, чтобы выбрать нужную настройку.

- ВАТ Если подключен положительный провод электропитания, а рычаг переключения передач установлен в положение R (НАЗАД)
- GND Если подключен отрицательный провод электропитания, а рычаг

переключения передач установлен в положение R (НАЗАД)

### Установка параметров выхода заднего канала и усилителя сабвуфера

Выход заднего канала этого устройства (выход на провода заднего громкоговорителя и выход заднего канала RCA) можно использовать для подключения широкополосного громкоговорителя (R-SP FULL) или сабвуфера (R-SP S/W). При выборе для настройки выхода заднего канала значения R-SP S/W можно подключить провод заднего громкоговорителя непосредственно к сабвуферу без использования вспомогательного усилителя.

1 Нажмите кнопку FUNCTION, чтобы выбрать R-SP.

### 2 Чтобы переключиться в режим настройки выхода заднего канала, нажмите кнопку  $\blacktriangle$  или  $\nabla$ .

При нажатии ▲ или ▼ будет выполняться переключение между R-SP FULL (широкополосный громкоговоритель) и R-SP S/W (сабвуфер) с отображением соответствующего состояния на дисплее.

- # Если сабвуфер не подключен к выходу заднего канала, выберите R-SP FULL.
- # Если сабвуфер подключен к выходу заднего канала, выберите для него R-SP S/W.

# Примечания

! Даже при изменении настройки звук выводиться не будет, если Вы не включите выход канала сабвуфера (см. [Использова](#page-53-0)ние выхода канала [сабвуфера](#page-53-0) на стр. 54).

- <span id="page-66-0"></span>• При изменении данной настройки значение выхода канала сабвуфера в аудиоменю вернется к заводским установкам.
- В данной настройке параметры выхода каналов задних громкоговорителей и выхода RCA переключаются одновременно.

### Включение режима постоянной прокрутки

Если включить функцию постоянной прокрутки, то текстовая информация будет постоянно прокручиваться на дисплее. Отключите этот режим для единовременной прокрутки этой информации.

1 Нажмите кнопку FUNCTION, чтобы выбрать E-SCRL.

2 Нажмите кнопку ▲ или ▼, чтобы включить или выключить функцию E-SCRL.

# Настройка языка

На диск, содержащий сжатые аудиофайлы, может быть записана текстовая информация, например, название композиции, имя исполнителя или текстовый комментарий. Это устройство может отображать такую информацию на любом европейском или русском языке.

- При несовместимости настроек встроенного и выбранного языка возможны искажения при выводе текстовых сообщений.
- Некоторые символы могут отображаться неправильно.

1 Нажмите кнопку FUNCTION, чтобы выбрать TITLE.

### 2 Нажмите кнопку ◀ или ▶, чтобы выбрать язык.

**EUR** (европейский язык)—RUS (русский язык)

# Настройка телевизионного сигнала

Если к данному устройству подключен ТВтюнер, то необходимо настроить телевизионный сигнал так, чтобы он соответствовал настройкам, принятым в Вашей стране.

1 Нажмите кнопку FUNCTION, чтобы выбрать TV.

2 Нажмите < или ►, чтобы выбрать соответствующий телевизионный сигнал.

PAL—SECAM

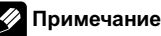

Информацию о настройках телевизионного сигнала для Вашей страны можно получить у ближайшего к Вам дилера Pioneer.

### Коррекция искажения звука

Этой функцией можно пользоваться только <sup>в</sup> том случае, если <sup>к</sup> данному устройству подсоединён многоканальный процессор (например, DEQ-P6600).

Искажение звука, причиной которого могут быть настройки кривой эквалайзера, можно уменьшить.

Слишком большой уровень настроек эквалайзера может быть причиной искажения звука. Если это происходит, попробуйте переключиться в режим LOW. Обычно для обеспечения высокого качества звука выбирается значение HIGH.

 $_{\rm Ru}$  (67

1 Нажмите кнопку FUNCTION, чтобы выбрать D.ATT.

2 Нажмите кнопку ◀ или ▶. чтобы выбрать LOW или HIGH.

# Сброс аудиофункций

Этой функцией можно пользоваться только <sup>в</sup> том случае, если <sup>к</sup> данному устройству подсоединён многоканальный процессор (например, DEQ-P6600).

Вы можете сбросить значения аудиофункций за исключением следующих настроек.

- Настройка громкости (смотрите в [Регу](#page-17-0)лировка [громкости](#page-17-0) на стр. 18)
- Настройка положения слушателя (смотрите в [Использование](#page-87-0) селектора положения [прослушивания](#page-87-0) на стр. 88)
- Настройка баланса/уровня сигнала (смотрите в [Использование](#page-86-0) регулировки [баланса](#page-86-0) на стр. 87)
- Настройка SLA (регулировка уровня входного сигнала) (смотрите в [Регули](#page-90-0)ровка [уровней](#page-90-0) входных сигналов на стр. [91\)](#page-90-0)
- Регулировка динамического диапазона (смотрите в [Использование](#page-90-0) регулировки [динамического](#page-90-0) диапазона на стр. 91)
- Настройка прямого управления (смотрите в [Использование](#page-90-0) прямого [управления](#page-90-0) на стр. 91)
- Настройка функции даун микс (смотрите в [Использование](#page-89-0) функции даун микс [на стр](#page-89-0). 90)

### 1 Нажмите кнопку FUNCTION, чтобы выбрать A.RESET.

### 2 Нажмите кнопку ▲, чтобы отобразить RESETOK?.

# Чтобы отменить сброс, нажмите кнопку BAND.

#### 3 Нажмите кнопку >, чтобы отобразить REALLY?.

# Чтобы отменить сброс, нажмите кнопку BAND.

### 4 Нажмите ▲, чтобы произвести сброс настроек аудиофункций.

На дисплее появится надпись COMPLETE.

# Другие функции

<span id="page-68-0"></span>устройством

### Настройка индикатора уровня

Индикаторы уровня можно изменять. Стиль отображения индикатора уровня отличается в зависимости от источника сигнала.

### **• Нажмите и удерживайте кнопку EQ,**

чтобы выбрать индикатор уровня. Нажмите и удерживайте кнопку EQ несколько раз для выбора следующих настроек:

#### iPod

Индикатор выполнения—выкл—Индикатор уровня 1—Индикатор уровня 2—Заставка Источники сигнала, отличные от iPod Индикатор уровня 1—Индикатор уровня 2 —Заставка—выкл

### Примечания

- ! При выборе iPod в качестве источника сигнала на дисплее по умолчанию отображается индикатор выполнения. При выборе в качестве источника сигнала устройства, отличного от iPod, по умолчанию на дисплее отображается индикатор уровня.
- ! Если в качестве источника сигнала вместо iPod выбирается иное устройство, то вместо "индикатора выполнения" на дисплее появляется "индикатор уровня 1". Если затем в качестве источника сигнала вновь выбирается iPod, то на дисплее появляется индикатор выполнения. Однако, после изменения индикатора уровня, даже при выборе iPod в качестве источника сигнала, на дисплее будет отображаться выбранный индикатор уровня.
- Если на источнике сигнала iPod выбраны Заставка, Индикатор уровня 1 или Индикатор уровня 2, то на дисплее будет отображаться выбранный индикатор уровня даже при изменении источника сигнала.

! Если оптические входы 1 и 2 на DEQ-P6600 заняты, а к этому устройству подключается внешнее устройство (AUX), отображение индикаторов уровня может быть неправильным.

### Использование дополнительного источника сигнала(AUX)

Это устройство может управлять дополнительным устройством, таким как видеомагнитофон или портативное устройство (приобретаются отдельно). При подключении дополнительного оборудования оно автоматически определятся как дополнительный (AUX) источник сигнала и распознается как AUX.

### Способы подключения дополнительных устройств (AUX)

Вы можете подключить дополнительное оборудование к этому устройству двумя способами.

### Кабель с мини-штекером (AUX1)

При подключении вспомогательного оборудования <sup>с</sup> помощью кабеля <sup>с</sup> миништекером

iPod и портативный аудио/видеоплеер можно подключить к данному устройству с помощью кабеля с мини-штекером.

! Если iPod с функцией воспроизведения видео подключен к данному устройству с помощью 4-контактного кабеля, оснащенного 3,5 мм штекером (например, CD-V150M), то Вы сможете воспроизводить видеофайлы, записанные на iPod.

 $R_{\rm H}$  (69

! Портативный аудио/видеоплеер можно подключить с помощью 4-контактного кабеля RCA, оснащенного 3,5 мм штекером (приобретается отдельно). Однако, в зависимости от используемого кабеля, может потребоваться поменять местами красный (правый аудиоканал) и желтый (видео) кабели. В противном случае воспроизведение аудио и видеосигналов может быть неверным.

Вставьте мини-штекер в гнездо микрофона/вспомогательного входа данного устройства.

### Межсоединитель IP-BUS-RCA (AUX2)

При подключении вспомогательного оборудования с использованием межсоединителя IP-BUS-RCA (приобретается отдельно)

### • Используйте межсоединитель IP-BUS-RCA, например, CD-RB20/CD-RB10 (приобретается отдельно), для подсоединения к этому устройству вспомогательного оборудования с RCAвыходом.

Дополнительную информацию см. в руководстве пользователя межсоединителя IP-BUS-RCA.

# Если вспомогательное оборудование имеет RCA-выходы, Вы можете использовать только такой вид соединения.

### Выбор AUX в качестве источника сигнала

### $\bullet$  Нажмите SOURCE, чтобы выбрать AUX (AUX1 или AUX2) в качестве источника сигнала.

# Если вспомогательная настройка не включена, выбрать AUX невозможно. Чтобы получить дополнительную информацию, смотрите в Включение [вспомогательной](#page-63-0) настройки [на стр](#page-63-0). 64.

### Ввод названия вспомогательного источника (AUX)

Название, отображаемое для каждого AUX1 или AUX2, можно изменять.

1 Выбрав AUX в качестве источника сигнала, нажмите и удерживайте кнопку FUNCTION до тех пор, пока не появится надпись TITLE IN.

#### 2 Введите название таким же образом, как вводится название на встроенном проигрывателе DVD-дисков.

Чтобы получить дополнительную информацию обэтой процедуре, смотрите в [Ввод](#page-44-0) [названий](#page-44-0) дисков на стр. 45.

### Выбор цифрового/ аналогового режима

При подключении этого устройства к DEQ-P6600 можно переключать режим AUX для работы с аналоговыми или цифровыми устройствами.

### Нажмите кнопку SOURCE, чтобы выбрать AUX2 в качестве источника сигнала.

Нажимайте кнопку SOURCE, пока на дисплее не появится надпись AUX2.

# Если вспомогательная настройка не включена, выбрать AUX2 невозможно. Чтобы получить дополнительную информацию, смотрите в Включение [вспомогательной](#page-63-0) настройки [на стр](#page-63-0). 64.

### 2 Переключение режимов осуществляется нажатием кнопки BAND.

Нажмите кнопку BAND несколько раз для выбора следующих режимов:

Ru

ANALOG (аналоговый) — DIGITAL (цифровой)

# Примечание

При подключении этого устройства к DEQ-P6600 можно переключать режим AUX для работы с аналоговыми или цифровыми устройствами. Однако при использовании в качестве источника сигнала AUX2 следует переключить AUX в аналоговый режим. Цифровой режим AUX использовать с данным устройством нельзя.

# Функции кнопки PGM

С помощью BOOKMARK можно использовать предварительно запрограммированные функции для каждого источника сигнала.

### **• Нажмите BOOKMARK, чтобы вклю**чить паузу и выбрать один из следующих источников сигнала:

- **DVD** Встроенный проигрыватель DVD
- S-DVD Проигрыватель DVD-дисков/ Проигрыватель-автомат DVD-дисков
- IPOD iPod
- USB Портативный USB аудиоплеер/запоминающее устройство USB
- MULTI CD Проигрыватель-автомат компакт-дисков
- # Чтобы выключить паузу, нажмите BOOKMARK еще раз.

### Нажмите и удерживайте кнопку BOOKMARK, чтобы включить функцию BSM при выборе TUNER в качестве источника сигнала.

Нажмите и удерживайте кнопку BOOKMARK, пока не включится функция **BSM** 

# Чтобы отменить процесс сохранения настроек, нажмите кнопку BOOKMARK еще раз.

#### Нажмите и удерживайте кнопку BOOKMARK, чтобы включить функцию BSSM при выборе TELEVISION в качестве источника сигнала.

Нажмите и удерживайте кнопку **BOOKMARK**, пока не включится функция BSSM.

# Чтобы отменить процесс сохранения настроек, нажмите кнопку BOOKMARK еще раз.

### Приглушение звука

Звук этого устройства приглушается автоматически в следующих случаях:

- ! Когда производится исходящий или входящий звонок с сотового телефона, подключенного к этому устройству.
- При воспроизведении голосовых подсказок навигационной системы Pioneer, подключенной к этому устройству.

Звук выключается, отображается надпись MUTE, и регулировка всех аудиопараметров, кроме громкости, становится недоступна. Устройство вернется в обычный режим работы после того как телефонное соединение или голосовые подсказки будут завершены.

Раздел 03

### Дополнительное оборудование

# Воспроизведение музыки на плеере iPod

### Основные операции

Вы можете использовать данное устройство для управления адаптером интерфейса iPod, который продается отдельно. Подробную информацию об операциях смотрите в руководстве по эксплуатации интерфейсного адаптера для iPod. В данном разделе приведена информация о работе iPod с данным устройством, отличная от информации, приведенной в руководстве по эксплуатации.

• iPod является товарным знаком компании Apple Computer, Inc., зарегистрированным в США и других странах.

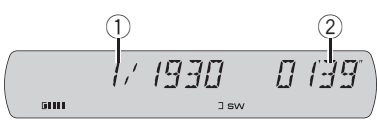

- (1) Индикатор номера композиции
- 2 Индикатор времени воспроизведения

### 1 Нажмите SOURCE, чтобы выбрать iPod.

Нажимайте SOURCE до тех пор, пока на дисплее не появится IPOD.

### 2 Чтобы осуществить ускоренную перемотку вперед или назад, нажмите и удерживайте кнопку < или  $\blacktriangleright$ .

3 Чтобы перейти вперед или назад к другой композиции, нажмите ◀ или ▶.

### Поиск композиции

Если <sup>к</sup> данному устройству подключен дисплей (приобретается отдельно), на нем появится перечисленная ниже информация.

Для простоты использования и облегчения поиска композиций использование этого устройства для управления плеером iPod максимально приближено к операциям управления на самом плеере iPod.

- ! При выборе списка воспроизведения сначала на дисплее данного устройства отображается список воспроизведения с именем iPod. Воспроизводятся все композиции, находящиеся на Вашем плеере iPod.
- ! Если текст на iPod содержит символы, не поддерживаемые этим устройством, такие символы не отображаются.
- Если все текстовые символы, записанные на iPod, не поддерживаются этим устройством, то на дисплее отобразится надпись NO INFO.
- ! Следующие операции можно также выполнять с помощью джойстика.

1 Нажмите кнопку ▲ или ▼ несколько раз для выбора следующих настроек: PLAYLISTS (списки воспроизведения)— ARTISTS (артисты)—ALBUMS (альбомы)— SONGS (композиции)—GENRES (жанры)

# Переключить дисплей в режим просмотра можно также, нажав кнопку джойстика.

### 2 Нажмите кнопку ▶, чтобы определить категорию.

Отобразится список из выбранной категории.

### 3 Нажмите кнопку ▲ или ▼ для выбора списка композиций, списка альбомов, списка исполнителей или списка жанров из числа имеющихся.

Нажимайте кнопку ▲ или ▼, чтобы переключать списки.

### 4 Нажмите кнопку ►, чтобы определить список.

Отобразятся списки из выбранного списка.

Ru
Раздел

#### 5 Повторите шаги 3 и 4, чтобы найти композицию, которую Вы хотите прослушать.

- **Удерживая кнопку > можно включить вос**произведение в любом месте выбранного списка.
- # Для возврата к предыдущему списку нажмите кнопку  $\blacktriangleleft$ .
- $\blacksquare$  Функции идентичны функциям кнопок  $\blacktriangle/\blacktriangledown/$  $\blacktriangleleft$
- # Для перехода к главному меню поиска по списку нажмите и удерживайте кнопку  $\blacktriangleleft$ .
- # Для возврата к обычному дисплею нажмите кнопку BAND.

### Отображение текстовой информации iPod

- Нажмите DISPLAY для выбора текстовой информации.
- Номер композиции—SONG TITLE (название композиции)—ART NAME (имя артиста)— ALB TITLE (название альбома)
- # Если текст на iPod содержит символы, не поддерживаемые этим устройством, такие символы не отображаются.
- # Если все текстовые символы, записанные на iPod, не поддерживаются этим устройством, то на дисплее отобразится надпись NO INFO.
- # Если специальная информация не была записана на iPod, на дисплее будет отображаться надпись NO XXXX (например, NO NAME).

## Примечания

- Вы можете прокручивать текстовую информацию влево, нажимая и удерживая кнопку DISPLAY.
- Если при выполнении начальных настроек включить функцию постоянной прокрутки, то текстовая информация будет постоянно прокручиваться на дисплее. См. [Включе](#page-66-0)-

ние режима [постоянной](#page-66-0) прокрутки на стр. [67.](#page-66-0)

### Знакомство с расширенными функциями

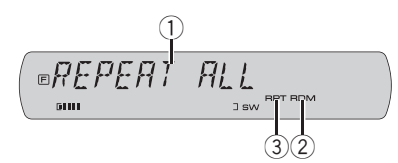

- 1 Дисплей функций Показывает состояние функций.
- 2 Индикатор RDM Отображается в случаях, когда выбран режим воспроизведения в произвольной последовательности SHFL SONG или SHFL ALBUM.
- 3 Индикатор RPT Отображается в случаях, когда выбран диапазон повторного воспроизведения ONE.

### • Нажмите FUNCTION несколько раз, чтобы выбрать одну из следующих функций:

REPEAT (повторное воспроизведение)— SHFL (воспроизведение в произвольной последовательности)—PAUSE (пауза)

- # Чтобы вернуться к дисплею воспроизведения, нажмите BAND.
- # Если Вы не воспользуетесь функцией в течение 30 секунд, дисплей автоматически возвратится к дисплею воспроизведения.

### Повторное воспроизведение

Для воспроизведения композиций на iPod существует два диапазона повторного воспроизведения: ONE (повтор одной композиции) и ALL (повтор всех композиций в списке).

• Если для функции REPEAT выбран диапазон ONE, другие композиции выбрать нельзя.

1 Нажмите кнопку FUNCTION, чтобы выбрать REPEAT.

2 Нажмите кнопку < или ▶, чтобы выбрать диапазон повторного воспроизведения.

- **ONE** Повтор только текущей композиции
- ALL Повтор всех композиций в выбранном списке

### Воспроизведение композиций в произвольной последовательности (перемешивание)

Для воспроизведения композиций на iPod существует два способа произвольного воспроизведения: SHFL SONG (воспроизведение композиций в случайной последовательности) и SHFL ALBUM (воспроизведение альбомов в случайной

последовательности).

1 Нажмите кнопку FUNCTION, чтобы выбрать SHFL.

### 2 Нажмите кнопку < или ► несколько раз для выбора следующих настроек:

• SHFL SONG - Воспроизведение композиций из выбранного списка в случайной последовательности

- SHFL ALBUM Случайный выбор альбома и воспроизведение всех композиций в нем по порядку
- **SHFL OFF** Отмена режима воспроизведения в произвольной последовательности

### Пауза при прослушивании композиции

1 Нажмите кнопку FUNCTION, чтобы выбрать PAUSE.

### 2 Нажмите кнопку ▲, чтобы включить паузу.

Воспроизведение текущей композиции приостанавливается.

- # Чтобы выключить паузу, нажмите кнопку
- $\blacktriangledown$  .

### Переключение между информационным дисплеем и дисплеем глав

Если <sup>к</sup> данному устройству подключен дисплей (продается отдельно), на нем будет отображаться следующая информация.

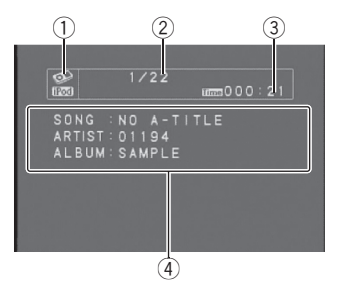

- (1) Значок источника сигнала
- 2 Индикатор номера композиции
- 3 Индикатор времени воспроизведения
- 4 Дисплей глав

SONG (название композиции), ARTIST (имя исполнителя), ALBUM (название альбома)

### Чтобы включить информационный дисплей, нажмите кнопку DISPLAY.

Нажмите кнопку DISPLAY несколько раз, чтобы переключиться между следующими режимами дисплея:

### Информационный дисплей—Дисплей глав

- **Нажатием кнопки DISPLAY на дисплее глав** включается и выключается отображение текстовой информации на основном устройстве. В данном случае текстовая информация на дисплее глав остается неизменной.
- Текстовая информация на Дисплее глав не прокручивается.

## Воспроизведение композиций на портативном USB аудиоплеере/ запоминающем устройстве USB

## Основные операции

Вы можете использовать данное устройство для управления USB адаптером (например, CD-UB100), который продается отдельно.

Подробнее о работе USB адаптера см. в инструкции по эксплуатации адаптера. В данном разделе приведена информация о работе портативного USB аудиоплеера/запоминающего устройства USB с данным устройством, которая отличается от информации, приведенной в инструкции по эксплуатации USB адаптера.

• Оптимальная работа данного устройства зависит от подключенного портативного USB аудиоплеера/ запоминающего устройства USB.

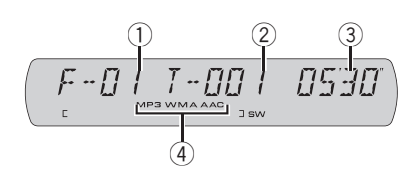

- 1 Индикатор номера папки
- 2 Индикатор номера дорожки
- 3 Индикатор времени воспроизведения

4 Индикатор MP3/WMA/AAC Показывает тип текущего файла.

### 1 Нажмите кнопку SOURCE, чтобы выбрать USB.

### 2 Нажмите кнопку ▲ или ▼, чтобы выбрать папку.

Вы не можете выбрать папку, не содержащую сжатых аудиофайлов.

# Для перехода в папку 01 (КОРНЕВУЮ) нажмите и удерживайте кнопку BAND. Однако, если папка 01 (КОРНЕВАЯ) не содержит файлов, воспроизведение начнется с папки 02.

3 Чтобы осуществить ускоренную перемотку вперед или назад, нажмите и удерживайте кнопку < или  $\blacktriangleright$ .

### 4 Чтобы перейти вперед или назад к другому сжатому аудиофайлу, нажмите  $4$  или  $\blacktriangleright$ .

## Отображение текстовой информации аудиофайла

Данная операция идентична той, что используется для встроенного проигрывателя DVD-дисков.

См. [Отображение](#page-45-0) текстовой информации диска [на стр](#page-45-0). 46.

• Если текст, записанный в аудиофайле, содержит символы, не поддерживаемые этим устройством, то такие символы не отображаются на дисплее.

 $_{\rm Ru}$  (75)

## Выбор файлов из списка имен файлов

Если <sup>к</sup> данному устройству подключен дисплей (приобретается отдельно), на нем появится перечисленная ниже информация.

Данная операция идентична той, что используется для встроенного проигрывателя DVD-дисков.

См. Выбор дорожек из списка имен [файлов](#page-46-0) [на стр](#page-46-0). 47.

### Знакомство с расширенными функциями

Подробнее о работе USB адаптера см. в инструкции по эксплуатации адаптера. В данном разделе приведена информация о работе портативного USB аудиоплеера/запоминающего устройства USB с данным устройством, которая отличается от информации, приведенной в инструкции по эксплуатации USB адаптера.

• Оптимальная работа данного устройства зависит от подключенного портативного USB аудиоплеера/ запоминающего устройства USB.

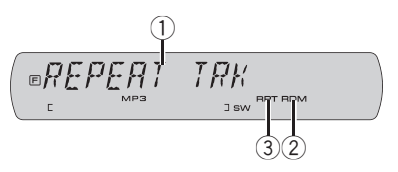

- 1 Дисплей функций Показывает состояние функций.
- 2 Индикатор RDM

Показывает, когда включено воспроизведение в произвольной последовательности.

3 Индикатор RPT

Отображается в случаях, когда выбран диапазон повторного воспроизведения TRK или FLD.

Нажмите FUNCTION несколько раз, чтобы выбрать одну из следующих функций:

REPEAT (повторное воспроизведение)— RANDOM (воспроизведение в произвольной последовательности)—SCAN (сканирующее воспроизведение)—PAUSE (пауза) —список элементов

- # Чтобы вернуться к дисплею воспроизведения, нажмите BAND.
- # Если Вы не воспользуетесь функцией в течение 30 секунд, дисплей автоматически возвратится к дисплею воспроизведения.

#### Функции и их назначение

Функции REPEAT, RANDOM, SCAN, PAUSE и списка элементов идентичны соответствующим функциям встроенного проигрывателя DVD-дисков.

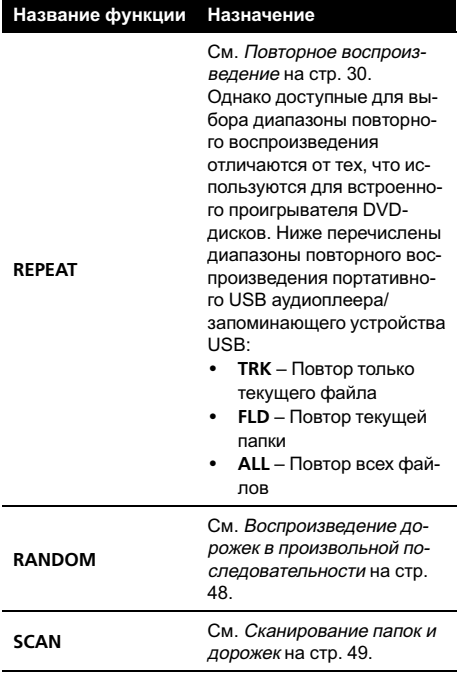

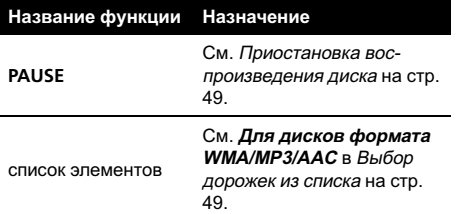

### Примечания

- Если Вы выберете другую папку во время повторного воспроизведения, диапазон повторного воспроизведения сменится на ALL.
- Если Вы выполните поиск дорожки или ускоренную перемотку вперед/назад в режиме TRK, диапазон повторного воспроизведения сменится на FLD.
- Когда выбран диапазон FLD, воспроизвести подпапку текущей папки невозможно.
- После завершения сканирования файла или папки снова начнется обычное воспроизведение файлов.

### Переключение между информационным дисплеем и дисплеем глав

Данная операция идентична той, что используется для встроенного проигрывателя DVD-дисков.

См. Для дисков формата [WMA/MP3/AAC](#page-50-0) в Переключение между [информационным](#page-49-0) [дисплеем](#page-49-0) <sup>и</sup> дисплеем глав на стр. 50.

## Проигрыватель-автомат компакт-дисков

### Основные операции

Вы можете использовать данное устройство для управления проигрывателем-автоматом компакт-дисков, который продается отдельно.

- . 50-дисковые проигрыватели-автоматы компакт-дисков поддерживают только функции, описанные <sup>в</sup> этом руководстве.
- ! Это устройство не поддерживает функции формирования списков названий дисков для 50-дисковых проигрывателей-автоматов компакт-дисков. Информацию <sup>о</sup> функциях формирования списков названий дисков смотрите <sup>в</sup> Выбор диска из списка [названий](#page-81-0) дисков на [стр](#page-81-0). 82.

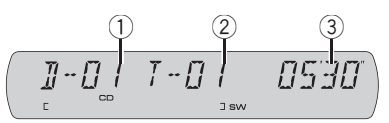

- 1 Индикатор номера диска
- 2 Индикатор номера дорожки
- 3 Индикатор времени воспроизведения

### 1 Нажмите кнопку SOURCE, чтобы выбрать проигрыватель-автомат компактдисков.

#### 2 Нажмите ▲ или ▼ для выбора диска, который Вы хотите прослушать.

# Диск можно также выбрать с помощью кнопок с 1 по 6.

• Для дисков с номерами от 1 до 6 нажмите кнопку с соответствующей цифрой.

Раздел 04

• Для выбора дисков с 7 по 12 нажмите и удерживайте соответствующие кнопки, например, 1 для диска 7, до тех пор, пока номер диска не появится на дисплее.

3 Чтобы осуществить ускоренную перемотку вперед или назад, нажмите и удерживайте кнопку < или  $\blacktriangleright$ .

4 Чтобы перейти вперед или назад к другой дорожке, нажмите < или ▶.

## Примечания

- Пока проигрыватель-автомат компакт-дисков выполняет подготовительные операции, на дисплее отображается надпись READY.
- Если сообщение об ошибке, такое как ERROR02-XX, появляется на дисплее, смотрите руководство пользователя проигрывателя-автомата компакт-дисков.
- Если в магазине проигрывателя-автомата компакт-дисков нет дисков, на дисплее отображается надпись NO DISC.

## Прямой выбор дорожки

Данная операция идентична той, что используется для встроенного проигрывателя DVD-дисков.

Чтобы получить дополнительную информацию обэтой процедуре, смотрите в [Пря](#page-44-0)мой выбор [дорожки](#page-44-0) на стр. 45.

## Знакомство с расширенными функциями

Вы можете использовать COMP (компрессия <sup>и</sup> DBE) только <sup>с</sup> проигрывателем-автоматом компакт-дисков, поддерживающим данные функции.

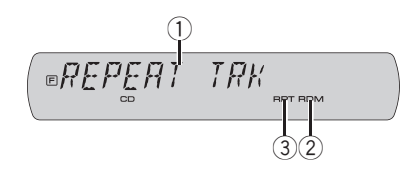

- 1 Дисплей функций Показывает состояние функций.
- 2 Индикатор RDM Показывает, когда включено воспроизведение в произвольной последовательности.
- 3 Индикатор RPT

Отображается в случаях, когда выбран диапазон повторного воспроизведения TRK или DSC.

### Режим выбора функций 1

### • Нажмите FUNCTION несколько раз, чтобы выбрать одну из следующих функций:

REPEAT (повторное воспроизведение)— TITLE LIST (список названий дисков)— RANDOM (воспроизведение в произвольной последовательности)—SCAN (сканирующее воспроизведение)—ITS (воспроизведение с функцией ITS)—PAUSE (пауза)—COMP (компрессия и DBE)

- Чтобы вернуться к дисплею воспроизведения, нажмите BAND.
- # Если Вы не воспользуетесь функцией в течение 30 секунд, дисплей автоматически возвратится к дисплею воспроизведения.

### Режим выбора функций 2

### % Несколько раз нажмите и удерживайте кнопку FUNCTION для выбора следующих функций:

TITLE IN (ввод названия диска)—ITS (программирование функции ITS)

# Чтобы вернуться к дисплею воспроизведения, нажмите BAND.

78) <sub>Ru</sub>

Назначение функций REPEAT, RANDOM, SCAN, PAUSE, COMP и TITLE IN практически идентично тем, что используются для встроенного проигрывателя DVD-дисков.

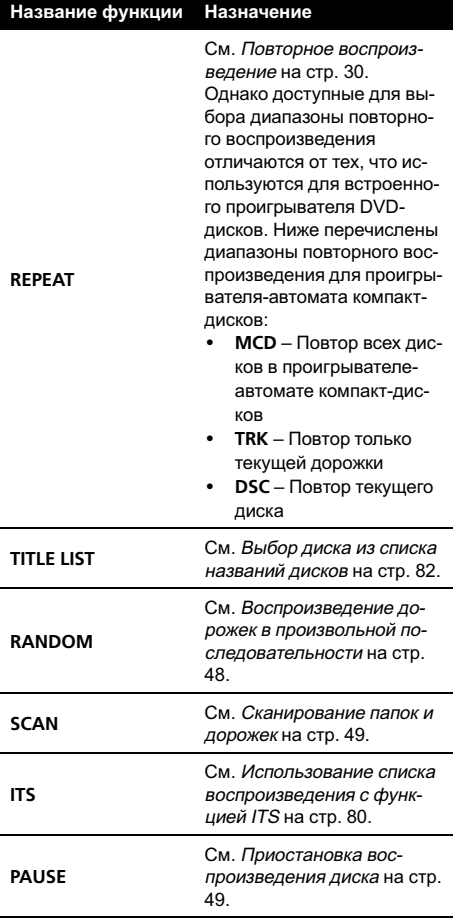

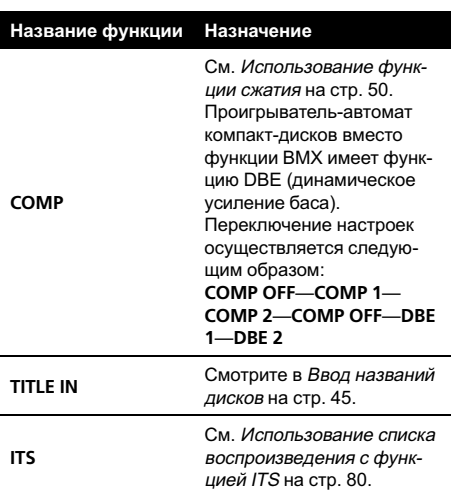

# Примечания

- Если Вы выберете другие диски во время повторного воспроизведения, диапазон повторного воспроизведения сменится на MCD.
- Если Вы выполните поиск дорожки или ускоренную перемотку вперед/назад в режиме TRK, диапазон повторного воспроизведения сменится на DSC.
- ! После завершения сканирования дорожки или диска снова начнется обычное воспроизведение дорожек.
- При воспроизведении диска формата CD TEXT на проигрывателе-автомате компактдисков, совместимом с форматом CD TEXT, переключение в режим TITLE IN невозможно. Название диска уже записано на компакт-диске CD TEXT.

Раздел

04

### <span id="page-79-0"></span>Использование списка воспроизведения с функцией ITS

Функция ITS (моментальный выбор дорожки) позволяет составить список воспроизведения любимых дорожек из всех записей на дисках, имеющихся в магазине проигрывателя-автомата компакт-дисков. После того, как Вы добавили любимые дорожки в список воспроизведения, Вы можете включить воспроизведение с функцией ITS и прослушивать только эти отобранные записи.

### Создание списка воспроизведения с программированием функции ITS

Вы можете использовать функцию ITS для ввода и воспроизведения (с названиями дисков) до 99 дорожек на каждом из дисков, общее число которых может доходить до 100. (В моделях проигрывателей-автоматов компакт-дисков, предшествовавших моделям CDX-P1250 и CDX-P650, можно было вносить в список воспроизведения не более 24 дорожек.)

### 1 Запустите воспроизведение диска, который Вы хотите запрограммировать. Нажмите кнопку ▲ или ▼, чтобы выбрать компакт-диск.

2 Нажмите кнопку FUNCTION и удерживайте её до тех пор, пока на дисплее не появится надпись TITLE IN, затем нажмите кнопку FUNCTION для выбора ITS. # Если в функциональном режиме 1 выбрана функция ITS (воспроизведение с функцией ITS), нажмите и удерживайте кнопку FUNCTION, чтобы получить возможность непосредственного выбора ITS.

#### 3 Выберите нужную дорожку, нажимая кнопку < или  $\blacktriangleright$ .

4 Для внесения воспроизводимой в данный момент дорожки в список воспроизведения нажмите кнопку a. На короткое время появляется надпись ITS IN, и воспроизводимая в данный момент дорожка заносится в Ваш список воспроизведения. После этого на дисплее

### 5 Для возврата к дисплею воспроизведения нажмите кнопку BAND.

снова появляется надпись ITS.

## Примечание

После записи в память данных для 100 дисков данные для следующего диска будут замещать данные диска, запрограммированного первым.

### Воспроизведение из списка воспроизведения с функцией ITS

Воспроизведение с функцией ITS позволяет прослушивать дорожки, которые Вы внесли в свой список воспроизведения с функцией ITS. Когда Вы включаете воспроизведение с функцией ITS, проигрыватель-автомат компакт-дисков начинает воспроизводить дорожки из Вашего списка воспроизведения с функцией ITS.

### 1 Выберите диапазон повторного воспроизведения.

См. [Воспроизведение](#page-47-0) дорожек <sup>в</sup> произвольной [последовательности](#page-47-0) на стр. 48.

### 2 Нажмите кнопку FUNCTION, чтобы выбрать ITS.

### 3 Нажмите кнопку ▲, чтобы включить воспроизведение с функцией ITS.

На дисплее появится надпись ITS ON. Воспроизведение начинается с дорожек из Вашего списка воспроизведения в пределах предварительно выбранных диапазонов MCD или DSC.

# Если в текущем диапазоне не запрограммирована ни одна дорожка для воспроизведения с функцией ITS, отображается надпись ITS EMPTY.

 $\blacksquare$  Нажмите кнопку  $\nabla$ , чтобы выключить функцию программирования ITC.

### Удаление дорожки из списка воспроизведения с функцией ITS

Вы можете удалять дорожки из списка воспроизведения с функцией ITS, если воспроизведение с функцией ITS включено. Если воспроизведение с функцией ITS уже включено, перейдите к шагу 2. Если воспроизведение с функцией ITS еще не включено, нажмите кнопку FUNCTION.

### 1 Включите воспроизведение компакт-диска с дорожкой, которую Вы хотите удалить из списка воспроизведения с функцией ITS, и включите воспроизведение с функцией ITS.

См. [Воспроизведение](#page-79-0) из списка воспроизведения <sup>с</sup> [функцией](#page-79-0) ITS на стр. 80.

2 Нажмите кнопку FUNCTION и удерживайте, пока на дисплее не появится надпись ITS.

3 Выберите нужную дорожку, нажимая кнопку < или  $\blacktriangleright$ .

### 4 Для удаления дорожки из списка воспроизведения с функцией ITS нажмите кнопку  $\blacktriangledown$ .

Текущая дорожка удаляется из списка воспроизведения с функцией ITS, и начинается воспроизведение следующей дорожки из этого списка.

# Если в текущем диапазоне нет дорожек из Вашего списка воспроизведения, появляется налпись **ITS EMPTY**, и включается обычный режим воспроизведения.

5 Для возврата к дисплею воспроизведения нажмите кнопку BAND.

### Удаление диска из списка воспроизведения с функцией ITS

Вы можете удалить все дорожки диска из списка воспроизведения с функцией ITS, если воспроизведение с функцией ITS выключено.

### 1 Запустите воспроизведение диска, который Вы хотите удалить.

Нажмите кнопку ▲ или ▼, чтобы выбрать компакт-диск.

2 Нажмите кнопку FUNCTION и удерживайте её до тех пор, пока на дисплее не появится надпись TITLE IN, затем нажмите кнопку FUNCTION для выбора ITS.

### 3 Для удаления из списка воспроизведения с функцией ITS всех дорожек, принадлежащих текущему диску, нажмите кнопку  $\blacktriangledown$ .

Все дорожки, принадлежащие текущему диску, удаляются из списка воспроизведения, и на дисплее отображается надпись ITS CLEAR.

### 4 Для возврата к дисплею воспроизведения нажмите кнопку BAND.

## <span id="page-81-0"></span>Использование функций названия диска

Вы можете вводить названия компакт-дисков и просматривать их. Кроме того, можно легко проводить поиск нужного диска и воспроизводить его.

### Ввод названий дисков

Используйте функцию ввода названия диска для хранения до 100 названий компакт-дисков (вместе с их списками воспроизведения с функцией ITS) в проигрывателе-автомате компакт-дисков. Каждое название может содержать не более 10 символов.

Чтобы получить дополнительную информацию обэтой процедуре, смотрите в [Ввод](#page-44-0) [названий](#page-44-0) дисков на стр. 45.

- Названия остаются в памяти даже после того, как диск удалён из магазина, и вызываются из памяти после повторной установки данного диска.
- После записи в память данных для 100 дисков данные для следующего диска будут замещать данные диска, запрограммированного первым.

### Просмотр названий дисков

Вы можете просматривать текстовую информацию любого диска, для которого было введено название диска.

Данная операция идентична той, что используется для встроенного проигрывателя DVD-дисков.

См. [Отображение](#page-45-0) текстовой информации диска [на стр](#page-45-0). 46.

#### Выбор диска из списка названий дисков

Список названий дисков позволяет просматривать названия дисков, введённые в проигрыватель-автомат компакт-дисков, и

выбирать нужный диск для воспроизведения.

! Следующие операции можно также выполнять с помощью джойстика.

#### 1 Нажмите кнопку FUNCTION, чтобы выбрать TITLE LIST.

#### 2 С помощью кнопок < или ▶ выберите диск из списка названий дисков.

# Если название для диска не было введено, то на дисплее будет показано сообщение NO D-TITLE.

### 3 Нажмите кнопку ▲, чтобы начать воспроизведение нужного диска. Начнётся воспроизведение выбранного

диска.

### Использование функций CD TEXT

Эти функции можно использовать только <sup>с</sup> проигрывателем-автоматом компакт-дисков, поддерживающим формат CD TEXT. Данная операция идентична той, что используется для встроенного проигрывателя DVD-дисков.

См. [Отображение](#page-45-0) текстовой информации диска [на стр](#page-45-0). 46.

Дополнительное

Дополнительное оборудование

оборудование

## Дополнительное оборудование

## ТВ-тюнер

## Основные операции

Вы можете использовать данное устройство для управления ТВ-тюнером, который продается отдельно.

Подробнее о работе с ТВ-тюнером см. в руководстве по эксплуатации ТВ-тюнера. В данном разделе приводится информация о работе с ТВ-тюнером, отличающаяся от той, что изложена в руководстве по эксплуатации ТВ-тюнера.

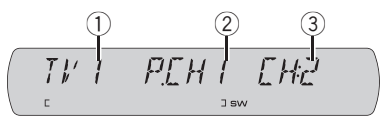

- 1 Индикатор диапазона Показывает, на какой диапазон настроен ТВ-тюнер.
- 2 Индикатор номера предварительной настройки

Показывает, какая предварительная настройка была выбрана.

3 Индикатор канала Показывает, на какой канал настроен ТВтюнер.

### 1 Нажмите SOURCE, чтобы выбрать ТВ.

### 2 Нажмите кнопку BAND, чтобы выбрать диапазон.

Нажимайте BAND, пока не отобразится нужный диапазон: TV1 или TV2.

#### 3 Чтобы произвести ручную настройку, кратко нажмите кнопку  $\blacktriangleleft$  или  $\blacktriangleright$ .

Каналы будут пошагово повышаться или понижаться.

### 4 Чтобы осуществить настройку с поиском, нажмите и удерживайте кнопку или  $\blacktriangleright$  примерно одну секунду, а затем отпустите ее.

Тюнер будет сканировать каналы, пока не обнаружит трансляцию с достаточно высоким уровнем сигнала для качественного приема.

**• Вы можете отменить настройку с поиском** кратким нажатием  $\blacktriangleleft$  или  $\blacktriangleright$ .

# Каналы можно пропускать, нажимая и удерживая кнопку < или >. Настройка с поиском начнется, как только Вы отпустите кнопку.

## Запоминание и повторный вызов телеканалов

Нажатием любой из кнопок предварительной настройки с 1 по 6 можно сохранить до шести каналов для последующего вызова одним нажатием кнопки.

% Чтобы сохранить в памяти нужный телеканал, нажмите одну из кнопок предварительной настройки с 1 по 6 и удерживайте ее, пока номер предварительной настройки не прекратит мигать.

Номер, который Вы нажали, замигает на индикаторе номера предварительной настройки, после чего останется зажженным. Выбранный телеканал сохранен в памяти. В следующий раз, когда Вы нажмете на ту же кнопку предварительной настройки, телеканал будет вызван из памяти.

## Примечания

В памяти можно сохранить до 12 каналов, по шесть для каждого из двух ТВ-диапазонов.

 $_{\rm Ru}$  (83)

Вы также можете использовать кнопки  $\blacktriangle$  и b для быстрой настройки на телеканалы, которым назначены кнопки предварительной настройки с P.CH01 по P.CH12.

### Последовательное сохранение в памяти телеканалов с наиболее мощным сигналом

1 Нажмите кнопку FUNCTION, чтобы выбрать BSSM.

#### 2 Нажмите ▲, чтобы включить функцию BSSM.

Начнет мигать надпись BSSM. Пока мигает надпись BSSM, 12 самых мощных телеканалов будут сохранены в порядке возрастания их мощности. По завершении этой процедуры надпись BSSM перестанет мигать.

# Чтобы отменить процесс сохранения настроек, нажмите кнопку  $\blacktriangledown$ .

**• Чтобы вернуться к дисплею каналов, на**жмите BAND.

## Примечания

- Если Вы не воспользуетесь функцией в течение 30 секунд, дисплей автоматически возвратится к дисплею каналов.
- При сохранении телеканалов с помощью функции BSSM может произойти замещение телеканалов, которые Вы сохранили при помощи кнопок с 1 по  $6.$

## Адаптер Bluetooth

Вы можете использовать данное устройство для управления адаптером Bluetooth, который продается отдельно.

Подробнее о его работе см. в инструкции по эксплуатации адаптера Bluetooth. В данном разделе приведена информация о работе телефона/аудиоплеера Bluetooth с данным устройством, отличная от информации, приведенной в инструкции по эксплуатации адаптера Bluetooth.

- ! Данное устройство является устройством группы 1 основного устройства.
	- При установке беспроводного соединения Bluetooth с сотовым телефоном или Bluetooth-аудиоплеером на дисплее появится индикация **BT.**
	- По завершении вызова система вернется к предыдущему источнику сигнала.
	- Если при использовании источников сигнала, отличных от Bluetooth телефона/аудиоплеера, на телефон поступает вызов, то во время телефонного разговора использование функции BAND для переключения между телефоном и аудиоплеером Bluetooth невозможно.

## Знакомство с функциями DVD

Вы можете использовать данное устройство <sup>с</sup> проигрывателем DVD или проигрывателем-автоматом дисков DVD (приобретаются отдельно).

Подробнее о работе с DVD смотрите в руководстве по эксплуатации проигрывателя DVD или проигрывателя-автомата дисков DVD. В данном разделе приведена информация по работе с DVD, которая отличается от сведений, изложенных в руководствах по эксплуатации проигры-

вателя DVD или проигрывателя-автомата дисков DVD.

## Назначение

В этом устройстве предусмотрены следующие функции. (Постраничный указатель приведен в этом руководстве.)

- Использование функций списка воспроизведения с функцией ITS и названия диска
	- При воспроизведении CD, если это устройство используется с проигрывателем-автоматом дисков DVD, доступны следующие функции. Операции те же, что и при работе с проигрывателем-автоматом компактдисков. Обратитесь к разделу с описанием функций проигрывателя-автомата компакт-дисков.

Кроме того, существуют отличия в работе следующих функций. (Постраничный указатель приведен в этом руководстве.)

• Работа с меню функций (См. стр. 85.)

## Работа с меню функций

Во время воспроизведения DVD нажмите кнопку FUNCTION, чтобы отобразить названия функций.

Нажмите FUNCTION несколько раз, чтобы выбрать одну из следующих функций: REPEAT (повторное воспроизведение)— PAUSE (пауза)

Во время воспроизведения диска Video CD нажмите кнопку FUNCTION, чтобы отобразить названия функций. Нажмите FUNCTION несколько раз, чтобы выбрать одну из следующих функций: REPEAT (повторное воспроизведение)— PAUSE (пауза)

Во время воспроизведения сжатых аудиофайлов нажмите кнопку FUNCTION, чтобы отобразить на дисплее названия функций.

Нажмите FUNCTION несколько раз, чтобы выбрать одну из следующих функций: REPEAT (повторное воспроизведение)— RANDOM (воспроизведение в произвольной последовательности)—SCAN (сканирующее воспроизведение)—PAUSE (пауза)

### Во время воспроизведения CD нажмите кнопку FUNCTION, чтобы отобразить названия функций.

Нажмите FUNCTION несколько раз, чтобы выбрать одну из следующих функций: REPEAT (повторное воспроизведение)— RANDOM (воспроизведение в произвольной последовательности)—SCAN (сканирующее воспроизведение)—ITS (воспроизведение с функцией ITS)-PAUSE (пауза)

## Примечание

При использовании этого устройства с проигрывателем-автоматом дисков DVD можно переключиться в режим ITS. <sup>■</sup>

Раздел 04

## Цифровой сигнальный процессор (DSP)

### Знакомство с регулировкой DSP

Вы можете использовать данное устройство для управления многоканальным процессором (например, DEQ-P6600), который приобретается отдельно.

• В зависимости от модели подключенного многоканального процессора некоторые функции могут отличаться.

Выполняя в указанном порядке следующие настройки и регулировки, Вы можете легко создать точно настроенное звуковое поле.

- 1 Настройка [громкоговорителей](#page-95-0)
- 2 [Использование](#page-87-0) селектора положения про[слушивания](#page-87-0)
- 3 Авто TA <sup>и</sup> EQ ([автоматическая](#page-91-0) регулировка временной задержки <sup>и</sup> [автоматический](#page-91-0) [эквалайзер](#page-91-0))
- 4 [Регулировка](#page-99-0) временной задержки
- 5 [Регулировка](#page-97-0) уровня выхода громкоговорителя с помощью [испытательного](#page-97-0) сигна[ла](#page-97-0)
- 6 Выбор частоты [кроссовера](#page-96-0)
- 7 [Регулировка](#page-97-0) уровней выхода громкогово[рителя](#page-97-0)
- 8 [Регулировка](#page-100-0) 3-<sup>х</sup> полосного параметрического [эквалайзера](#page-100-0)

### Если к данному устройству подключен внешний дисплей (продается отдельно)

При подключении <sup>к</sup> данному устройству дисплея (продается отдельно), на дисплее откроется окно <sup>с</sup> настройками.

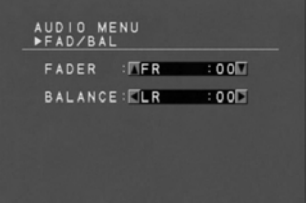

В этом руководстве дается описание функций, управление которыми производится с помощью кнопок, расположенных на основном устройстве, и дисплея.

 $\bf{86}$  )  $_{\bf Ru}$ 

## <span id="page-86-0"></span>Работа с меню DSP

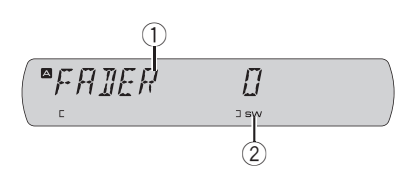

### 1 Дисплей DSP

Показывает состояние DSP.

### 2 Индикатор SW

Появляется при включении выхода канала сабвуфера.

### $\bullet$  Нажмите кнопку AUDIO, чтобы отобразить названия функций DSP.

Нажмите AUDIO несколько раз, чтобы выбрать одну из следующих функций DSP: FADER (регулировка баланса)—POSI (селектор положения прослушивания)— PLII (Dolby Pro Logic II)— регулировка режима Музыка—регулировка звукового поля—Lo/Ro (даун микс)—DRC (управление динамическим диапазоном)—DIRECT (прямое управление)—SLA (регулировка уровня источника сигнала)

Выбор аудио меню также производится нажатием кнопки A.MENU на пульте дистанционного управления.

# Если настройка выхода заднего канала находится в режиме R-SP S/W, Вы не можете регулировать баланс передних и задних громкоговорителей. См. Установка [параметров](#page-65-0) выхода заднего канала <sup>и</sup> усилителя [сабвуфера](#page-65-0) [на стр](#page-65-0). 66.

# При воспроизведении дисков, записанных с частотой дискретизации свыше 96 кГц, использование аудиофункций невозможно. Также будут отменены настройки эквалайзера POSI, AT EQ и TA AUTO TA.

При воспроизведении дисков, записанных с частотой дискретизации свыше 96 кГц, звук выводится только из передних громкоговорителей.

**• Если в настройках центральных и задних** громкоговорителей выбрано значение ВЫКЛ, то переключение на PLII невозможно.

# Если функция прямого управления включена, то все аудиофункции, кроме VOLUME и PLII, будут недоступны.

**E** Если Вы выбрали MUSIC в PLII, то Вы можете регулировать параметры режима Музыка.

# При воспроизведении любых дисков, кроме DVD, функция DRC недоступна.

**• При выборе FM в качестве источника сиг**нала функция SLA недоступна.

# Чтобы вернуться к отображению каждого источника сигнала, нажмите кнопку BAND.

### Примечание

Если Вы не воспользуетесь функцией DSP в течение 30 секунд, дисплей автоматически возвратится к отображению источника сигнала.

## Использование регулировки баланса

Вы можете изменить настройку регулятора баланса/уровня сигнала таким образом, чтобы она обеспечивала идеальные условия прослушивания на всех занятых пассажирами сиденьях.

### 1 Нажмите кнопку AUDIO, чтобы выбрать FADER.

# Если настройка баланса была предварительно отрегулирована, отобразится надпись BAL.

### <span id="page-87-0"></span>2 Нажмите кнопку ▲ или ▼, чтобы отрегулировать баланс передних и задних громкоговорителей.

Каждое нажатие на кнопку  $\blacktriangle$  или  $\blacktriangledown$ смещает баланс передних и задних громкоговорителей вперед или назад.

При смещении баланса передних и задних громкоговорителей от передних громкоговорителей к задним на дисплее отображается индикация от FADER F25 до FADER R25.

# Когда используются только два громкоговорителя, правильной настройкой является FADER 0.

### 3 Нажмите кнопку < или ▶. чтобы отрегулировать баланс левого и правого громкоговорителей.

При нажатии на кнопку < или > отображается надпись BAL 0. Каждое нажатие на кнопку < или > смещает баланс левого и правого громкоговорителей влево или вправо.

При перемещении баланса левого и правого громкоговорителей слева направо отображается индикация от BAL L25 до BAL R25.

## Использование селектора положения прослушивания

Один из способов обеспечить более естественное звучание состоит в том, чтобы правильно сформировать стереообраз с таким расчётом, чтобы вы оказались в центре звукового поля. Функция селектора положения прослушивания позволяет Вам автоматически настроить выходные уровни громкоговорителей и времена задержки с учётом числа и расположения занятых мест. При использовании совместно с SFC эта функция поможет сделать звуковой образ более естественным и создать панорамный звук, окружающий Вас со всех сторон.

### 1 Нажмите кнопку AUDIO, чтобы выбрать POSI.

### 2 Нажимайте кнопки </b>/▲/▼ для выбора положения прослушивания.

Нажимайте одну из кнопок ◀/▶/▲/▼ для выбора положения прослушивания в соответствии с представленной ниже таблицей.

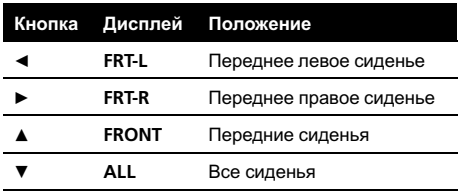

# Для отмены выбранного положения прослушивания нажмите ту же кнопку ещё раз.

## Регулировка режима Музыка

Для регулировки режима Музыка можно использовать три органа управления. Настройка режима Музыка возможна только при выборе функции MUSIC. Если выход канала сабвуфера включён, Вы можете изменять частоту среза и уровень громкости звучания сабвуфера.

- Панорама (PANO) расширяет границы переднего стерео-образа за счёт включения громкоговорителей объемного звучания, создающих восхитительный эффект "обволакивания".
- Размер (DIMENSN) позволяет постепенно расширять звуковое поле вперёд или назад.
- Управление шириной в центре (CENTER) позволяет сделать так, чтобы звуки центрального канала исходили из точки, расположенной между центральным громкоговорителем и левым/правым громкоговорителями. При этом для водителя и пассажира, сидящего на переднем сиденье, улучшается распределение звуков, исходящих с левой, правой стороны или из центра.

### 1 Нажмите AUDIO, чтобы выбрать регулировку режима Музыка.

### 2 Нажмите кнопку ►, чтобы выбрать PANO.

Нажмите кнопку ▲ или ▼, чтобы включить/ выключить PANO.

### 3 Нажмите кнопку ► ещё раз, чтобы выбрать функцию DIMENSN.

Каждый раз, когда Вы нажимаете кнопку ▲ или ▼, звук сдвигается вперёд или к периферии.

<span id="page-88-0"></span>Во время регулировки положения прослушивания система автоматически устанавливает уровень громкости громкоговорителей. Информацию о более точной настройке уровней см. в [Регулировка](#page-97-0) уровня выхода громкоговорителя с помощью [испытательного](#page-97-0) сигнала или [Регулировка](#page-97-0) уровней выхода громкогово[рителя](#page-97-0).

## Использование Dolby Pro Logic II

Dolby Pro Logic II создаёт из двухканального источника сигнала пять полноценных выходных каналов для получения высококачественной матрицы объемного звучания.

- Если оба центральных и задних громкоговорителя переведены в режим OFF, этой функцией воспользоваться нельзя.
- Dolby Pro Logic II поддерживает стереосигнал с частотой дискретизации до 48 кГц и не влияет на другие типы источников сигнала.

### 1 Нажмите кнопку AUDIO, чтобы выбрать PLII.

### 2 Нажмите < или ►, чтобы выбрать нужный режим.

- MOVIE режим Кино, удобный для воспроизведения фильмов
- MUSIC режим Музыка, удобный для воспроизведения музыки
- ! MATRX режим Матрица для тех случаев, когда приём FM радиосигналов неустойчив
- OFF Выключение Dolby Pro Logic II

# Настройка режима Музыка возможна только при выборе функции MUSIC.

При смещении баланса передних громкоговорителей и громкоговорителей объемного звучания от передних громкоговорителей к громкоговорителям объемного звучания на дисплее отображаются значения от +3 до –3.

### 4 Нажмите кнопку ► ещё раз, чтобы выбрать функцию CENTER.

При каждом нажатии кнопок  $\blacktriangle$  или  $\nabla$  звук центрального канала постепенно переходит в передние левый и правый громкоговорители в диапазоне от 0 до 7. 3 – значение по умолчанию, которое рекомендуется для большинства записей. 0 направляет звук центрального канала на центральный громкоговоритель. 7 звук центрального канала равномерно распределяется между левым и правым громкоговорителями.

## Использование функции управления звуковым полем (SFC)

С помощью функции SFC создаётся атмосфера "живого" выступления.

• В зависимости от ситуации акустическая обстановка может быть совершенно различной. Она зависит от размеров и очертаний пространства, в котором распространяются звуковые волны, и от того, как звук отражается от сцены, стен, пола и потолка. Во время выступления Вы слышите музыку в три этапа: прямой звук, ранние отражения и поздние отражения, или реверберации. Эти факторы программируются в схемах SFC для воссоздания акустики различных аудиторий.

#### Нажмите кнопку AUDIO для выбора желаемого режима SFC.

Нажмите кнопку < или → несколько раз для выбора следующих режимов:

MUSICAL (мюзикл)—DRAMA (спектакль)— ACTION (выступление)—JAZZ (джаз)— HALL (холл)—CLUB (клуб)—OFF (выкл.)

## Примечание

Если источником сигнала является 2-канальная аудио-система LPCM или 2-канальная аудиосистема Dolby Digital, и Вы выбираете эффекты SFC, наиболее подходящие для 5.1 канального аудио (т.е MUSICAL, DRAMA или ACTION), мы рекомендуем включить Dolby Pro Logic II. Напротив, при выборе эффектов SFC, предназначенных для использования с 2-канальным аудио (т.е. JAZZ, HALL или CLUB), мы рекомендуем отключить Dolby Pro Logic II.

### Использование функции даун микс

Функция даун микс позволяет воспроизводить многоканальное аудио по двум каналам.

#### 1 Нажмите кнопку AUDIO, чтобы выбрать Lo/Ro.

**E** Если функция даун микс Lt/Rt была выбрана ранее, отобразится надпись Lt/Rt.

### 2 Чтобы переключиться в режим настройки даун микс, нажмите кнопку < или $\blacktriangleright$ .

- Lt/Rt выполнить даун микс так, чтобы компоненты объемного звучания можно было восстановить (декодировать).
- Lo/Ro выполнить стереомикширование, т.е. исходное аудио не содержит канальных компонентов, таких как компоненты объемного звучания.

## <span id="page-90-0"></span>Использование регулировки динамического диапазона

Понятие динамического диапазона относится к различию между самыми громкими и самыми тихими звуками. С помощью регулировки динамического диапазона происходит сжатие этой разницы, благодаря чему Вы отчётливо слышите звуки даже при низких уровнях громкости.

• Регулировка динамического диапазона применима только для звуков системы Dolby Digital.

### 1 Нажмите кнопку AUDIO, чтобы выбрать DRC.

# При воспроизведении любого диска, кроме DVD, этот режим недоступен.

### 2 Нажмите кнопку ▲, чтобы включить регулировку динамического диапазона.

На дисплее появится надпись DRC ON. Теперь регулировка динамического диапазона включена.

# Чтобы выключить регулировку динамического диапазона, нажмите кнопку  $\nabla$ .

## Использование прямого управления

Вы можете изменять настройки аудио с целью повышения их эффективности.

• Если функция прямого управления включена, то все аудиофункции, кроме VOLUME и PLII, будут недоступны.

1 Нажмите кнопку AUDIO, чтобы выбрать DIRECT.

### 2 Нажмите кнопку ▲, чтобы включить прямое управление.

На дисплее появится надпись DIRCT:ON. Теперь прямое управление включено.

 Чтобы выключить прямое управление, нажмите кнопку  $\blacktriangledown$ .

## Регулировка уровней входных сигналов

Функция SLA (настройка уровня входного сигнала) позволяет Вам регулировать уровень громкости каждого источника сигнала, чтобы предотвратить резкие изменения громкости при переключении источников сигнала.

• Настройки основываются на уровне громкости FM-тюнера, который остается неизменным.

### 1 Сравните уровень громкости FMтюнера с уровнем источника сигнала, который Вы хотите настроить.

2 Нажмите кнопку AUDIO, чтобы выбрать SLA.

### 3 Нажмите кнопку ▲ или ▼, чтобы отрегулировать громкость источника сигнала.

При каждом нажатии на кнопку  $\blacktriangle$  или  $\nabla$ происходит увеличение или уменьшение громкости источника сигнала.

При увеличении или уменьшении громкости источника сигнала отображаются значения от SLA +4 до SLA –4.

## Примечания

- ! Также можно произвести регулировку уровня громкости MW/LW-тюнера при помощи регулировки уровня входного сигнала.
- ! При воспроизведении дисков Video CD, компакт-дисков, сжатых аудиофайлов и файлов DivX автоматически устанавливается одинаковый уровень громкости.
- ! Для внешних устройств 1 и 2 автоматически устанавливается одинаковый уровень громкости.

Раздел 04

 $_{\rm Ru}$  (91

## <span id="page-91-0"></span>Работа с подробным меню DSP

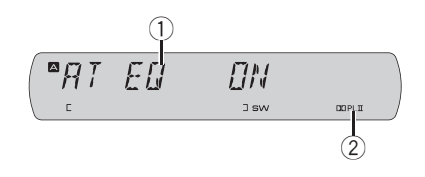

**1 Дисплей DSP** 

Показывает состояние DSP.

#### 2 Индикатор PL II

Появляется при включении системы Dolby Pro Logic II.

 $\bullet$  Нажмите кнопку AUDIO и удерживайте её до тех пор, пока на дисплее не появится надпись AT EQ, затем нажмите кнопку AUDIO, чтобы отобразить на дисплее названия функций DSP. Как только появится надпись AT EQ, при каждом нажатии кнопки AUDIO на дисплее последовательно будут отображаться следующие функции DSP:

AT EQ (включение/выключение автоматического эквалайзера)—FRONT (настройка громкоговорителя)—HPF (частота кроссовера)—FRT-L (уровень выхода громкоговорителя)—TEST TONE (испытательный тональный сигнал)—TA (режим временной задержки)—FL (регулировка временной задержки)—PEQ-2 (3-х полосный параметрический эквалайзер)

Выбор аудио меню также производится нажатием кнопки A.MENU на пульте дистанционного управления.

 $\blacksquare$  Если Вы выбрали TA OFF в TA INITIAL, то Вы не можете выбрать FL.

**• Если функции автоматической регулиров**ки временной задержки и автоматического эквалайзера не были выполнены, Вы не можете выбрать AT EQ.

# Чтобы вернуться к отображению каждого источника сигнала, нажмите кнопку BAND.

### Использование автоматического эквалайзера

Автоматический эквалайзер – это кривая эквалайзера, создаваемая функциями автоматической регулировки временной задержки и автоматического эквалайзера (см. Авто TA <sup>и</sup> EQ (автоматическая регулировка временной задержки <sup>и</sup> автоматический эквалайзер) на стр. 92).

Вы можете включать и выключать автоматический эквалайзер.

### 1 Нажмите кнопку AUDIO и удерживайте, пока на дисплее не появится надпись AT EQ.

# Если функции автоматической регулировки временной задержки (TA ) и автоматического эквалайзера (EQ) не были выполнены, то при выборе функции AT EQ на дисплее появится SET A.EQ.

#### 2 Нажмите ▲, чтобы включить автоматический эквалайзер.

На дисплее появится надпись AT EQ ON. # Чтобы выключить автоматический эквалайзер, нажмите кнопку  $\blacktriangledown$ .

## Авто TA и EQ (автоматическая регулировка временной задержки и автоматический эквалайзер)

Автоматическая временная задержка автоматически подстраивается под расстояние между каждым громкоговорителем и положением прослушивания.

Автоматический эквалайзер автоматически измеряет акустические характеристики салона автомобиля и создаёт кривую автоэквалайзера на основе полученной информации.

# ПРЕДУПРЕЖДЕНИЕ

Во избежание дорожных происшествий никогда не включайте функции автоматической регулировки временной задержки и автоматического эквалайзера во время движения. Когда эта функция измеряет акустические характеристики для создания кривой автоэквалайзера, из громкоговорителей может исходить громкий испытательный сигнал (шум).

# ВНИМАНИЕ

- Выполнение функций автоматической регулировки временной задержки и автоматического эквалайзера может привести к повреждению громкоговорителей при следующих условиях. Обязательно проверьте эти условия перед выполнением функций автоматической регулировки временной задержки и автоматического эквалайзера.
	- Громкоговорители неправильно подсоединены. (например, задний громкоговоритель подсоединён к выходу канала сабвуфера.)
	- Громкоговоритель подсоединён к усилителю мощности, выходной сигнал которого превосходит допустимую максимальную мощность громкоговорителя.
- ! Если микрофон размещён в неподходящем для измерения месте, измерительный сигнал может иметь повышенную громкость, и измерение может занять много времени, что приведёт к излишнему расходу ресурса аккумулятора. Убедитесь, что микрофон находится в рекомендованном для него положении.

### Перед запуском функций автоматической регулировки временной задержки и автоматического эквалайзера

- ! Выполняйте функции автоматической регулировки временной задержки и автоматического эквалайзера в как можно более тихом месте при выключенном двигателе автомобиля и кондиционере. Кроме того, перед выполнением функций автоматической регулировки временной задержки и автоматического эквалайзера отключите питание автомобильного телефона и портативных телефонов, находящихся в машине. Посторонние звуки, не являющиеся измерительным сигналом (окружающие шумы, звук работающего двигателя, звонки телефонов и т.д.) могут помешать проведению точных измерений акустических характеристик салона автомобиля.
- ! Убедитесь, что функции автоматической регулировки временной задержки и автоматического эквалайзера выполняются с микрофоном из комплекта поставки. Использование другого микрофона может сделать измерения невозможными или исказить результаты измерения акустических характеристик салона автомобиля.
- Если передний громкоговоритель не подсоединён, функции автоматической регулировки временной задержки и автоматического эквалайзера выполнить невозможно.

 $_{\rm Ru}$  (93

- Если это устройство подсоединено к усилителю мощности с регулировкой уровня входного сигнала, выполнение функций автоматической регулировки временной задержки и автоматического эквалайзера может оказаться невозможным при пониженном уровне входного сигнала усилителя мощности. Установите регулятор уровня входного сигнала усилителя мощности в стандартное положение.
- Если это устройство подсоединено к усилителю мощности с LPF (фильтром нижних частот), выключите LPF в усилителе мощности перед выполнением функций автоматической регулировки временной задержки и автоматического эквалайзера. Кроме того, частота среза встроенного фильтра нижних частот активного сабвуфера должна быть установлена на верхнем пределе.
- ! Значение временной задержки, вычисленной функциями автоматической регулировки временной задержки и автоматического эквалайзера, может отличаться от значения, соответствующего фактическому расстоянию, при следующих обстоятельствах. Тем не менее, расстояние, вычисленное компьютером, соответствует оптимальной задержке именно при данных обстоятельствах, поэтому продолжайте использовать это расчётное значение.
	- Если в салоне наблюдается сильное отражение звука, возникают задержки.
	- Если возникают задержки для низкочастотных звуков из-за влияния LPF на активные сабвуферы или внешние усилители.
- ! Функции автоматической регулировки временной задержки и автоматического эквалайзера изменяют настройки аудио следующим образом:
- Регулятор баланса/уровня сигнала возвращается в центральное положение. (См. стр[. 87.](#page-86-0))
- Кривая эквалайзера переключается в режим EQ FLAT. (См. стр[. 100.](#page-99-0))
- Когда сабвуфер подсоединяется к этому устройству, он автоматически подстраивается под выход канала сабвуфера и фильтр верхних частот для заднего громкоговорителя.
- Если функции автоматической регулировки временной задержки и автоматического эквалайзера выполняются при наличии ранее установленных настроек, эти настройки замещаются новыми.

### Выполнение функций автоматической регулировки временной задержки и автоматического эквалайзера

1 Остановите автомобиль в как можно более тихом месте, закройте все двери, окна и люк и выключите двигатель. Если двигатель оставить работающим, его шум может помешать правильному выполнению функций автоматической регулировки временной задержки и автоматического эквалайзера.

#### 2 Установите прилагаемый микрофон с помощью ремня (приобретается отдельно) в центре подголовника сиденья водителя лицевой стороной вперёд.

Результаты работы функций автоматической регулировки временной задержки и автоматического эквалайзера могут различаться в зависимости от того, где Вы установите микрофон. По желанию, для выполнения функций автоматической регулировки временной задержки и автоматического эквалайзера можно установить микрофон на переднем пассажирском сиденье.

94) <sub>Ru</sub>

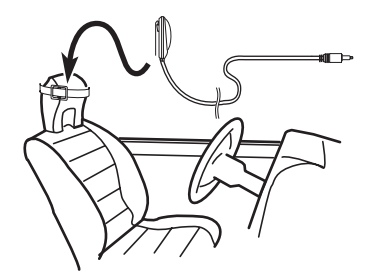

### 3 Поверните ключ зажигания в положение ON или ACC.

Если кондиционер или обогреватель включены, выключите их. Шум вентилятора кондиционера или обогревателя может помешать правильной работе функций автоматической регулировки временной задержки и автоматического эквалайзера.

**• Нажмите кнопку SOURCE для включения** источника сигнала, если это устройство было выключено.

### 4 Выберите положение прослушивания для сиденья, на котором установлен микрофон.

См. [Использование](#page-87-0) селектора положения [прослушивания](#page-87-0) на стр. 88.

# Если перед запуском функций автоматической регулировки временной задержки и автоматического эквалайзера положение прослушивания не задано, автоматически выбирается FRT-L.

### 5 Нажмите и удерживайте кнопку SOURCE, пока устройство не выключится.

6 Нажмите и удерживайте кнопку EQ, чтобы войти в режим измерения функций автоматической регулировки временной задержки и автоматического эквалайзера.

7 Подсоедините кабель микрофона к входному разъёму многоканального процессора.

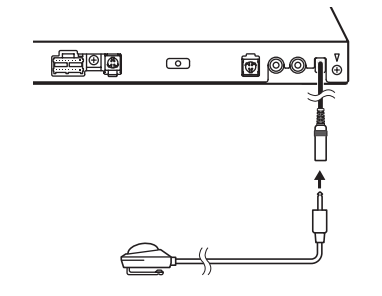

8 Для запуска функций автоматической регулировки временной задержки и автоматического эквалайзера нажмите a.

### 9 Начнётся отсчёт 10 секунд, в течение которых Вы должны покинуть автомобиль и закрыть дверь.

Из громкоговорителей раздаётся измерительный сигнал (шум) и начинается выполнение функций автоматической регулировки временной задержки и автоматического эквалайзера.

# Если все громкоговорители подсоединены, работа функций автоматической регулировки временной задержки и автоматического эквалайзера завершается приблизительно через 9 минут.

# Чтобы остановить выполнение функций автоматической регулировки временной задержки и автоматического эквалайзера, нажмите любую кнопку.

# Чтобы отменить выполнение функций автоматической регулировки временной задержки и автоматического эквалайзера без завершения, нажмите BAND.

 $_{\rm Ru}$  (95

#### <span id="page-95-0"></span>10 После завершения работы функций автоматической регулировки временной задержки и автоматического эквалайзера появляется надпись COMPLETE.

Если корректное измерение акустических характеристик салона автомобиля невозможно, появляется сообщение об ошибке. (См. [Расшифровка](#page-106-0) сообщений об ошибках функции [автоматической](#page-106-0) регулировки [временной](#page-106-0) задержки <sup>и</sup> автоматического [эквалайзера](#page-106-0) на стр. 107.)

### 11 Для прекращения работы функций автоматической регулировки временной задержки и автоматического эквалайзера нажмите кнопку BAND.

### 12 Аккуратно уберите микрофон в перчаточный ящик.

Храните микрофон в перчаточном ящике или другом надёжном месте. Если микрофон будет подвергаться воздействию прямого солнечного света в течение длительного времени, высокие температуры могут вызвать искажения, изменение цвета или вывести микрофон из строя.

## Настройка громкоговорителей

В зависимости от установленных громкоговорителей вам необходимо выполнить выбор с/без (или да/нет) и указать размеры (способность воспроизведения нижних частот). Необходимо указать размер LRG (большой), если громкоговоритель может воспроизводить звуки с частотой 100 Гц или ниже. В противном случае укажите SML (маленький).

• Низкочастотный диапазон не воспроизводится, если для сабвуфера установлен режим OFF, а для передних и задних громкоговорителей указаны размеры SML или установлен режим OFF.

- ! Важно, чтобы для неустановленных громкоговорителей было указано состояние OFF.
- Укажите для передних и задних громкоговорителей размер LRG, если они способны воспроизводить низкие частоты или если сабвуфер не установлен.

1 Нажмите кнопку AUDIO и удерживайте её до тех пор, пока на дисплее не появится надпись AT EQ, затем нажмите кнопку AUDIO для выбора FRONT.

2 Нажмите кнопку ◀ или ▶, чтобы выбрать громкоговоритель для настройки. При каждом нажатии на кнопку  $\blacktriangleleft$  или  $\blacktriangleright$ происходит выбор громкоговорителя в следующем порядке:

FRONT (передние громкоговорители)— CENTER (центральный громкоговоритель) —REAR (задние громкоговорители)— SUB.W (сабвуфер)—PHASE (настройка сабвуфера)

**• Перейти к PHASE можно только в том** случае, если для сабвуфера установлен режим ON.

### 3 Для выбора правильного размера выбранного громкоговорителя нажмите кнопку  $\blacktriangle$  или  $\nabla$ .

При каждом нажатии на кнопку  $\blacktriangle$  или  $\blacktriangledown$ можно выбрать размер громкоговорителя в следующем порядке:

SML (маленький)—LRG (большой)—OFF (отключён)

**• Нельзя выбрать OFF**, если было выбрано состояние FRONT (передние громкоговорители).

**• Можно выбрать ON или OFF, если был вы**бран вариант SUB.W (сабвуфер).

**• Можно выполнить переключение REV (об**ратная фаза) или NOR (нормальная фаза), если была выбрана функция PHASE (настройка сабвуфера).

### <span id="page-96-0"></span>4 Для возврата к дисплею воспроизведения нажмите кнопку BAND.

### Корректировка фазы сабвуфера

Если попытка усилить низкие частоты на выходе сабвуфера не даёт ожидаемого эффекта или даже, напротив, вам кажется, что басы становятся глуше, это может объясняться тем, что выход сабвуфера и низкие частоты от других громкоговорителей гасят друг друга. Для устранения этой проблемы попытайтесь изменить настройку фазы сабвуфера.

#### 1 Нажмите кнопку AUDIO и удерживайте её до тех пор, пока на дисплее не появится надпись AT EQ, затем нажмите кнопку AUDIO для выбора FRONT.

### 2 Нажмите кнопку < или ▶, чтобы выбрать сабвуфер.

При каждом нажатии на кнопку  $\blacktriangleleft$  или  $\blacktriangleright$ происходит выбор громкоговорителя в следующем порядке:

FRONT (передние громкоговорители)— CENTER (центральный громкоговоритель) —REAR (задние громкоговорители)— SUB.W (сабвуфер)—PHASE (настройка сабвуфера)

3 Чтобы включить выход канала сабвуфера, нажмите кнопку a.

4 Нажмите кнопку ►, чтобы выбрать PHASE (настройка сабвуфера).

5 Нажимайте кнопки ▲ или ▼ для выбора фазы выхода канала сабвуфера. Нажмите кнопку ▲, чтобы выбрать функцию NOR (нормальная фаза). Нажмите кнопку ▼, чтобы выбрать функцию REV (обратная фаза).

### 6 Для возврата к дисплею воспроизведения нажмите кнопку BAND.

## Примечание

При воспроизведении 2-канального моно источника сигнала с включённым режимом Pro Logic II возможны следующие ситуации:

- ! Звук не воспроизводится, если для центрального громкоговорителя установлен размер SML или LRG, но центральный громкоговоритель не установлен.
- Звук слышен только через центральный громкоговоритель, если он установлен, и при настройке указано SML или LRG.

## Выбор частоты кроссовера

Можно задавать верхний порог частот, ниже которого звук будет выводиться через сабвуфер. Если среди установленных громкоговорителей есть такой, размер которого указан как SML, Вы можете задать верхний порог частот, ниже которого звуки будут воспроизводиться через громкоговоритель с размером LRG или сабвуфер.

### 1 Нажмите кнопку AUDIO и удерживайте её до тех пор, пока на дисплее не появится надпись AT EQ, затем нажмите кнопку AUDIO для выбора HPF.

2 Нажмите кнопку ◀ или ▶, чтобы выбрать громкоговоритель для настройки. При каждом нажатии на кнопку  $\blacktriangleleft$  или  $\blacktriangleright$ происходит выбор громкоговорителя в следующем порядке:

F (передние громкоговорители)—C (центральный громкоговоритель)—R (задние громкоговорители)—S (сабвуфер)

#### <span id="page-97-0"></span>3 Чтобы выбрать частоту кроссовера для данного громкоговорителя, нажмите кнопку  $\blacktriangle$  или  $\nabla$ .

При каждом нажатии на кнопку  $\blacktriangle$  или  $\blacktriangledown$ происходит выбор частоты кроссовера в следующем порядке:

63—80—100—125—160—200 (Гц)

### 4 Для возврата к дисплею воспроизведения нажмите кнопку BAND.

## Примечание

Задать частоту кроссовера значит задать частоту среза LPF (фильтра нижних частот) сабвуфера или соответствующую частоту HPF (фильтра верхних частот) громкоговорителя размера SML. Задание частоты кроссовера ни на что не влияет, если для сабвуфера установлен режим OFF, другие громкоговорители определены как LRG или отключены OFF.

### Регулировка уровней выхода громкоговорителя

Для более точной регулировки уровня громкости громкоговорителей необходимо прислушаться к уровню звучания. Сначала с помощью испытательного тонального сигнала выполните грубую регулировку уровня громкоговорителя, а затем с помощью данной функции выполните его точную регулировку.

1 Нажмите кнопку AUDIO и удерживайте её до тех пор, пока на дисплее не появится надпись AT EQ, затем нажмите кнопку AUDIO для выбора FRT-L.

2 Нажмите кнопку ◀ или ▶, чтобы выбрать громкоговоритель для настройки. При каждом нажатии на кнопку < или  $\blacktriangleright$ происходит выбор громкоговорителя в следующем порядке:

FRT-L (передний левый громкоговоритель) —CENTER (центральный громкоговоритель)—FRT-R (передний правый громкоговоритель)—REAR-R (задний правый громкоговоритель)—REAR-L (задний левый громкоговоритель)—SUB.W (сабвуфер)

# Нельзя выбрать громкоговоритель, для которого указан размер OFF. (См. [Настройка](#page-95-0) [громкоговорителей](#page-95-0) на стр. 96.)

### 3 Нажмите кнопку ▲ или ▼, чтобы отрегулировать выходной уровень громкоговорителя.

При каждом нажатии на кнопку  $\blacktriangle$  или  $\blacktriangledown$ происходит увеличение или уменьшение уровня громкоговорителя. При повышении или понижении уровня отображаются значения от +10 до –10.

### 4 Для возврата к дисплею воспроизведения нажмите кнопку BAND.

## Примечание

Регулировка уровня выхода громкоговорителя в этом режиме - это то же самое, что установка уровня выхода громкоговорителя в режиме TEST TONE. Обе процедуры приводят к одинаковому результату.

### Регулировка уровня выхода громкоговорителя с помощью испытательного сигнала

Данная функция позволяет легко установить правильный общий баланс между громкоговорителями.

1 Нажмите кнопку AUDIO и удерживайте её до тех пор, пока на дисплее не появится надпись FRONT, затем нажмите кнопку AUDIO для выбора TEST TONE.

### 2 Для включения испытательного сигнала нажмите кнопку  $\blacktriangleright$ .

Генерируется испытательный сигнал. Примерно через каждые две секунды он переходит от одного громкоговорителя к другому. Текущие настройки громкоговорителя, в котором звучит испытательный сигнал, отображаются на дисплее. FRT-L (передний левый громкоговоритель) —CENTER (центральный громкоговоритель)—FRT-R (передний правый громкоговоритель)—REAR-R (задний правый громкоговоритель)—REAR-L (задний левый громкоговоритель)—SUB.W (сабвуфер)

# Проверьте уровень выхода каждого громкоговорителя. Если не требуется никаких регулировок, перейдите к шагу 4 для выключения испытательного сигнала.

Для громкоговорителей, размер которых задан как OFF, настройки не отображаются. (См. Настройка [громкоговорителей](#page-95-0) на стр. [96](#page-95-0).)

### 3 Нажмите кнопку ▲ или ▼, чтобы отрегулировать выходной уровень громкоговорителя.

При каждом нажатии на кнопку  $\blacktriangle$  или  $\blacktriangledown$ происходит увеличение или уменьшение уровня громкоговорителя. При повышении или понижении уровня отображаются значения от +10 до –10.

# Спустя примерно две секунды после последней операции, испытательный сигнал переходит к следующему громкоговорителю.

#### 4 Для выключения испытательного сигнала нажмите кнопку  $\blacktriangleleft$ .

#### 5 Для возврата к дисплею воспроизведения нажмите кнопку BAND.

## Примечания

• Если необходимо, выберите громкоговорители и отрегулируйте их "абсолютные" выходные уровни. (См. [Регулировка](#page-97-0) уровней выхода [громкоговорителя](#page-97-0) на стр. 98.)

! Регулировка уровня выхода громкоговорителя в этом режиме - это то же самое, что установка уровня выхода громкоговорителя в режиме FRT-L. Обе процедуры приводят к одинаковому результату.

## Использование временной задержки

Временная задержка позволяет настраивать звук в зависимости от расстояния между громкоговорителями и положением прослушивания.

1 Нажмите кнопку AUDIO и удерживайте её до тех пор, пока на дисплее не появится надпись AT EQ, затем нажмите кнопку AUDIO для выбора TA.

### 2 Нажмите кнопку < или ▶, чтобы выбрать временную задержку.

- **TA INITIAL** Начальная временная задержка (заводская настройка)
- **TA CUSTOM** Скорректированная временная задержка, которую Вы устанавливаете для себя
- ТА AUTO ТА Временная задержка, создаваемая функциями автоматической регулировки временной задержки и автоматического эквалайзера. (См. [Авто](#page-91-0) TA <sup>и</sup> EQ (автоматическая [регулировка](#page-91-0) временной задержки <sup>и</sup> [автоматический](#page-91-0) [эквалайзер](#page-91-0)) на стр. 92.)
- ! TA OFF Выключение временной задержки

**• Если функции автоматической регулиров**ки временной задержки (TA) и автоматического эквалайзера (EQ) не были выполнены, то при выборе функции TA AUTO TA на дисплее появится SET A.TA.

<span id="page-99-0"></span>3 Для отмены режима временной задержки нажмите кнопку BAND.

### Регулировка временной задержки

Вы можете настроить звук в соответствии с расстоянием между громкоговорителями и выбранным положением прослушивания.

• Настроенное значение временной задержки сохраняется в TA CUSTOM.

1 Нажмите кнопку AUDIO и удерживайте её до тех пор, пока на дисплее не появится надпись FRONT, затем нажмите кнопку AUDIO для выбора FL.

 $\blacksquare$  Если Вы выбрали TA OFF в TA INITIAL, то Вы не можете выбрать FL.

# Если выбрано положение, отличное от FRT-L или FRT-R, то на дисплее отобразится CHECK POSI. Информацию о выборе положения см. в [Использование](#page-87-0) селектора положения [прослушивания](#page-87-0) на стр. 88.

### 2 Нажмите кнопку < или ▶, чтобы выбрать громкоговоритель для настройки.

При каждом нажатии на кнопку < или  $\blacktriangleright$ происходит выбор громкоговорителя в следующем порядке:

FL (передний левый громкоговоритель)— CENT (центральный громкоговоритель)— FR (передний правый громкоговоритель)— RR (задний правый громкоговоритель)—RL (задний левый громкоговоритель)—S/W (сабвуфер)

# Нельзя выбрать громкоговоритель, для которого указан размер OFF. (См. [Настройка](#page-95-0) [громкоговорителей](#page-95-0) на стр. 96.)

### 3 Нажимайте кнопку ▲ или ▼ для изменения расстояния между выбранным громкоговорителем и положением прослушивания.

При каждом нажатии кнопок  $\blacktriangle$  или  $\nabla$  происходит увеличение или уменьшение расстояния. На дисплее отображаются значения от 0.0 до 500.0 соответственно.

#### 4 Для возврата к дисплею воспроизведения нажмите кнопку BAND.

### Использование эквалайзера

Эквалайзер позволяет Вам регулировать коррекцию звука, чтобы звучание соответствовало требуемым внутренним акустическим характеристикам автомобиля.

#### Вызов кривых эквалайзера из памяти

В памяти устройства хранится семь кривых эквалайзера, которые Вы можете легко вызвать в любое время. Вот перечень кривых эквалайзера:

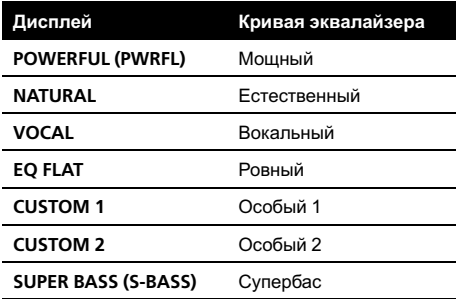

- ! CUSTOM 1 и CUSTOM 2 это изменяемые пользователем кривые эквалайзера.
- При выборе кривой **EQ FLAT** звук не подвергается никаким дополнительным преобразованиям или коррекции. Эта настройка полезна для проверки эффекта от применения кривых эквалайзера при помощи переключения кривой EQ FLAT и установленной кривой эквалайзера.

 $Ru$ 

### <span id="page-100-0"></span>**• Нажмите кнопку EQ, чтобы выбрать** эквалайзер.

Нажмите кнопку EQ несколько раз для выбора следующих настроек эквалайзера: POWERFUL (PWRFL)—NATURAL—VOCAL— EQ FLAT—CUSTOM 1—CUSTOM 2— SUPER BASS (S-BASS)

### Регулировка 3-х полосного параметрического эквалайзера

Для кривых эквалайзера CUSTOM 1 и CUSTOM 2 Вы можете регулировать передние, задние и центральные кривые эквалайзера по отдельности, выбирая центральную частоту, уровень и коэффициент Q - резонанс для каждой полосы.

- Для каждого источника сигнала может быть создана отдельная кривая CUSTOM 1.
- Кривая CUSTOM 2 может быть общей для всех источников сигнала.
- Центральный громкоговоритель в значительной мере определяет звуковой образ, и достижение правильного баланса является непростой задачей. Мы рекомендуем включить воспроизведение 2-канальной аудиозаписи (например, с компакт-диска) и отрегулировать баланс непосредственно на громкоговорителях, за исключением центрального, затем включить 5.1 канальную запись (Dolby Digital или DTS) и подстроить центральный громкоговоритель под тот баланс, который Вы уже установили между другими громкоговорителями.

#### 1 Нажмите кнопку AUDIO и удерживайте её до тех пор, пока на дисплее не появится надпись AT EQ, затем нажмите кнопку AUDIO для выбора PEQ-2.

**• Изменённые настройки PEQ-2 сохраняют**ся в CUSTOM 1.

### 2 Нажмите кнопку ▲ или ▼, чтобы выбрать громкоговоритель для настройки.

При каждом нажатии на кнопку  $\blacktriangle$  или  $\blacktriangledown$ происходит выбор громкоговорителя в следующем порядке:

FRT (передние громкоговорители)—CENT (центральный громкоговоритель)—REAR (задние громкоговорители)

# Нельзя выбрать громкоговоритель, для которого указан размер OFF. (См. [Настройка](#page-95-0) [громкоговорителей](#page-95-0) на стр. 96.)

### 3 Нажмите ►, затем А или ▼ для выбора регулируемой полосы эквалайзера.

При каждом нажатии на кнопку  $\blacktriangle$  или  $\blacktriangledown$ происходит выбор полос эквалайзера в следующем порядке:

LOW (низкие)—MID (средние)—HI (высокие)

### 4 Нажмите ►, затем ▲ или ▼ для задания центральной частоты выбранной полосы.

При каждом нажатии на кнопку  $\blacktriangle$  или  $\nabla$ происходит выбор частоты в следующем порядке:

40—50—63—80—100—125—160—200— 250—315—400—500—630—800—1k— 1.25k—1.6k—2k—2.5k—3.15k—4k—5k— 6.3k—8k—10k—12.5k (Гц)

### Нажмите ►, затем ▲ или ▼ для регулировки уровня эквалайзера.

При каждом нажатии на кнопку  $\blacktriangle$  или  $\nabla$ происходит увеличение или уменьшение уровня эквалайзера. При повышении или понижении уровня на дисплее отображаются значения от +6 до –6.

Раздел 04

### 6 Нажмите ►, затем а или ▼ для выбора желаемого значения коэффициента Q - резонанса.

При каждом нажатии кнопки  $\blacktriangle$  или  $\nabla$  происходит переключение значений коэффициента Q - резонанса в следующем порядке:

WID (широкий)—NAR (узкий)

# Аналогично производится регулировка параметров для каждой полосы других громкоговорителей.

#### 7 Для возврата к дисплею воспроизведения нажмите кнопку BAND.

#### Примечание  $\mathscr{L}$

Для каждой полосы можно выбрать центральную частоту. Центральную частоту можно изменять шагами по 1/3 октавы, но нельзя выбирать центральные частоты трёх полос с интервалами между ними менее 1 октавы.

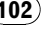

## Устранение неисправностей

### Общие

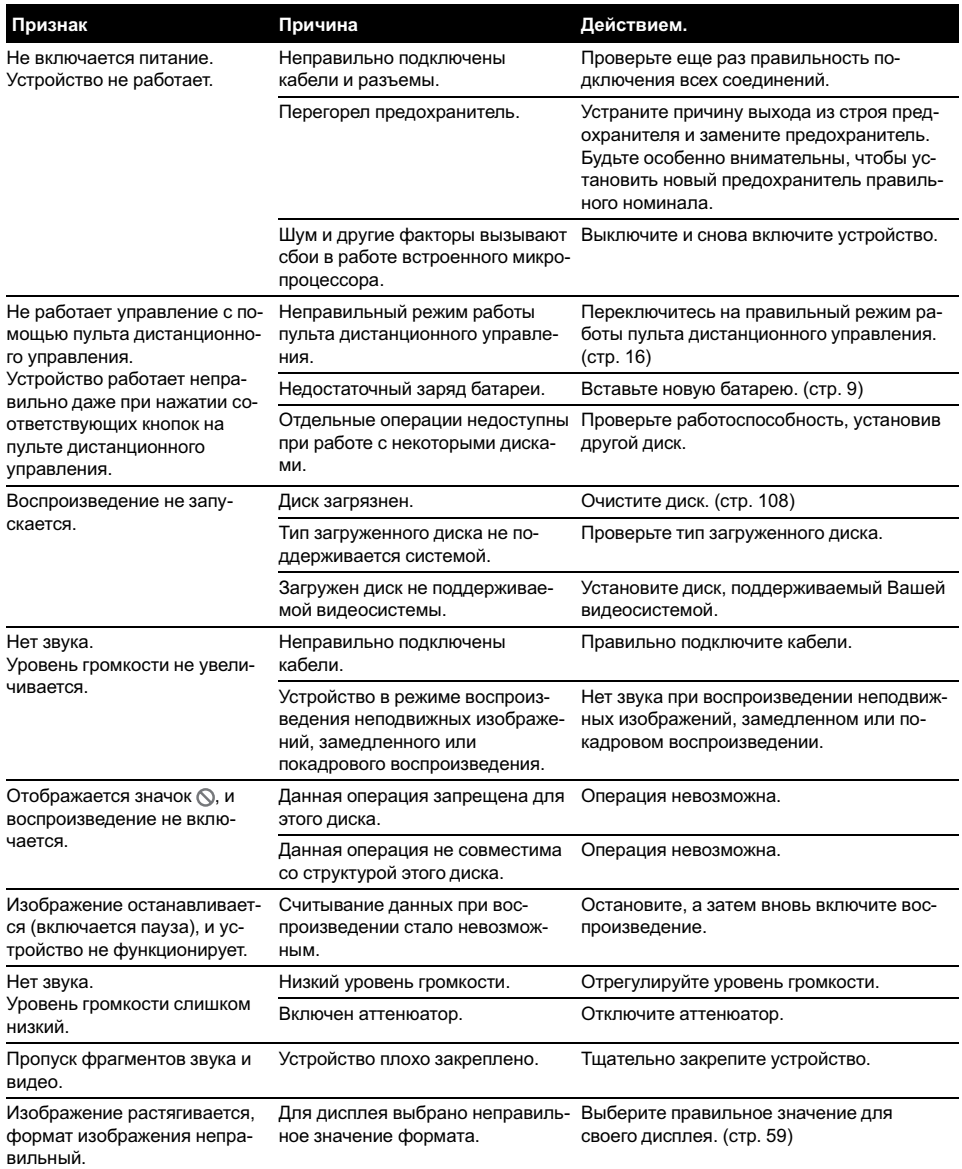

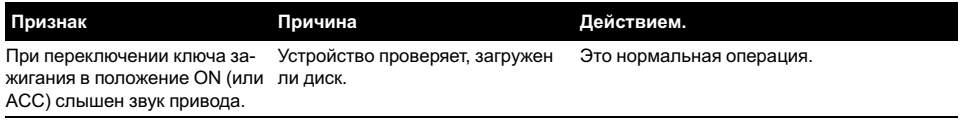

### Проблемы при воспроизведении дисков DVD

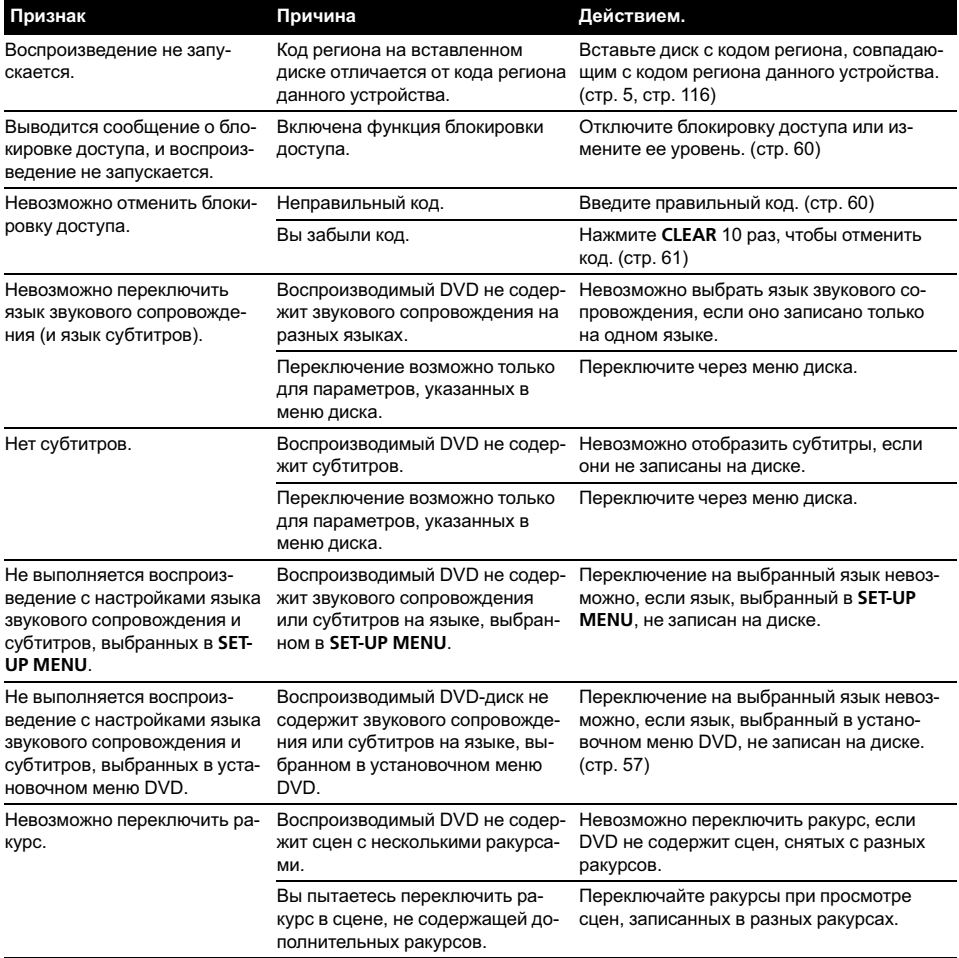

 $(104)$  Ru

۱

## Дополнительная информация

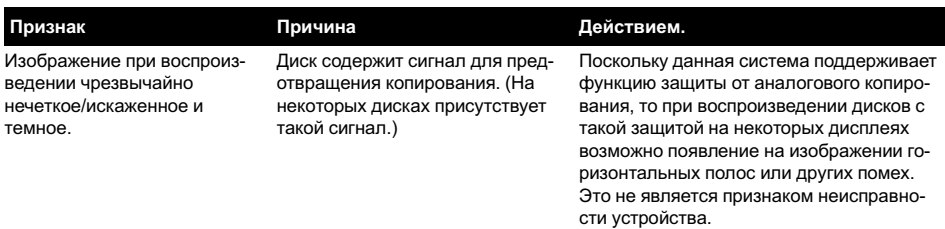

#### Проблемы при воспроизведении дисков Video CD

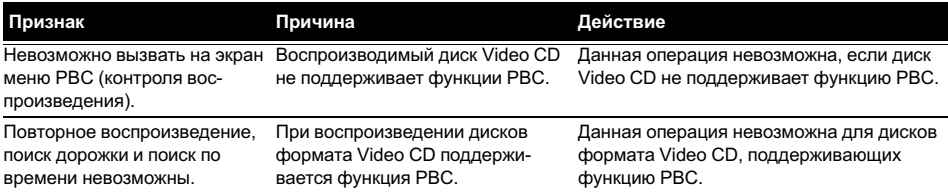

### **DSP**

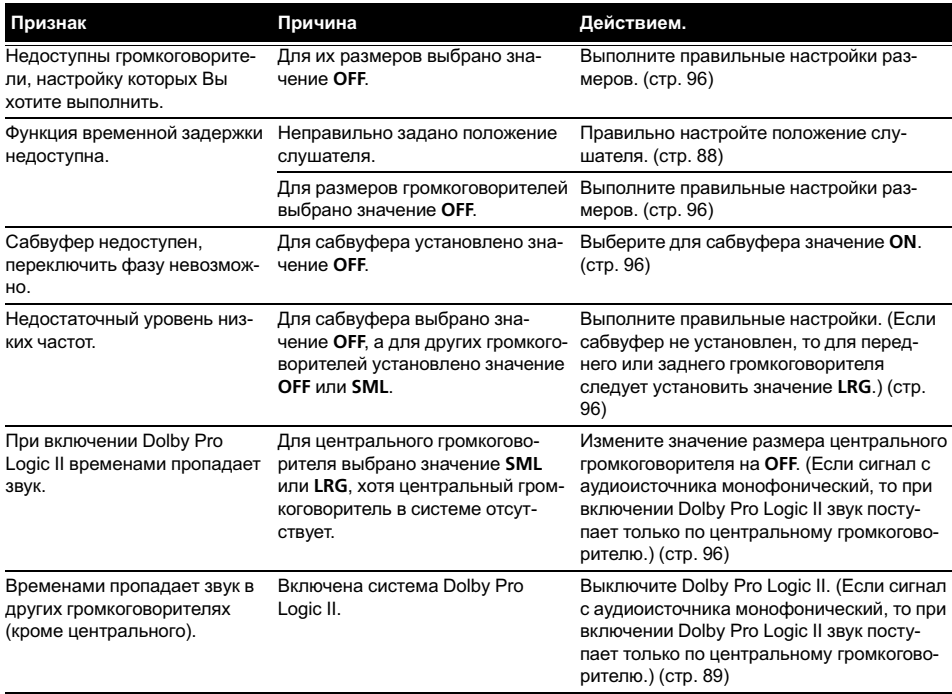

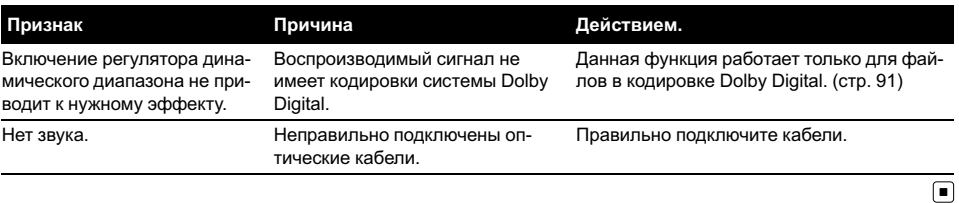

## Сообщения об ошибках

Когда Вы обращаетесь к торговому представителю или в ближайший Сервисный центр Pioneer, убедитесь, что Вы записали сообщение об ошибке.

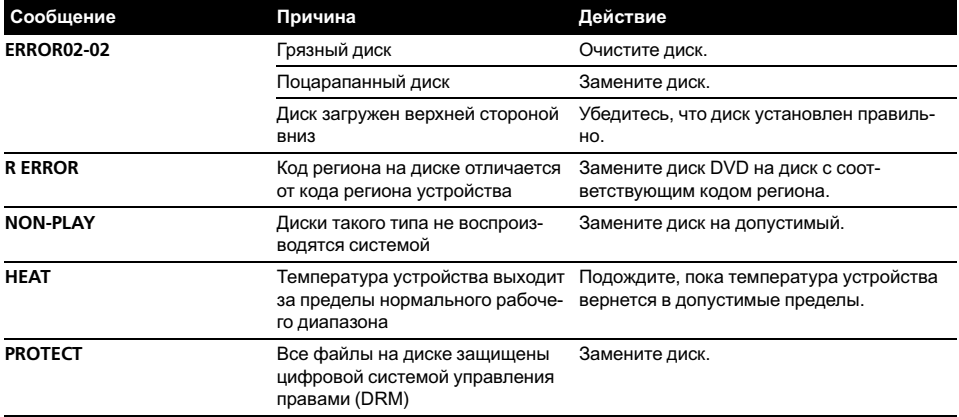

#### Сообщения об ошибке на дисплее

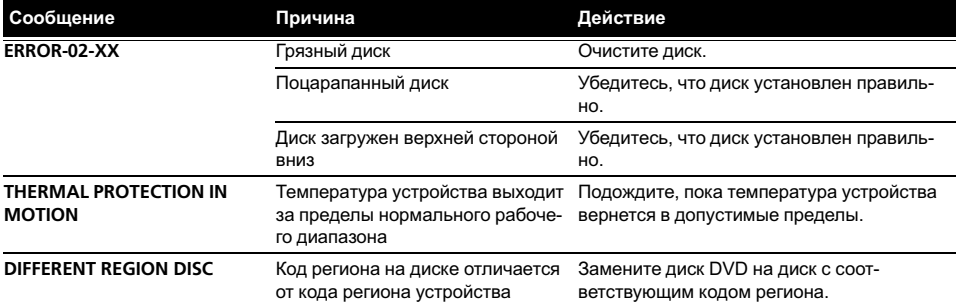

<span id="page-106-0"></span>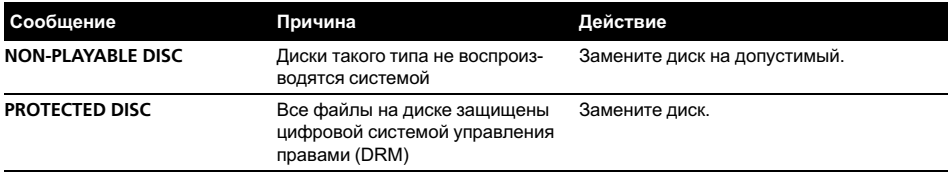

 $\Box$ 

## Расшифровка сообщений об ошибках функции автоматической регулировки временной задержки и автоматического эквалайзера

Если выполнение автоматической регулировки временной задержки и автоматического эквалайзера невозможно, на дисплее может появиться сообщение об ошибке. Если появляется сообщение об ошибке, сверьтесь с таблицей, приведенной ниже, в которой перечислены описания проблем и рекомендуемые способы их устранения. Проверив возможный источник ошибки, попытайтесь еще раз.

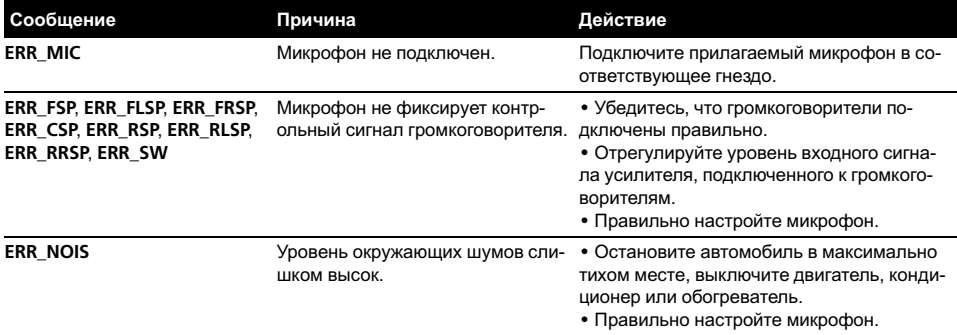

## Значение сообщений

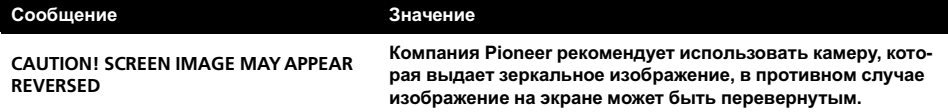

 $\Box$ 

 $\boxed{\blacksquare}$ 

## <span id="page-107-0"></span>Рекомендации по обращению с дисками и проигрывателем

• Используйте только обычные круглые диски. Не используйте диски необычной формы.

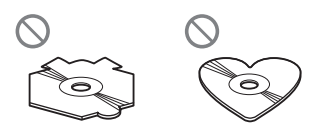

- ! Используйте 12-см или 8-см диски. При воспроизведении 8-см дисков не используйте адаптер.
- ! Не вставляйте в щель для загрузки диска ничего, кроме диска. Диски, которые могут быть воспроизведены на данном устройстве, перечислены в [Диски](#page-4-0), пригодные для [воспроизведения](#page-4-0) на стр. [5](#page-4-0).
- Не используйте диски с трещинами, отколотыми краями, деформированные диски или диски с другими повреждениями, поскольку такие диски могут повредить проигрыватель.
- Не прикасайтесь к записанной поверхности дисков.
- ! Когда диски не используются, храните их в футлярах.
- Не оставляйте диски в местах с повышенной температурой и под прямым солнечным светом.
- Не приклеивайте этикеток, не пишите и не наносите химических веществ на поверхность дисков.
- Для чистки диска протрите его мягкой тканью от центра к краю.
- Образование конденсата может временно ухудшить работу проигрывателя. Оставьте его для адаптации к более высокой температуре примерно на час. Также протрите влажные диски мягкой тканью.
- ! Толчки от неровностей дороги могут вызвать прерывание воспроизведения диска.
- ! Перед использованием дисков ознакомьтесь с мерами предосторожности при обращении с ними.

## Диски DVD

- ! При воспроизведении отдельных дисков DVD некоторые функции могут быть недоступны.
- ! Некоторые диски DVD могут не воспроизводиться вообще.
- ! При использовании дисков DVD-R/DVD-RW возможно воспроизведение только дисков, запись на которых была завершена.
- ! При использовании дисков DVD-R/DVD-RW возможно воспроизведение только дисков, записанных в формате Video (в режиме видео). Воспроизведение дисков DVD-RW, записанных в формате Video Recording (режим VR), невозможно.
- ! Может быть невозможно воспроизведение дисков DVD-R/DVD-RW, записанных в формате Video (режим видео), из-за характеристик диска, царапин или грязи на диске, или наличия грязи, конденсата, и т.д. на линзах этого устройства.
- ! Диски форматов DVD-ROM/DVD-RAM не воспроизводятся.
- ! Воспроизведение дисков может быть невозможно из-за характеристик диска, формата диска, приложения, при помощи которого выполнялась запись, условий воспроизведения, условий хранения и других факторов.

 $Ru$
# Диски DVD-R/DVD-RW

- Воспроизведение DVD-R/-RW дисков в формате Video (режим видео), запись на которых не была завершена, невозможно.
- ! Возможно воспроизведение DVD-R/-RW дисков, на которых записаны данные в формате Video Recording (режим VR). Однако воспроизведение дисков, запись на которых не была завершена, может оказаться невозможным. Запись на дисках, которые не воспроизводятся, необходимо завершить. Невозможно добавление/изменение данных на дисках DVD-R DL (Dual Layer), запись на которых была завершена.
- Возможно воспроизведение DVD-R DL (Dual Layer) дисков, на которых записаны данные в формате Video Recording (режим VR). Однако данное устройство не поддерживает режим записи Layer Jump.
- За более подробной информацией о режиме записи обратитесь к фирме-производителю DVD-рекордера или приложения.
- Наличие указанного ниже логотипа означает, что данное устройство поддерживает воспроизведение дисков DVD-RW, на которых записаны данные в формате Video Recording (режим VR).

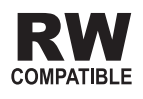

 $\boxed{\blacksquare}$ 

# Диски, записанные в формате AVCHD

! Данное устройство несовместимо с дисками, записанными в формате AVCHD (кодек видео высокого разрешения). Не вставляйте в устройство диски, записанные в формате AVCHD. В противном случае, извлечение диска может оказаться невозможным.

# Диски CD-R/CD-RW

- ! При использовании компакт-дисков CD-R/CD-RW возможно воспроизведение только дисков, запись на которых была завершена.
- ! Может быть невозможно воспроизведение музыкальных дисков CD-R/CD-RW, записанных на записывающем устройстве для музыкальных компакт-дисков или на персональном компьютере, из-за характеристик диска, царапин или грязи на диске, а также из-за наличия грязи, конденсата и т.д. на линзах этого устройства.
- ! Воспроизведение дисков, записанных на персональном компьютере, может быть невозможно в зависимости от настроек программного обеспечения и конфигурации системы. Пожалуйста, записывайте диски в правильном формате. (За подробностями обращайтесь к производителю программного обеспечения.)
- ! Воспроизведение дисков CD-R/CD-RW может стать невозможным из-за воздействия прямого солнечного света, высоких температур или условий их хранения в машине.

Дополнительнаядополнительная информация информация

- ! Названия и другая текстовая информация, записанная на диске CD-R/CD-RW, может не отображаться этим устройством (в случае аудиоданных (CD-DA)).
- Прочтите меры предосторожности при использовании дисков CD-R/CD-RW перед их использованием.

# Двойные диски

- Двойные диски это двусторонние диски для записи аудиоданных на CD с одной стороны и для записи видеоданных на DVD – с другой.
- ! На данном устройстве возможно воспроизведение стороны DVD двойных дисков. Однако, поскольку сторона CD двойных дисков физически несовместима с общим стандартом компакт-дисков, её воспроизведение на данном устройстве может быть невозможным.
- ! Частая загрузка и извлечение двойного диска может привести к появлению царапин на диске. Глубокие царапины могут создать проблемы при воспроизведении диска на данном устройстве. В некоторых случаях двойной диск может застревать в щели загрузки дисков, изза чего его становится невозможно извлечь. Во избежание такой ситуации мы рекомендуем воздержаться от использования двойных дисков в данном устройстве.
- ! Пожалуйста, обратитесь за более подробной информацией о двойных дисках к соответствующим производителям.

# Сжатые аудиофайлы, записанные на диск

- В зависимости от используемой для преобразования файлов в формат WMA версии Windows Media Player названия альбомов и другая текстовая информация может отображаться неправильно.
- В начале воспроизведении аудиофайлов, содержащих изображения, может произойти небольшая задержка.
- ! Проигрыватель совместим со стандартами записи ISO 9660 уровень 1 и 2. Проигрыватель поддерживает файловые системы Romeo и Joliet.
- ! Возможно воспроизведение дисков, содержащих несколько сессий записи.
- ! Сжатые аудиофайлы несовместимы с пакетным форматом записи.
- ! В качестве имени файла или папки может отображаться до 64 первых символов (включая расширение, например, .wma или .mp3).
- ! Последовательность выбора папок и других действий может изменяться в зависимости от кодировки или программного обеспечения, использованного для записи.
- ! Независимо от продолжительности паузы между композициями в изначальной записи, при воспроизведении дисков формата сжатого аудио между композициями будут короткие паузы.
- Необходимо правильно использовать расширения файлов, такие как .wma или .mp3.

# Пример иерархии

: Папка : Сжатый аудиофайл

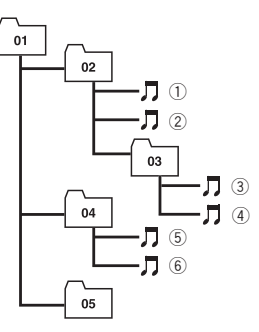

Уровень 1 Уровень 2 Уровень 3 Уровень 4

- Это устройство назначает номера папок. Пользователь не может назначать номера папок.
- На одном диске возможно воспроизвести до 255 папок.

# Совместимость с форматами сжатия данных

#### WMA

- Совместимый формат: WMA, преобразованный при помощи Windows Media Player версии 7, 7.1, 8, 9 или 10
- Скорость передачи данных: от 5 кбит/с до 320 кбит/с (постоянная), переменная
- Частота дискретизации: от 8 кГц до 48 кГц
- ! Windows Media Audio 9 Professional, Lossless, Voice: не поддерживается

## MP3

- Скорость передачи данных: от 8 кбит/с до 320 кбит/с (постоянная), переменная
- Частота дискретизации: от 8 кГц до 48 кГц (пиковая: от 8 кГц до 48 кГц)
- ! Совместимая версия тегов ID3: 1.0, 1.1, 2.2, 2.3 (теги ID3 версии 2.x имеют приоритет перед версией 1.x.)
- ! Списки воспроизведения m3u: не поддерживаются
- MP3i (интерактивный MP3), mp3 PRO: не поддерживаются

### AAC

- ! Совместимый формат: Файлы AAC, преобразованные с использованием iTunes® версии 6.0.5 и более ранних версий
- Скорость передачи данных: от 8 кбит/с до 320 кбит/с (постоянная)
- Переменная скорость передачи данных: не поддерживается
- Частота дискретизации: от 8 кГц до 44,1 кГц
- ! Apple Lossless: не поддерживается

# Видеофайлы формата DivX

- В зависимости от состава информации файла, такой как номер аудиопотока, воспроизведение диска может начинаться с небольшой задержкой.
- ! В силу состава информации файлов формата DivX выполнение некоторых операций может быть запрещено.
- ! Нормальное воспроизведение файлов формата DivX гарантируется лишь при условии, что такие файлы были загружены с сайта партнёра DivX. Файлы формата DivX, загруженные из других источников, могут воспроизводиться неправильно.
- ! Операции с файлом лицензии на управление цифровыми правами (DRM) не будут доступны до начала воспроизведения.

 $_{\rm Ru}$  (111

- ! Данное устройство поддерживает воспроизведение файлов DivX продолжительностью до 1 590 мин. 43 сек. Операция поиска в более широком диапазоне времени также будет недоступна.
- ! Если объём файла превышает 4 Гб, то воспроизведение будет прервано.
- Для воспроизведения файла формата DivX VOD потребуется идентификационный код данного устройства с информацией о провайдере формата DivX VOD. Информацию обидентификационном коде см. в [Отображение](#page-60-0) Вашего [регистрационного](#page-60-0) кода содержимого  $VOD$  [формата](#page-60-0) Div $X^{\omega}$  [на стр](#page-60-0). 61.
- Необходимо правильно использовать расширения файлов, такие как .avi или .divx.
- ! Более подробную информацию о формате DivX можно получить на веб-сайте: http://www.divx.com/

# Совместимость с форматом DivX

- Совместимый формат: Видеоформат DivX, не противоречащий стандартам DivX
- Формат DivX Ultra: не поддерживается
- ! Файлы формата DivX без видеоданных: не поддерживаются
- Совместимые аудиокодеки: MP2, MP3, Dolby Digital
- LPCM: не поддерживается
- Скорость передачи данных: от 8 кбит/с до 320 кбит/с (постоянная), переменная
- Частота дискретизации: от 8 кГц до 48 кГц
- Совместимое расширение внешнего файла субтитров: .srt

# Таблица кодов языка для DVD

Японский (ja), 1001 Гуарани (gn), 0714 Пушту (ps), 1619 Английский (en), 0514 Гуджарати (gu), 0721 Кечуа (qu), 1721 Французский (fr), 0618 Хауса (ha), 0801 Ретороманский (rm), 1813 Испанский (es), 0519 Хинди (hi), 0809 Кирунди (rn), 1814 Немецкий (de), 0405 Хорватский (hr), 0818 Румынский (ro), 1815 Итальянский (it), 0920 Венгерский (hu), 0821 Киньяруанда (rw), 1823 Китайский (zh), 2608 <sup>Армянский</sup> (hy), 0825 Санскрит (sa), 1901 Голландский (nl), 1412 Интерлингва (ia), 0901 Синдхи (sd), 1904 Португальский (pt), 1620 Интерлингве (ie), 0905 Сангхо (sg), 1907 Шведский (sv), 1922 Инупиак (ik), 0911 Сербо-хорватский (sh), 1908 Русский (ru), 1821 Индонезийский (in), 0914 Сингальский (si), 1909 Корейский (ko), 1115 Исландский (is), 0919 Словацкий (sk), 1911 Греческий (el), 0512 Иврит (iw), 0923 Словенский (sl), 1912 Афар (aa), 0101 Идиш (ji), 1009 Самоанский (sm), 1913 Абхазский (ab), 0102 УВанский (jw), 1023 Шона (sn), 1914 Африкаанс (af), 0106 Грузинский (ka), 1101 Сомали (so), 1915 Амарик (am), 0113 Казахский (kk), 1111 Албанский (sq), 1917 Арабский (ar), 0118 Гренландский (kl), 1112 Сербский (sr), 1918 Ассамский (as), 0119 **Камбоджийский (km), 1113** Сисвати (ss), 1919 Аймара (ay), 0125 Каннада (kn), 1114 Сесото (st), 1920 Азербайджанский (az), 0126 Кашмирский (ks), 1119 Суданский (su), 1921 Башкирский (ba), 0201 Курдский (ku), 1121 Суахили (sw), 1923 Белорусский (be), 0205 Киргизский (ky), 1125 Тамильский (ta), 2001 Болгарский (bg), 0207 Латинский (la), 1201 Телугу (te), 2005 Бихари (bh), 0208 Лингала (ln), 1214 Таджикский (tg), 2007 Бислама (bi), 0209 Паосский (lo), 1215 Тайский (th), 2008 Бенгальский (bn), 0214 Литовский (lt), 1220 Тигринья (ti), 2009 Тибетский (bo), 0215 Латвийский (lv), 1222 Туркменский (tk), 2011 Бретонский (br), 0218 Мальгашский (mg), 1307 Тагалог (tl), 2012 Каталанский (ca), 0301 Маори (mi), 1309 Сетсвана (tn), 2014 Корсиканский (co), 0315 Македонский (mk), 1311 Тонга (to), 2015 Чешский (cs), 0319 Малайалам (ml), 1312 Турецкий (tr), 2018 Валлийский (cy), 0325 Монгольский (mn), 1314 Цонга (ts), 2019 Датский (da), 0401 Молдавский (mo), 1315 Татарский (tt), 2020 Бутанский (dz), 0426 Марати (mr), 1318 Туи (tw), 2023 Эсперанто (eo), 0515 Малайский (ms), 1319 Украинский (uk), 2111 Эстонский (et), 0520 Мальтийский(mt), 1320 Урду (ur), 2118 Баскский (eu), 0521 Бирманский (my), 1325 Узбекский (uz), 2126 Персидский (fa), 0601 Науру (na), 1401 Вьетнамский (vi), 2209 Финский (fi), 0609 Непальский (ne), 1405 Волапюк (vo), 2215 Фиджийский (fj), 0610 Норвежский (no), 1415 Волоф (wo), 2315 Фарерский (fo), 0615 Окситанский (oc), 1503 Коса (xh), 2408 Фризский (fy), 0625 Оромо (om), 1513 Йоруба (yo), 2515 Ирландский (ga), 0701 Орийа (or), 1518 Зулусский (zu), 2621 Шотландский-гэльский (gd), 0704 Пенджабский (pa), 1601 Галисийский (gl), 0712 Польский (pl), 1612

Язык (код), вводимый код Язык (код), вводимый код Язык (код), вводимый код

 $\Box$ 

# Таблица символов для русского языка

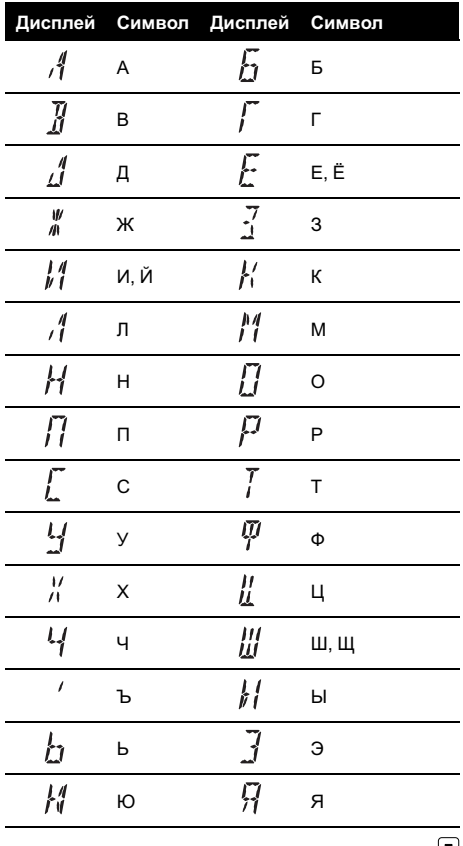

 $\Box$ 

# Термины

# AAC

AAC – это сокращение от Advanced Audio Coding, которое обозначает стандарт технологии сжатия аудиоданных, используемый в форматах MPEG 2 и MPEG 4.

## DivX

DivX - популярная медиатехнология, созданная компанией DivX, Inc. Медиафайлы DivX содержат видеоданные высокого качества с высокой степенью сжатия при относительно небольшом размере файла. Файлы DivX также могут включать в себя расширенные медиафункции, такие как меню, субтитры и альтернативные звуковые дорожки. Многие медиафайлы DivX доступны для интерактивной загрузки, а также Вы можете создавать свои собственные файлы, используя Ваше персональное содержимое и простые в использовании средства, доступные на веб-сайте DivX.com.

## Dolby Digital

Система Dolby Digital обеспечивает многоканальное воспроизведение звука по 5.1 раздельным каналам. Это такая же система, что и система объемного звучания Dolby Digital, применяемая в кинотеатрах.

## Dolby Pro Logic II

Система Dolby Pro Logic II может создавать из двухканального источника сигнала пять полноценных выходных каналов. Новая технология делает возможным дискретное воспроизведение по 5 каналам, 2 из которых передние, 1 центральный и 2 задних. В дополнение к режиму Кино, для 2-канальных источников также доступен режим Музыка.

## **DTS**

Сокращение от Digital Theater Systems. Система DTS обеспечивает многоканальное воспроизведение звука по 6 раздельным каналам.

## DVD-VR

Формат DVD-VR (запись видеоизображений) позволяет вносить изменения в данные, находящиеся непосредственно на видеодиске DVD. Форматы DVD-VR позволяют добавлять новое видеоизображение, изменять меню, добавлять разделы, разделять видеоролик на несколько частей, удалять и перемещать видеофрагменты.

## Linear PCM (LPCM)/Импульснокодовая модуляция

Этот термин означает линейную импульсно-кодовую модуляцию, являющуюся системой записи сигнала, используемой для музыкальных компакт-дисков и дисков DVD. Обычно частота дискретизации и скорость потока данных при записи дисков DVD выше, чем для CD. Поэтому DVD обеспечивают более высокое качество звука.

## m3u

Списки воспроизведения, созданные программой "WINAMP", имеют расширение файла списка воспроизведения (.m3u).

## MP3

MP3 – это сокращение от MPEG Audio Layer 3, которое обозначает стандарт технологии сжатия аудиоданных, установленный рабочей группой MPEG организации ISO (Международная организация по стандартизации). Формат MP3 позволяет сократить исходный объем аудиоданных приблизительно в 10 раз по сравнению с обычным компакт-диском.

 $_{\rm Ru}$  (115

### MPEG

Сокращение от Moving Pictures Experts Group; является международным стандартом сжатия видеоизображений. Данная система позволяет выполнять сжатие цифровых данных и записывать их на некоторые DVD.

## VBR

VBR – это сокращение от variable bit rate (переменная скорость передачи данных). Как правило, CBR (constant bit rate, постоянная скорость передачи данных) используется чаще. Но гибкая настройка скорости передачи данных согласно потребностям сжатия аудиоданных позволяет сохранить качество звука при приоритете степени сжатия.

## WMA

WMA – это сокращение от Windows Media™ Audio, которое обозначает формат сжатия аудиоданных, разработанный Microsoft Corporation. Преобразовать данные в формат WMA можно с помощью Windows Media Player 7 или более поздней версии.

Windows Media и логотип Windows являются товарными знаками или зарегистрированными товарными знаками Microsoft Corporation в Соединенных Штатах и/или других странах.

## Блокировка доступа

Некоторые диски DVD, содержащие сцены насилия и эпизоды, предназначенные только для взрослых, содержат функцию блокировки доступа, позволяющую не допустить просмотра таких сцен детьми. Если Вы зададите порог блокировки доступа на системе, то при просмотре такого диска воспроизведение сцены, не предназначенной для детей, будет блокировано, либо она будет пропускаться.

## Выбор языка (диалоги на разных языках)

Диалоги на некоторых DVD записаны на нескольких языках. На одном диске можно записать диалоги на 8 языках, чтобы дать вам возможность выбрать язык по вкусу.

### Глава

Диски DVD обладают большой емкостью, позволяя записывать несколько фильмов на один диск. Если, например, на диске содержится три фильма, он делится на Главу 1, Главу 2 и Главу 3. Это позволяет выполнять поиск по главам и пользоваться другими удобными функциями.

### Код региона

Проигрыватели DVD и диски DVD помечаются кодом региона, указывающим место их приобретения. Если коды региона диска DVD и проигрывателя DVD не совпадают, то воспроизвести такой диск невозможно. Код региона указан на нижней панели данного устройства.

### Контроль воспроизведения (PBC)

Это сигнал контроля воспроизведения, записанный на дисках формата Video CD (версии 2.0). Меню на дисках Video CD с функцией PBC позволяет воспроизводить несложные интерактивные программы и программы с функцией поиска. Можно также просматривать фотографии в высоком и стандартном разрешении.

### Многоязычные субтитры

На одном DVD можно записать субтитры на 32 языках, чтобы дать Вам возможность выбрать язык по вкусу.

### Несколько ракурсов

В случае с обычными телепрограммами, даже если несколько камер одновременно снимают одну и ту же сцену, на Ваш телевизор может поступать сигнал лишь от одной из камер. Некоторые DVD содержат сцены, снятые с разных ракурсов, и Вы можете выбрать тот, который Вам больше нравится.

#### Несколько сессий записи

Несколько сессий – это режим записи, позволяющий записывать дополнительные данные на диск после первого сеанса записи. При записи данных на диски CD-ROM, CD-R или CD-RW и т.п. все данные от начала до конца воспринимаются как единое целое или сессия. Несколько сессий – это способзаписи на один диск более 2 сессий.

#### Оптический цифровой выход/вход

При передаче и приеме аудиосигналов в цифровом формате вероятность ухудшения качества звука в процессе передачи сводится к минимуму. Оптический цифровой выход/вход предназначен для оптической передачи и приема цифровых сигналов.

### Пакетная запись

Это общий термин, обозначающий способ записи файлов на диски CD-R и т.п. по мере необходимости, аналогично записи файлов на гибкие диски и жесткие диски.

#### Раздел

Главы на диске DVD, в свою очередь, делятся на разделы, которые нумеруются точно так же, как главы в книге. На дисках DVD, имеющих разделы, можно быстро найти нужную сцену с помощью поиска по разделам.

### Регулировка динамического диапазона

Система Dolby Digital имеет функцию сокращения разницы между самыми громкими и самыми тихими звуками: Регулировка динамического диапазона. Благодаря функции регулировки динамического диапазона все звуки отчетливо слышны даже при низком уровне громкости.

### Сертифицированные продукты DivX

Сертифицированные продукты DivX были официально протестированы создателями DivX и гарантированно воспроизводят все версии DivX-видео, включая DivX 6.

#### Скорость передачи данных

Отображает объем передаваемых за секунду данных с размерностью бит/с (бит в секунду). Чем выше скорость передачи данных, тем больше информации доступно для воспроизведения звука. При использовании одного и того же способа кодирования (например, MP3), чем выше скорость передачи данных, тем качественнее звук.

### Тег ID3

Этот термин обозначает способ внедрения информации о дорожке в файл MP3. Эта встроенная информация может содержать название дорожки, имя артиста, название альбома, музыкальный жанр, год выпуска, комментарии и другие данные. Содержимое может изменяться произвольным образом с помощью программного обеспечения с функциями редактирования тегов ID3. Хотя устройство накладывает ограничение на количество символов в тегах, информацию можно просмотреть при воспроизведении дорожки.

Дополнительная информация информация

Дополнительная

### Формат ISO9660

Это международный стандарт логического формата папок и файлов компакт-диска. Для формата ISO9660 существуют нормативы для следующих двух уровней.

### Уровень 1:

Имя файла в формате 8.3 (имя состоит максимум из 8 символов, полубайтных заглавных символов английского алфавита и полубайтных чисел и знака " ", с расширением файла, состоящим из трех символов).

### Уровень 2:

Имя файла может состоять из 31 символа (включая символ-разделитель "." и расширение файла). Каждая папка может содержать менее 8 иерархий.

### Расширенные форматы

Joliet:

Имена файлов могут содержать до 64 символов.

Romeo:

Имена файлов могут содержать до 128 символов.

## Формат изображения

Это отношение ширины к высоте экрана телевизора. Соотношение сторон обычного дисплея – 4:3. Широкоформатные дисплеи имеют соотношение 16:9, что обеспечивает увеличенное изображение, углубляя эффект и атмосферу присутствия.

# Общие

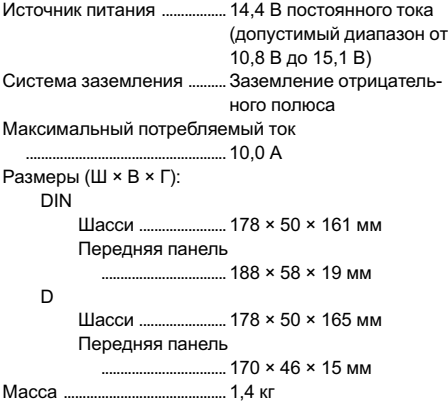

## Аудио

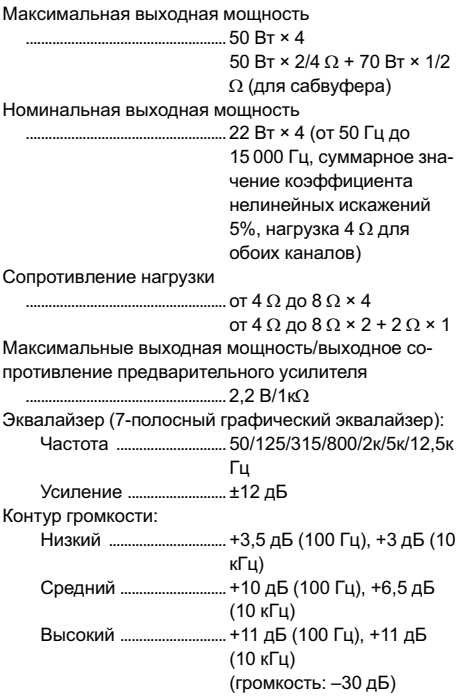

#### HPF:

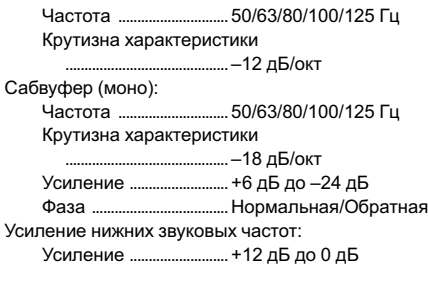

# Проигрыватель DVD

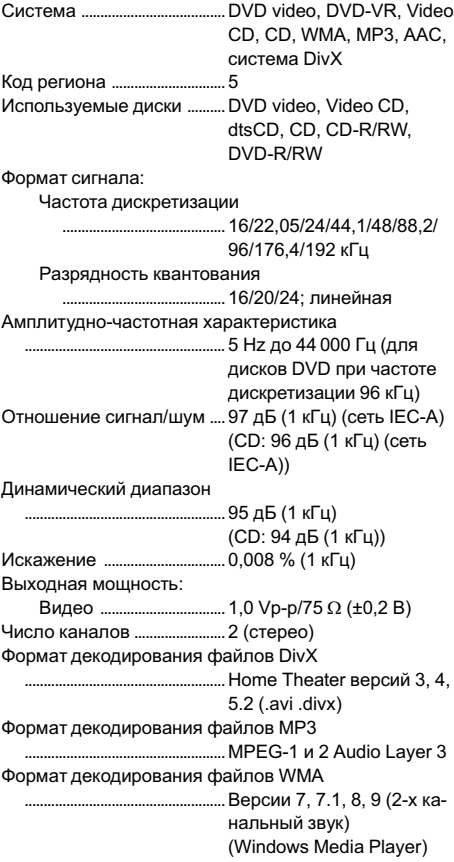

Формат декодирования файлов AAC ... MPEG-4 AAC (только кодированных с помощью iTunes®)

#### FM-тюнер

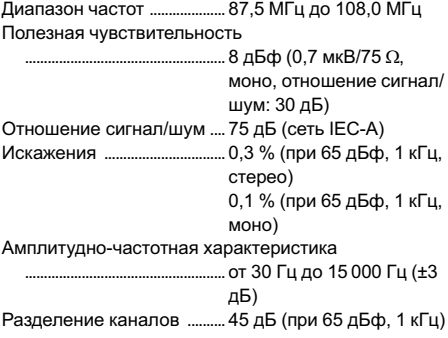

### MW-тюнер

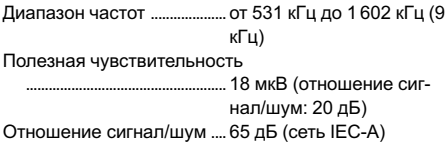

## LW-тюнер

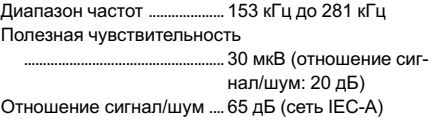

## Примечание:

В соответствии со статьей 5 закона Российской Федерации "О защите прав потребителей" и постановлением правительства Российской Федерации № 720 от 16.06.97 компания Pioneer Europe NV оговаривает следующий срок службы изделий, официально поставляемых на российский рынок.

Автомобильная электроника: 6 лет Другие изделия (наушники, микрофоны и т.п.): 5 лет

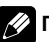

# Примечание

Характеристики и конструкция могут быть изменены для их улучшения без уведомления.

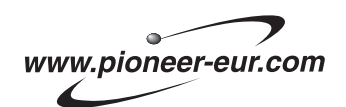

Visit www.pioneer-eur.com to register your product.

Посетите www.pioneer-rus.ru для регистрации приобретенного Вами изделия.

### PIONEER CORPORATION

4-1, MEGURO 1-CHOME, MEGURO-KU TOKYO 153-8654, JAPAN

#### PIONEER ELECTRONICS (USA) INC.

P.O. Box 1540, Long Beach, California 90801-1540, U.S.A. TEL: (800) 421-1404

#### PIONEER EUROPE NV

Haven 1087, Keetberglaan 1, B-9120 Melsele, Belgium TEL: (0) 3/570.05.11

### PIONEER ELECTRONICS ASIACENTRE PTE. LTD.

253 Alexandra Road, #04-01, Singapore 159936 TEL: 65-6472-7555

PIONEER ELECTRONICS AUSTRALIA PTY. LTD. 178-184 Boundary Road, Braeside, Victoria 3195, Australia TEL: (03) 9586-6300

### PIONEER ELECTRONICS OF CANADA, INC.

300 Allstate Parkway, Markham, Ontario L3R OP2, Canada TEL: 1-877-283-5901

### PIONEER ELECTRONICS DE MEXICO, S.A. de C.V.

Blvd.Manuel Avila Camacho 138 10 piso Col.Lomas de Chapultepec, Mexico, D.F. 11000 TEL: 55-9178-4270

#### 先鋒股份有限公司

總公司 : 台北市中山北路二段44號13樓 電話 : (02) 2521-3588

#### 先鋒電子(香港)有限公司

香港九龍尖沙咀海港城世界商業中心 9樓901-6室 電話 : (0852) 2848-6488

Издано Pioneer Corporation. Авторские права © 2007 Pioneer Corporation. Все права защищены.

Отпечатано в Таиланде